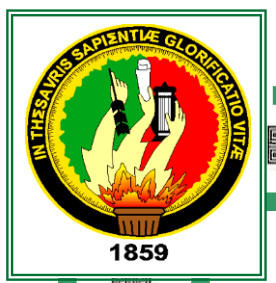

त्वाद्य द्वाद्य द्वाद्य द्वाद्य द्वा

واقاقاه واقاقا واقاقاها واقتلاه والقاقاة

# **CONTRETAD<br>
MACIONAL DE LOJA<br>
AREA DE LA EDUCACIÓN, EL ARTE Y LA COMUNICACIÓN**

## **CARRERA DE INFORMÁTICA EDUCATIVA**

### **TÍTULO**

"**ANÁLISIS, DISEÑO Y DESARROLLO DE UN PASEO VIRTUAL EN 3D PARA LA CARRERA DE INFORMÁTICA EDUCATIVA, DE LA UNIVERSIDAD NACIONAL DE LOJA, ENFOCADO COMO UNA HERRAMIENTA DE DIFUSIÓN DE LOS ESPACIOS QUE CONFORMAN LA CARRERA DE INFORMÁTICA EDUCATIVA** ".

> *Tesis, previo a la obtención del Grado de Licenciado en Ciencias de la Educación, mención: Informática Educativa*

**AUTORA:** José Ángel Correa Pintado

**DIRECTOR DE TESIS** Lic. Johnny Héctor Sánchez Landin

> **LOJA – ECUADOR 2016**

#### **CERTIFICACIÓN**

Lic. Johnny Héctor Sánchez Landin

Docente de la Carrera de Informática Educativa del Área de la Educación, el Arte y la Comunicación de la universidad Nacional de Loja

#### **CERTIFICA:**

Haber asesorado y revisado el presente trabajo de investigación, el mismo que se ajusta a las normas establecidas por la carrera de Informática Educativa, de la Universidad Nacional de Loja, y que corresponde a la tesis titulada: "ANÁLISIS, DISEÑO Y DESARROLLO DE UN PASEO VIRTUAL EN 3D PARA LA CARRERA DE INFORMÁTICA EDUCATIVA, DE LA UNIVERSIDAD NACIONAL DE LOJA, ENFOCADO COMO UNA HERRAMIENTA DE DIFUSIÓN DE LOS ESPACIOS QUE CONFORMAN LA CARRERA DE INFORMÁTICA EDUCATIVA" de autoría del postulante José Ángel Correa Pintado, por lo tanto, autorizo a proseguir los trámites legales pertinentes para su presentación y defensa.

Loja, Diciembre del 2015

Lic. Johnny Sánchez **DIRECTOR DE TESIS** 

#### **AUTORIA**

Yo, José Ángel Correa Pintado declaro ser autor del presente trabajo de tesis y eximo expresamente a la Universidad Nacional de Loja y a sus representantes jurídicos de posibles reclamos y acciones legales por el contenido de la misma.

Adicionalmente acepto y autorizo a la Universidad Nacional de Loja, la publicación de mi tesis en el repositorio Institucional - Biblioteca Virtual

Autor: José Ángel Correa Pintado Firma...  $\sim$ Cedula: 1719176008

Fecha: Loja, abril del 2016

#### CARTA DE AUTORIZACIÓN DE TESIS POR PARTE DEL AUTOR PARA LA CONSULTA, REPRODUCCIÓN PARCIAL O TOTAL, Y PUBLICACIÓN ELECTRÓNICA DEL TEXTO COMPLETO

Yo, José Ángel Correa Pintado declaro ser autor de la tesis titulada: "ANÁLISIS, DISEÑO Y DESARROLLO DE UN PASEO VIRTUAL EN 3D PARA LA CARRERA DE INFORMÁTICA EDUCATIVA, DE LA UNIVERSIDAD NACIONAL DE LOJA, ENFOCADO COMO UNA HERRAMIENTA DE DIFUSIÓN DE LOS ESPACIOS QUE CONFORMAN LA CARRERA DE **INFORMÁTICA EDUCATIVA** ".Como requisito para optar al grado de: Licenciado en Ciencias de la Educación mención Informática Educativa; autorizo al Sistema Bibliotecario de la Universidad Nacional de Loja para que con fines académicos, muestre al mundo la producción intelectual en el repositorio digital institucional.

Los usuarios pueden consultar el contenido de este trabajo en RDI, en las redes informáticas del país y del exterior, con las cuales tengan convenio la Universidad.

La Universidad Nacional de Loja no se responsabiliza por el plagio o copia de la tesis que realice un tercero.

Para constancia de esta autorización, en la ciudad de Loja, a los veinte y uno, días del mes de abril del dos mil dieciséis, firma el autor.

Firma...

Autor: José Angel Correa Pintado Cedula: 1719176008 Dirección: Loja, Cabo Bladimir Analuisa y Héctor Pilco "Cdla Héroes del Cenepa". Correo Electrónico: joan52510@hotmail.es Teléfono: 0999168148 **DATOS COPLEMENTARIOS** Director de Tesis: Lic. Johnny Héctor Sánchez Landin **Tribunal de Grado** Presidente: Dr. Catalina Loaiza Rodroguez Mg. Sc.

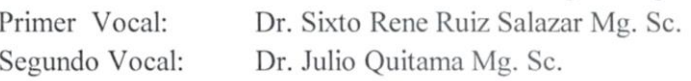

## **AGRADECIMIENTO**

En primer lugar a Dios por haberme guiado por el camino de la felicidad hasta ahora; en segundo lugar a cada uno de los que son parte de mi familia a mi PADRE Julio Correa, mi MADRE, María Pintado; a mis hermanos y especialmente a Nancy Guarnizo; a mi Esposa Katty e Hija Maia Valentina; a todos por siempre haberme dado su fuerza y apoyo incondicional que me han ayudado y llevado hasta donde estoy ahora. Y a mi director de tesis quién me ayudó en todo momento, Lic. Johnny Sanchez

## **DEDICATORIA**

Dedico este proyecto de tesis a Dios y a mis padres. A Dios porque ha estado conmigo a cada paso que doy, cuidándome y dándome fortaleza para continuar, a mis padres, quienes a lo largo de mi vida han velado por mi bienestar y educación siendo mi apoyo en todo momento. Depositando su entera confianza en cada reto que se me presentaba sin dudar ni un solo momento en mi inteligencia y capacidad. Es por ellos que soy lo que soy ahora. Los amo con mi vida.

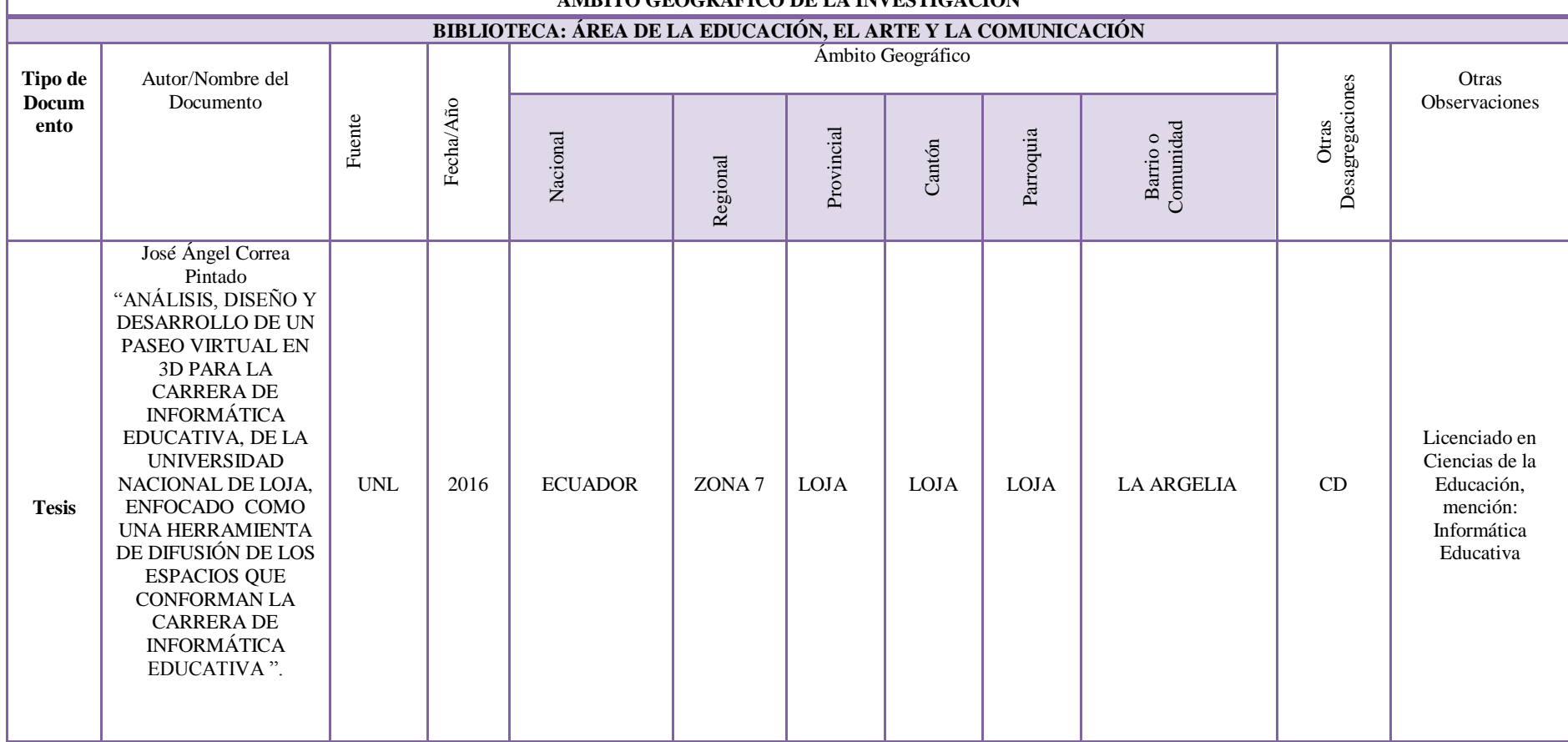

#### **MATRIZ DE ÁMBITO GEOGRÁFICO ÁMBITO GEOGRÁFICO DE LA INVESTIGACIÓN**

T

## **MAPA GEOGRÁFICO Y CROQUIS**

## **UBICACIÓN GEOGRÁFICA DEL CANTÓN DE LOJA.**

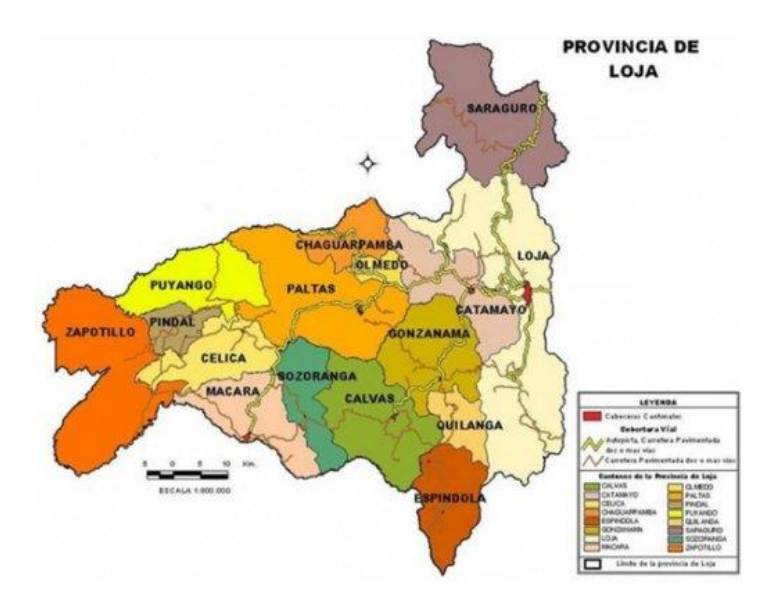

**CROQUIS DE LA INVESTIGACIÓN UNIVERSIDAD NACIONAL DE LOJA**

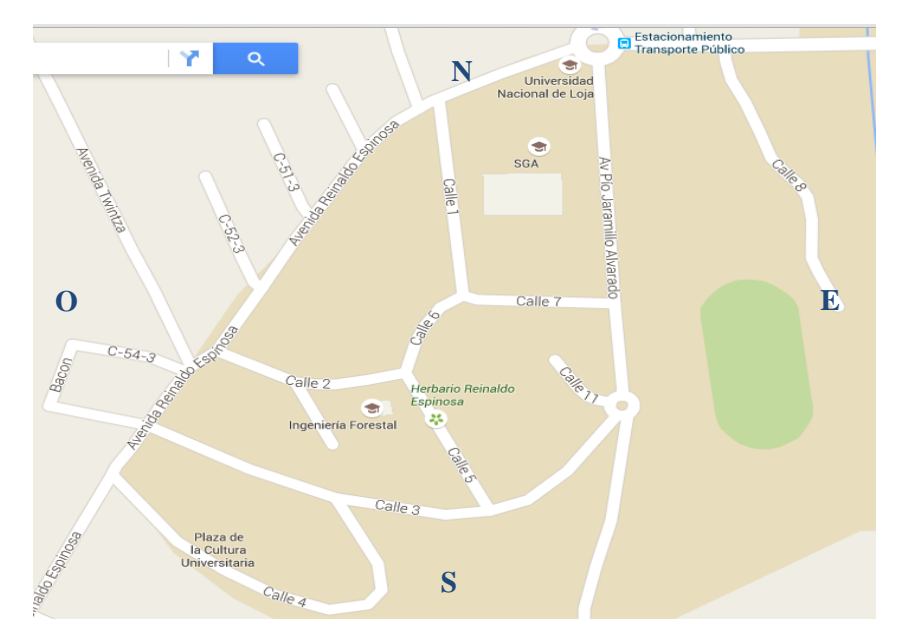

## **ESQUEMA DE LA TESIS**

- i. PORTADA
- ii. CERTIFICACION
- iii. AUTORIA
- iv. CARTA DE AUTORIZACION
- v. AGRADECIMIENTO
- vi. DEDICATORIA
- vii. MATRIZ AMBITO GEOGRAFICO
- viii. MAPA GEOGRAFICO Y CROQUIS
- ix. ESQUEMA DE TESIS
	- a. TITULO
	- b. RESUMEN (CASTELLANO E INGLÉS) SUMMARY
	- c. INTRODUCCIÓN
	- d. REVISIÓN DE LITERATURA
	- e. MATERIALES Y MÉTODOS
	- f. RESULTADOS
	- g. DISCUSIÓN
	- h. CONCLUSIONES
	- i. RECOMENDACIONES
	- j. BIBLIOGRAFÍA
	- k. ANEXOS
		- PROYECTO DE TESIS
		- OTROS ANEXOS

## **a. TÍTULO**

"ANÁLISIS, DISEÑO Y DESARROLLO DE UN PASEO VIRTUAL EN 3D PARA LA CARRERA DE INFORMÁTICA EDUCATIVA, DE LA UNIVERSIDAD NACIONAL DE LOJA, ENFOCADO COMO UNA HERRAMIENTA DE DIFUSIÓN DE LOS ESPACIOS QUE CONFORMAN LA CARRERA DE INFORMÁTICA EDUCATIVA ".

#### **b. RESUMEN**

El presente trabajo investigativo, parte de la problemática reflejada en estudiantes y comunidad en general en el desconocimiento de las áreas que conforman la carrera de Informática Educativa de la Universidad Nacional de Loja. Es por eso que surge la necesidad de esta investigación y en conjunto con nuevas herramientas tecnológicas se ha logrado crear la propuesta de un Paseo Virtual en 3d enfocándolo como una herramienta de difusión de los espacios que conforman la carrera antes mencionada y de cómo guiarse desde la entrada principal de la Universidad hasta llegar a sus espacios. Esta investigación contiene información sobre la educación en nuestro país, creaciones de modelos en 3d, animaciones, imágenes e información sobre lo que es el diseño en 3d.

La investigación fue desarrollada a través de la metodología XP siguiendo de forma ordenada cada una de sus fases luego de ser completada y verificadas cada una de ellas se socializo la aplicación del paseo virtual un grupo de estudiantes de la carrera de Informática quienes verificaron su usabilidad y mediante una encuesta se obtuvieron resultados favorables los cuales indicaron que en su mayor parte el paseo virtual es una herramienta efectiva para la difusión de los espacios que conforman nuestra carrera. Esta investigación cumple altos estándares de calidad en los aspectos tecnológicos de creación de nuevos tipos de aplicaciones, que contribuirá de manera relevante a la difusión de la misma.

#### **SUMMARY**

This research work, some of the problems reflected in students and community in ignorance of the areas that make the career of Computer Education at the National University of Loja. That's why the need for this research arises and in conjunction with new technological tools has managed to create a proposed 3D Virtual Walk approaching it as a tool diffusion spaces that make up the aforementioned career and how guided from the main entrance to the University to reach spaces.

This research contains information on education in our country, creation of 3D models, animations, images and information about what is in 3d design.

The research was developed through the XP methodology following an orderly each of its phases, after being completed and verified each application virtual tour, a group of students studying. Computer socialized who proved their usability and favorable results through a survey which indicated that most of the virtual walk is an effective tool for the dissemination of the spaces that make our careers were obtained. This research meets high quality standards in the technological aspects of new types of applications, which will contribute.

#### **c. INTRODUCCION**

El presente trabajo de investigación fue desarrollado como un "Análisis, diseño y desarrollo de un paseo virtual en 3d para la carrera de informática educativa, de la Universidad Nacional de Loja, enfocado como una herramienta de difusión de los espacios que conforman la carrera de informática educativa".

El proyecto implementa un centro de información, que incluye dos componentes: por un lado múltiples interfaces de interacción hombre-máquina que se activarán y actuarán en función del conocimiento de las capacidades del usuario, y por otro, la construcción de un sistema de recorrido o visita virtual orientado principalmente a brindar ayuda a personas que desconocen los espacios que conforman la carrera de Informática Educativa dando una facilidad a la hora de encontrar las instalaciones a buscar.

Para el desarrollo del recorrido virtual, se ha considerado como aplicación piloto al Campus de la Universidad Nacional de Loja concretamente el área que conforma desde la entrada principal, el redondel de la Argelia su avenida principal sus principales accesos y edificios que conforman parte del Área de la Educación el Arte y la Comunicación,

En el Paseo virtual, el usuario podrá ubicar y conocer rápidamente los espacios que se quieren difundir de la carrera antes mencionada sin necesidad de

4

trasladarse físicamente al sitio; podrá explorar la ruta más confiable para llegar a la misma.

#### **d. REVISION DE LITERATURA**

#### LA EDUCACIÓN

#### **Concepto de Educación.**

"La educación puede definirse como el proceso de socialización de los individuos. Al educarse, una persona asimila y aprende conocimientos, la educación también implica una concienciación cultural y conductual, donde las nuevas generaciones adquieren los modos de ser de generaciones anteriores.

El proceso educativo se materializa en una serie de habilidades y valores, que producen cambios intelectuales, emocionales y sociales en el individuo. De acuerdo al grado de concienciación alcanzado, estos valores pueden durar toda la vida o sólo un cierto periodo de tiempo."

"El siglo XXI, ofrecerá recursos sin precedentes tanto a la circulación y al almacenamiento de informaciones como a la comunicación, planteará a la educación una doble exigencia que, a primera vista, puede parecer casi contradictoria: la educación deberá transmitir, masiva y eficazmente, un volumen cada vez mayor de conocimientos teóricos y técnicos evolutivos, adaptados a la civilización cognoscitiva, porque son las bases de las competencias del futuro. Simultáneamente, deberá hallar y definir orientaciones que permitan no dejarse sumergir por las corrientes de informaciones más o menos efímeras que invaden los espacios públicos y privados y conservar el rumbo en proyectos de desarrollo individuales y colectivos. En cierto sentido, la educación se ve obligada a proporcionar las cartas náuticas de un mundo complejo y en perpetua agitación y, al mismo tiempo, la brújula para poder navegar por él. Con esas perspectivas se ha vuelto imposible, y hasta inadecuado, responder de manera puramente cuantitativa a la insaciable demanda de educación, que entraña un bagaje escolar cada vez más voluminoso. Es que ya no basta con que cada individuo acumule al comienzo de su vida una reserva de conocimientos a la que podrá recurrir después sin límites. Sobre todo, debe estar en condiciones de aprovechar y utilizar durante toda la vida cada oportunidad que se le presente de actualizar, profundizar y enriquecer ese primer saber y de adaptarse a un mundo en permanente cambio.

Para cumplir el conjunto de las misiones que le son propias, la educación debe estructurarse en torno a cuatro aprendizajes fundamentales que en el transcurso de la vida serán para cada persona, en cierto sentido, los pilares del conocimiento: *aprender a conocer*, es decir, adquirir los instrumentos de la comprensión; *aprender a hacer*, para poder influir sobre el propio entorno; *aprender a vivir* juntos, para participar y cooperar con los demás en todas las actividades humanas; por último, *aprender a ser*, un proceso fundamental que recoge elementos de los tres anteriores. Por supuesto, estas cuatro vías del saber convergen en una sola, ya que hay entre ellas múltiples puntos de contacto, coincidencia e intercambio." (Delors, 1996)

"Mas, en general, la enseñanza escolar se orienta esencialmente, por no decir que de manera exclusiva, hacia el aprender a conocer y, en menor medida, el aprender a hacer. Las otras dos formas de aprendizajes dependen las más de las veces de circunstancias aleatorias, cuando no se les considera una mera prolongación, de alguna manera natural, de las dos primeras. Pues bien, la comisión estima que, en cualquier sistema de enseñanza estructurado, cada uno de esos cuatro "pilares del conocimiento" debe recibir una atención equivalente a fin de que la educación sea para el ser humano, en su calidad de persona y de miembro de la sociedad, una experiencia global y que dure toda la vida en los planos cognoscitivos y practico." (Delors, 1996)

#### **La Educación en el Ecuador.**

Está reglamentada por el Ministerio de Educación, dividida en educación fiscal, fisco misional, municipal, y particular; laica o religiosa, hispana o bilingüe intercultural. La educación pública es laica en todos sus niveles, obligatoria hasta el nivel básico, y gratuita hasta el bachillerato o su equivalente.

#### **Educación Inicial (Preescolar)**

La Educación Inicial o Preescolar es el proceso de acompañamiento al desarrollo integral de niños y niñas menores de 5 años, y tiene como objetivo potenciar su aprendizaje y promover su bienestar mediante experiencias significativas y oportunas que se dan en ambientes estimulantes, saludables y seguros.

Los niños y las niñas de esta edad, de manera natural, buscan explorar, experimentar, jugar y crear, actividades que llevan a cabo por medio de la interacción con los otros, con la naturaleza y con su cultura.

#### **Educación General Básica**

La Educación General Básica en el Ecuador abarca diez niveles de estudio, desde primero de básica hasta completar el décimo año. Los jóvenes están preparados, entonces, para continuar los estudios de Bachillerato y para participar en la vida política y social, conscientes de su rol histórico como ciudadanos ecuatorianos.

#### **Bachillerato**

Es la especialización que se realiza después de los 10 años de educación básica y antes de la educación superior, El estudiante se gradúa entonces con el nombre Bachillerato General Unificado." (Cantos, 2013)

#### **Educación Superior**

"La actual constitución ecuatoriana manda que la educación superior en el país sea gratuita, esa es la razón por la que el acceso a la formación de tercer nivel registró un crecimiento desde la aprobación del referéndum de 2009 en el que se reformó la constitución." (ANDES, 2013)

El libre ingreso a las universidades públicas es uno de los puntos altos que ha conseguido la Secretaría de Educación Superior, Ciencia, Tecnología e Innovación (Senescyt), ente encargado de manejar la formación de tercer nivel en Ecuador.

#### **Importancia Recorridos Virtuales**

"En la actualidad, el uso de modelos virtuales para la arquitectura está en auge, ya que representan una plataforma para la exposición de edificaciones existentes o en desarrollo, así como también para la creación de recorridos virtuales. Estos permiten el movimiento dentro de un modelo en 3D, con lo cual se puede mostrar una aproximación de un lugar específico sin la necesidad de transportarse físicamente a dicho lugar. Existen varias técnicas y métodos que permiten el desarrollo de estos recorridos, en el presente artículo se describe el uso de la plataforma Html-Web" (Luis Miguel Condo, 2012)

"Con unos medios cada vez más saturados de publicidad y con una oferta de contenidos que crece constantemente, los mundos virtuales se están integrando en los planes de comunicación de los anunciantes como alternativa para acceder a determinados públicos.

Las actuales tecnologías de la comunicación están ofreciendo inmensas posibilidades a los anunciantes para acceder a sus públicos recurriendo a nuevas fórmulas, cada día más económicas y eficaces. Económicas porque ya no es necesario insertar un mensaje, con sus correspondientes costes de producción, en un medio masivo, con unas tarifas de emisión generalmente elevadas. Eficaces porque permiten acceder a un grupo objetivo segmentado por una serie de variables que, al menos, garantizan que esos sujetos están interesados en lo que se les propone. Estos dos aspectos, costes muy ajustados y eficacia, son fundamentales en organizaciones como las ONG con unos presupuestos muy limitados y con unas actividades que demandan todos los recursos disponibles." (Miguel Baños González, 2011)

#### **Animación en 3d**

Un gráfico 3D difiere de uno 2D principalmente por la forma en que ha sido generado. Este tipo de gráficos se originan mediante un proceso de cálculos matemáticos sobre entidades geométricas tridimensionales producidas en un ordenador, y cuyo propósito es conseguir una proyección visual en dos dimensiones para ser mostrada en una pantalla o impresa en papel.

La animación 3D informática puede utilizarse para crear efectos especiales y para simular imágenes imposibles de generar con otras técnicas. Las ilustraciones se crean mediante programas informáticos fotograma a fotograma y, luego se modifican y se reproducen.

Otra técnica es la animación en tiempo real, en la que los fotogramas son creados por la computadora y se proyectan inmediatamente en la pantalla de la computadora. Esta técnica elimina la fase intermedia de digitalización de imágenes, aunque no es capaz de producir resultados de alta calidad o con gran riqueza de detalles; es más adecuada para la creación de animaciones simples y de juegos de computadora" (Maria Natalia Murillo Aguirre, 2010)

De esta manera la creación de animaciones 3d nos ayudan a la creación de efectos especiales animaciones en tiempo real, animaciones desde un proyecto simple a un proyecto avanzado.

#### **Características de la realidad virtual**

"Responde a la metáfora de "mundo" que contiene "objetos" y opera en base a reglas de juego que varían en flexibilidad dependiendo de su compromiso con la Inteligencia Artificial.

- Se expresa en lenguaje gráfico tridimensional.
- Hace de 3D una herramienta dinámica.
- Permite vivenciar experiencias controladas.
- Da la posibilidad de tratamientos de desensibilización sistemática.
- Su comportamiento es dinámico y opera en tiempo real.
- Sus estímulos hacen real lo virtual.
- Su operación está basada en la incorporación del usuario en el "interior" del medio computarizado
- La iteración de usuario y medio 3d es más interactiva" (Maria Natalia Murillo Aguirre, 2010)

#### **Importancia de la Realidad Virtual en la Educación.**

La Realidad Virtual es una herramienta Tecnológica de la Información y Comunicación (TIC), juegan un papel importante y permiten la interacción profesor-estudiantado. Es una tecnología directamente adecuada para la enseñanza, por su facilidad para captar la atención de los estudiantes mediante su inmersión en mundos virtuales digitales en 3D.

Para el desarrollo del paseo virtual se tomó en cuenta la tecnología de google Sketchup Pro 2014 para el modelado y creación en 3D. Los paseos virtuales se han incorporado últimamente con gran aprobación como una herramienta capaz de ofrecer resultados satisfactorios como herramienta de difusión.

 El entorno 3D es la obtención de un modelo de manera que simule lo que sería en el mundo real, tratando de asemejarse lo máximo posible, por ende la utilización de las opciones de esta herramienta que permite recrear la estructura

departamental de la Carrera de Informática Educativa de La Universidad Nacional de Loja.

 Para el desarrollo del paseo virtual se basó en los objetivos específicos los mismos que estuvieron presentes en cada fase de la Metodología XP con la cual se desarrolló el paseo virtual; el seguimiento de sus fases permitió cumplir con todos los objetivos planteados.

 En la primera fase el trabajo de equipo se realizó de manera individual organizándose para recoger material fotográfico y para diseñar cada uno de los edificios.

 A continuación se trabajó con la fase de diseño donde se realizó los diseños de las partes arquitectónicas de manera simple y lo más detallada posible de cada uno de los componentes que se encuentran dentro de la carrera de informática educativa tomando en cuenta un recorrido desde la entrada principal de la Universidad.

 Ya una vez seleccionados los diseños se procedió al desarrollo del paseo virtual, utilizando para ello una serie de programas "Google Sketchup, Lumion,", de igual manera en esta fase se utilizó Unity 3D que nos permitió en cada parte del recorrido controlar por donde se camina y se moviliza nuestro anima 3D

14

 Una vez culminado el desarrollo del paseo virtual, se procedió a la socialización y validación con los estudiantes de la carrera de informática educativa quienes usaran la aplicación y verán su objetividad que es de difundir los espacios de la carrera y de cómo llegar desde la entrada principal de la universidad tomando como referencia el redondel de la Argelia.

 También se realizó pruebas con personas que no conocían la carrera y se les indico el paseo virtual y el prototipo de juego con el cual navegaron dentro de las instalaciones y sin conocer pudieron guiarse en el mismo.

 En cuanto a la encuesta aplicada para verificar la eficacia del paseo virtual se obtuvieron los siguientes resultados el 93% de los encuestados manifestaron que la aplicación permite un manejo libre y activo, el 78% valoro a esta aplicación como una herramienta actual e innovadora proporcionando información real y organizada.

#### **Aplicación de la realidad virtual en la enseñanza.**

La Realidad Virtual es un recurso didáctico del que los profesores se pueden servir para motivar y atraer la atención de los estudiantes a través de los gráficos tridimensionales de calidad y del alto grado de interactividad ofrecida por los sistemas virtuales. En el caso de las aulas, éstas son un medio interactivo que permite a los estudiantes la inmersión en el ambiente de una clase simulada cuando vayan a realizar un curso de enseñanza asistida por ordenador.

#### **Técnicas de modelado 3D**

"Son muchas y muy variadas las técnicas de modelado 3D. Cuando ya creemos que está todo inventado aparecen mejoras, para facilitar el trabajo del diseñador 3D." (Ministerio de Educación, 2016)

Es cierto que muchos de esos recursos sólo sirven para fines muy específicos, que tuvieron su momento de gloria y que hoy casi nadie usa; pero otros han venido para quedarse.

#### **Texturas en 3D**

"Se entiende por textura el aspecto o rugosidad exterior que presentan las superficies de una materia o de un objeto. Todo material posee en su superficie una textura propia que lo diferencia de otro. La textura puede ser apreciada a través del tacto o de la vista. Nuestras experiencias visuales nos permiten identificar los objetos por el conocimiento de la forma de la textura." (AulaFacil, 2009)

Existen algunos tipos de texturas pero aquí hablaremos de 2 que son las que usaremos durante el desarrollo de esta proyecto:

Visuales y Táctiles

Texturas digitales

Visuales y Táctiles

Las texturas visuales se las representa gráficamente y se la puede apreciar visualmente, mientras que las táctiles se las puede apreciar por medio del tacto.

Texturas digitales

El ordenador es un medio que facilita enormemente la creación de texturas visuales. Basta para ello disponer de un programa de diseño gráfico para poder dibujar texturas como las representadas en estas ilustraciones. Trabajando con las texturas, podemos crear o modificar imágenes digitales utilizando software informático adecuado. (AulaFacil, 2009)

#### **Modelado y construcción en 3D usando como herramienta GOOGLE**

#### **SKETCHUP 2014**

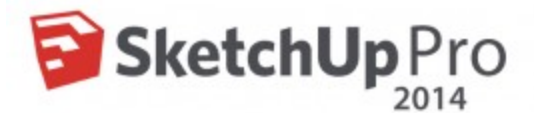

#### **Funcionalidad.**

"SketchUp es un programa de modelado en 3D y diseñado para entornos de Arquitectura, Ingeniería Civil y diseño industrial, aunque se puede aplicar prácticamente para cualquier cosa que se quiera modelar, este programa fue adquirido por la compañía Google en el año 2006 y su interfaz intuitiva y práctica es la que lo hace diferente a los demás programas, ya que no necesariamente debes ser Arquitecto, Ingeniero o Diseñador para poder manejarlo. Su interfaz de trabajo y sus barras de herramientas son muy parecidas a las de windows, con lo cual para el usuario más fácil familiarizarse con el entorno del programa, en cuanto al flujo de trabajo se refiere abarca desde lo más conceptual y básico, hasta elaboración de modelos 3D a detalle y planos con secciones y detalles constructivos.

En la versión 2015 al instalar e iniciar la aplicación nos aparecerá un breve instructor que nos explica las funciones más básicas de SketchUp como: Seleccionar, borrar, dibujar una línea, etc. El proceso de "levantamiento" en SketchUp es sencillo y podemos hacerlo de varias maneras, ya sea dibujando con líneas en planta los muros del proyecto y luego extruírlo, o igual podemos dibujar cara por cara de nuestro volumen, existe una versión gratuita y una versión de pago que añade unas funciones más. En la actualización 2015 se pueden hacer estudios de sombras en cualquier día del año y en cualquier lugar del mundo, esto nos sirve sobretodo para saber la orientación que más conviene a nuestro proyecto, estos estudios solares pueden hacerse también en modo de animación lo cual facilita la comprensión sobretodo en presentaciones para los clientes. Otra de las funciones importantes de SketchUp es la importación y exportación de archivos DWG (archivos de AutoCAD) esto permite que podamos realizar levantamientos o modelizados en SketchUp a partir de planos elaborados en AutoCAD.

Galería y Google Earth.

SketchUp cuenta con una galería de miles de bloques, entre los cuales podemos encontrar: Árboles, escalas humanas, muebles, coches, etc. Todo esto está disponible para descargar y utilizar en el programa, en la versión de pago de SketchUp se incluye una función en la cual podemos utilizar imágenes de Street View o Google Earth como base del modelo, lo cual le aporte un mayor realismo ya que podremos diseñar y realizar nuestras perspectivas en el entorno real donde se llevará a cabo la obra. Todas las obras en 3D que vemos en Google Earth han sido exportadas allí y elaboradas en este programa, el costo de la versión Pro de SketchUp en la página oficial es de 590 dólares americanos, sin embargo se

pueden obtener licencias para estudiantes y docentes que quieran utilizar el programa.

Plugins.

Existen diferentes plugins o aditamentos que se pueden añadir a SketchUp para hacerlo más funcional en algunos aspectos o simplificar algunas tareas, entre algunos de estos plugins que podemos encontrar están los siguientes:

Material Replacer. Permite reemplazar un material por otro tomando la muestra de un material que se encuentre ya en el mismo modelo.

Red. Este plugin sirve para poder añadir especificaciones a los muebles que diseñen, tales como: Materiales, precios, etc.

V-Ray.

V-Ray es un motor de renderizado que permite elaborar renders de una mayor calidad en SketchUp, al mejorar la calidad nos permite dar un mayor toque de realismo a nuestros renders. Este motor de renderizado hace mayor énfasis en los reflejos, refracciones, iluminación, enfoque, y sombreados de nuestros modelos, este amplio conjunto de herramientas gráficas que darán un mejor acabado a los renders y harán más atractivos tus trabajos. Algunas de las características de este motor de renderizado son las siguientes:

- Editor de materiales con vista previa
- Soporte para animaciones en 3D
- Motor multiproceso
- Anti-aliasing (mayor resolución)

Los requisitos mínimos o recomendados de Hardware que debe tener tu computadora para que funcione y corra perfectamente el programa son los siguientes:

- Procesador de 2.0 Ghz
- 8 GB en RAM
- 500 MB libres de espacio en disco duro
- Tarjeta de vídeo de 1 GB

Cabe mencionar que el programa también funciona en el sistema operativo para Mac y prácticamente los requisitos mínimos son los mismos que para Windows. Para mayores informes sobre el programa SketchUp así como los requisitos para obtener las licencias de SketchUp Pro, les compartimos el enlace que los envía directamente al sitio web oficial del software. Para ello solo da clic aquí.

Como pueden ver amigos, SketchUp es un software que con el paso de los años ha ido mejorando y que realmente ya se ha convertido en una opción para los Arquitectos con la cual pueden modelar sus proyectos en 3D, este software es

recomendable siempre y cuando venga acompañado con el motor de renderizado V-Ray ya que con ello tendrás un resultado de mejor calidad con los renders." (Arquinétpolis, 2016)

Esta herramienta, resulta útil como ayuda para plasmar un diseño sobre el ordenador para un usuario no profesional, ya que existen en el mercado herramientas mucho más potentes para ese uso, pero resulta ideal para un usuario doméstico por su fácil manejo y aprendizaje (podemos utilizarlo para planificar la disposición de los muebles en una habitación o dibujar la casa de nuestros sueños. También puede resultar interesante su uso en un aula de informática pues reúne aspectos como la representación en 3d, la geometría y la creatividad**.**

#### **TIPOS DE LENGUAJES DE PROGRAMACION Y DISEÑO EN 3D**

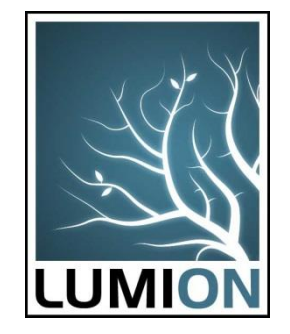

"Lumion es un programa de animación y renderizado diseñado especialmente para la presentación de proyectos mediante imágenes y sobre todo vídeos animados de alta definición. Su uso está muy extendido en los estudios de arquitectura y tiene la ventaja de ser un programa fácil de aprender a usar.

Lumion es un programa diseñado para su aplicación en modelos, es decir, está pensado para que una vez que hayas elaborado tu modelo 3D (Lumion no modela), puedas usar esta herramienta para aplicar materiales, renderizar imágenes y videos animados. Puedes incluir personas en movimiento incluso, caminado por tu proyecto lo cual hay que admitir que es una de las mejores funciones del programa.

El flujo de trabajo con Lumion es muy ágil y rápido, ya que es totalmente compatible con cualquier software de modelado. Por ejemplo, puedes importar directamente archivos desde Sketchup (.skp), AutoCad (.dwg), 3DS Max (.fbx o

.obj), etc. También existen plugings especiales para Archicad y para Revit." (Arquiparados, 2016)

#### **Análisis y comparación: ventajas y Desventajas.**

#### **Ventajas:**

"Lumion permite a cualquier persona crear películas e imágenes sin ningún tipo de formación previa. Esto significa que usted mismo puede hacer todo sin necesidad de gastar tiempo o dinero en renderizados o animaciones. Lumion es una solución completa para crear imágenes y animaciones de principio a fin. Todo lo que necesita es un modelo 3D y Lumion se hará cargo del resto. Lumion es el resultado de años de experiencia de expertos en gráficos y modelado digital presentado de una manera fácil y accesible.

Puede editar su trabajo en tiempo real. En Lumion **todo está diseñado para ahorrar tiempo**. Puede crear una visualización en tan sólo unos minutos y hacer cambios sobre la marcha. Los resultados finales se representan mediante la tecnología de procesamiento de GPU, lo que asegura que sus películas estén listas en una fracción de tiempo en comparación con otras soluciones. Con Lumion crear un vídeo le costará el mismo tiempo que hacer imágenes fijas en otros softwares. Para realizar renders hiper realistas, tan solo necesitarás unos segundos.

La representación es sólo una de las cosas necesarias para crear impactantes presentaciones. Para crear imágenes realistas y sorprendentes, también se necesitan hermosos cielos, agua realista, hierba, materiales, vegetación, personas, vehículos, mobiliario y muchos otros objetos. Lumion incluye una enorme biblioteca de herramientas y contenido. Todo está perfectamente integrado para que pueda añadir inmediatamente árboles, gente y otros elementos con los que dar vida y ambiente en sus proyectos.

#### **Desventajas**

Los costos en las versiones son muy elevados por eso este proyecto se ha trabajado con la versión gratuita algo limitada pero se ha logrado crear un paseo virtual que se apega mucho a la realidad.

Poca difusión a nivel educacional y estudiantil para su uso en este ámbito." (http://www.lumion.es/lumion-45)

#### **Unity 3D**

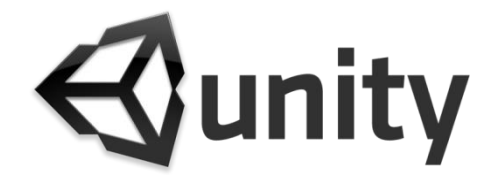

"Unity 3D es un motor de creación de videojuegos 3D lanzado oficialmente como tal el 1 de Junio 2005. Este motor permite la creación de juegos y otros contenidos interactivos como diseños arquitectónicos o animaciones 3D en tiempo real. Muchas personas interesadas por el desarrollo se topan con la dificultad de aprender los lenguajes de programación y los motores que los utilizan. Sin estudios de programación o de animación por ordenador, el aprendizaje de los conceptos, métodos y los principios necesarios para la creación de un videojuego se hace muy difícil.

Unity Technologies es una de las empresas que ha decido rectificar esta situación. Desde el lanzamiento de la primera versión 1.0.1 en 2001, esta empresa danesa se ha esforzado para que sus herramientas sean accesibles y fáciles de usar. El equipo de desarrollo de unity ha decido mantener el código fuente ofreciendo al usuario una interfaz gráfica completa de manera a que el usuario pueda controlar el código fuente sin tener que crear nuevos elementos en el código. Este factor ha hecho que unity sea muy popular entre los desarrolladores de videojuegos. Unity pone la potencia de su motor al servicio de los utilizadores permitiéndoles obtener un resultado de máxima calidad con un mínimo de esfuerzo. Además las actualizaciones, mejoras e inclusión de nuevas funcionalidades no han cesado hasta llegar a la actual versión la 4.0 y su desarrollo sigue en curso. Unity existe en versión profesional que se puede adquirir previo pago y una versión libre completamente gratuita que se puede descargar en la página Web de Unity. Esta última versión incluye menos funcionalidades pero aun así permite la creación de videojuegos de muy buena calidad.

Unity es una aplicación 3D en tiempo real y multimedia además de ser motor 3D y físico utilizado para la creación de juegos en red, de animación en tiempo real, de contenido interactivo compuesto por audio, video y objetos 3D. Este motor no permite la modelización pero permite crear escenas que soportan iluminación, terrenos, cámaras, texturas. Fue creado en un principio para la plataforma Mac y ha sido exportado a Windows, permite obtener aplicaciones compatibles con Windows, Mac OS X, iOS, Android, Wii, Playstation 3, Xbox 360,Nintendo,iPad, iPhone con Web gracias a un plugin y recientemente desde la versión 3.5 con el formato Flash de Adobe.

La evolución de la industria del ocio y del marketing hace que los videojuegos tiene que ser producidos rápidamente por lo cual muchas empresas se ayudan de soluciones integradas como unity para que sus desarrolladores saquen productos de manera sencilla y rápida.

27
#### **Manual de creación de videojuego con unity 3D**

Unity presenta varias ventajas que hacen que sea uno de los motores de videojuego más cotizado del momento. En los siguientes párrafos se van a ir citando todas estas ventajas:

Permite la importación de numerosos formatos 3D como 3ds Max, Maya, Cinema 4D, Cheetah3D y Softimage, Blender, Modo, ZBrush, FBX o recursos variados tales como texturas Photoshop, PNG, TIFF, audios y videos. Estos recursos se optimizan posteriormente mediante filtros.

Es compatible con las API gráficas de Direct3D, OpenGL y Wii.

Además de ser compatible con QuickTime y utilizar internamente el formato Ogg Vorbis En Unity, el juego se construye mediante el editor y un lenguaje de scripts por lo cual el usuario no tiene que ser un experto en programación para usarlo. En efecto, este software tiene la particularidad de incluir la herramienta de desarrollo MonoDevelop con la que se pueden crear scripts en JavaScript, C# y un dialecto de Python llamado Boo con los que extender la funcionalidad del editor, utilizando las API que provee y la cual encontramos documentada junto a tutoriales y recursos en su web oficial. La estructura de los juegos creados por Unity viene definida mediante escenas que representan alguna parte del juego. Incluye un editor de

28

terrenos que permite la creación de estos partiendo de cero. Este editor permite esculpir la geometría del terreno, su texturización y la inclusión de elementos 3D importados desde aplicaciones 3D o ya predefinidos en Unity. Si no se quiere modelar en 3D y se necesitan recursos para un videojuego, en la propia aplicación se puede acceder al Asset Store donde existe multitud de recursos gratuitos y de pago. Incluso se puede extender la herramienta mediante plugins que se obtienen en esta misma tienda.

En cuanto a los usuarios que no tienen ninguna noción de programación existen plugins como Playmaker que permiten "programar con cajitas" mediante máquinas de estados, de una forma visual. La utilización de estos plugins supone un coste añadido.

Dispone de una interfaz de desarrollo muy bien definida e intuitiva que permite crear rápidamente mini-juegos.

Existe en varias versiones en función de los módulos elegido, la versión más simple destinada a los amateurs es gratuita.

Tal como se ha especificado antes es multiplataforma por lo cual permite la creación de juegos compatibles con distintas consolas (Para la mayoría de las plataformas citadas, se requiere una licencia adicional):

29

- Microsoft Windows o Mac OS X ejecutable
- Linux
- En la web (a través del plugin Unity Web Player para

Internet Explorer, Firefox, Safari, Mozilla, Netscape, Opera, Google Chrome y Camino) en Windows y OS X

- En Mac OS X Dashboard widget.
- Para Nintendo Wii
- iPhone / iPad
- Google Android
- Google Native Client
- Microsoft Xbox 360
- Adobe Flash
- Sony PlayStation 3
- BlackBerry PlayBook " (OUAZZANI & III, 2012)

En definitiva la creación de videojuegos es mucho más sencilla y rápida con esta aplicación por lo cual el número de usuarios está en aumento constante.

# **Carrera de Informática Educativa**

### **Antecedentes**

La Carrera de Informática Educativa, da respuesta a la demanda social de mejorar la calidad de la educación en todos los niveles de educación del Sistema Educativo Nacional, al formar nuevos profesionales en ciencias de la educación, mención informática educativa, capaces de contribuir al desarrollo local, regional y nacional.

En este contexto, la utilización de nuevas tecnologías de la información y la comunicación, como herramientas básicas para acceder al desarrollo de la ciencia y la tecnología es un objetivo central de la carrera, en la formación de profesionales capaces de actualizar sus prácticas profesionales continuamente.

### **Imagen 3. Ubicación Geográfica**

La Carrera de Informática Educativa es una Unidad Académica que pertenece a el Área de la Educación el Arte y la Comunicación de la Universidad Nacional de Loja, se encuentra ubicada en la Ciudad de Loja en la av. Reinaldo Espinoza Cdla. Universitaria Reinaldo Espinoza

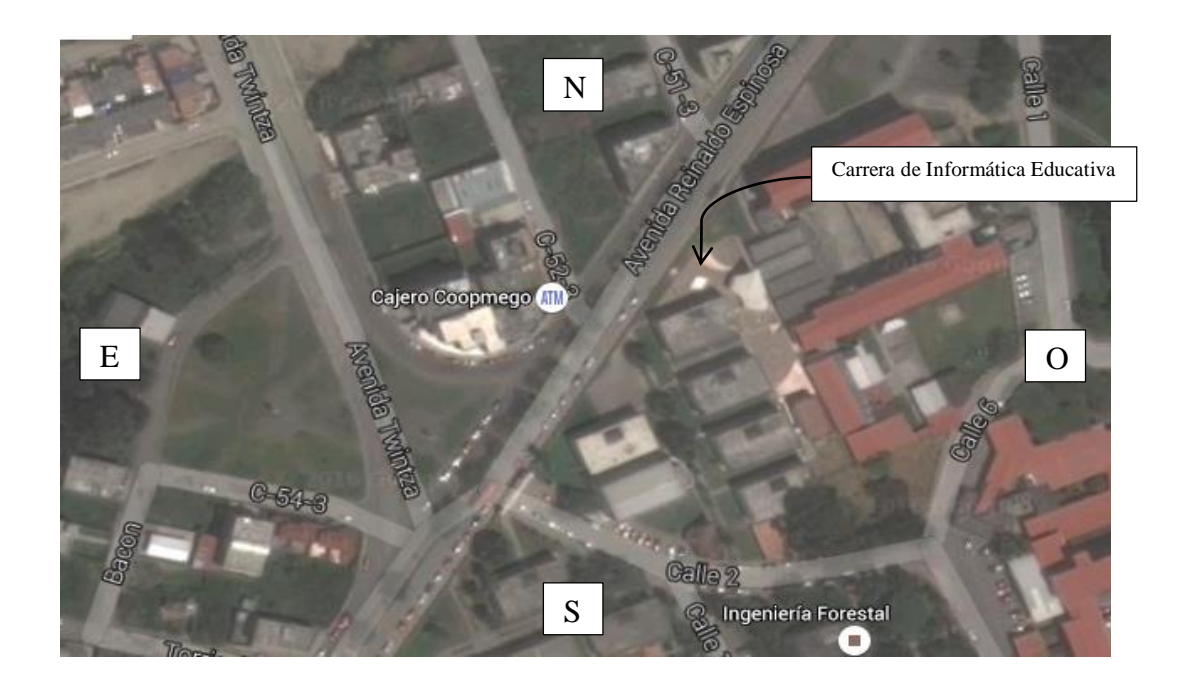

## **Misión**

La Carrera de Informática Educativa, lidera la formación de profesionales docentes en Ciencias de la Educación, mención informáticos, en el ámbito científico, técnico y psicopedagógico con enfoque humanístico e incluyente en el campo ocupacional y prácticas profesionales enmarcados en los niveles del Sistema de Educación Nacional, relacionando las problemáticas del proceso de aprendizaje de la Informática, en el diseño, desarrollo y evaluación de software educativo, la investigación generadora de propuestas alternativas; y, la gestión educativa y de infraestructura informática, para los procesos creativos de cambio, actualización, innovación y transformación educativa de la región 7 y del país.

### **Visión**

La Carrera de Informática Educativa, proyecta su accionar educativo en la formación de profesionales docentes en informática con altos niveles de conocimientos científicos, técnicos y psicopedagógicos; basando su práctica profesional en la generación de Software Educativo, el uso de las Tecnologías de la Información y la Comunicación, capacitados para ejercer la docencia, planificación, investigación y gestión educativa en los niveles del sistema educativo nacional, con un enfoque incluyente y humanista-administrativa, comprometidos con el desarrollo de la zona 7 y del país.

# **e. MATERIALES Y MÉTODOS**

# **Materiales**

Los recursos usados en el desarrollo de este trabajo de investigación son:

#### **Recursos Tecnológicos**

Computador: Este recurso tecnológico me permitió hacer el diseño e implementación del recorrido virtual y la gestión de los archivos digitales

Cámara Fotográfica: Permitió la captura de todo el material digital usado para el desarrollo de la investigación.

Disco Duro Portátil: Permitió el almacenamiento y la documentación de archivos digitales.

Impresora: Se empleó para la impresión delos archivos necesarios durante el proceso investigativo.

Equipos de Red: para la recepción de datos del internet y servidor de la Carrera de Informática Educativa.

#### **Métodos**

Para la realización de este proyecto se ha creído conveniente utilizará los siguientes métodos y técnicas:

#### **Método Descriptivo**

El objeto de la investigación descriptiva consiste en describir y evaluar ciertas características de una situación particular en uno o más puntos del 'tiempo'. En la investigación descriptiva se analizan los datos reunidos para descubrir así, cuáles variables están relacionadas entre sí. Sin embargo, es habitualmente difícil interpretar qué significan estas relaciones.

Con este método conoceremos y describiremos la situación física del Área de la Educación, el Arte y la Comunicación para así poder partir con diseños y bosquejos de cada lugar físico del Área.

# **TÉCNICAS**

### **Técnica de la observación:**

Las técnicas de observación parten de una premisa: una cosa es la realidad y otra la percepción, el cerebro recrea lo que ve.

Las técnicas de observación pueden generar un trabajo productivo e iniciar un problema que de no ser por ella ni siquiera hubiera ingresado a la conciencia. Esta técnica servirá para ubicar con detalles exactos los edificios existentes y todas las dependencias del Área para así realizar uno a uno los diseños de cada parte del Área involucrada en la construcción.

#### **ENCUESTAS:**

Una encuesta es un conjunto de preguntas normalizadas, con el fin de conocer estados de opinión o hechos específicos. El investigador debe seleccionar las preguntas más convenientes, de acuerdo con la naturaleza de la investigación y, sobre todo, considerando el nivel de educación de las personas que se van a responder el cuestionario, sirve al momento de la validación del producto.

# **POBLACIÓN:**

La población a quien se dirigió este proyecto fue un número determinado de 14 personas entre estudiantes de la Carrera de Informática Educativa y visitantes de la universidad.

Área: Ciudadela Universitaria y Ciudadela de la Argelia Sexo: Masculino y Femenino Edad: 20 -35 años

Con ayuda de la encuesta, se realizó un conjunto de preguntas normalizadas dirigidas al grupo de jóvenes y visitantes de la UNL, con el fin de conocer su opinión acerca del Paseo Virtual y Demo . Para la realización de la encuesta se ejecutan preguntas cerradas, en el cual los usuarios simplemente seleccionan la respuesta a partir de 2 alternativas que se presentan.

#### **METODOLOGIA XP**

La Programación Extrema es una metodología ligera de desarrollo de software que se basa en la simplicidad, la comunicación y la realimentación o reutilización del código desarrollado.

#### **¿En qué consiste XP?**

 Los objetivos de XP son muy simples: la satisfacción del cliente. Esta metodología trata de dar al cliente el software que él necesita y cuando lo necesita. Por tanto, debemos responder muy rápido a las necesidades del cliente, incluso cuando los cambios sean al final de ciclo de la programación.

### **Características de la Metodología XP**

 *Comunicación***:** Los programadores están en constante comunicación con los clientes para satisfacer sus requisitos y responder rápidamente a los

cambios de los mismos. Muchos problemas que surgen en los proyectos se deben a que después de concretar los requisitos que debe cumplir el programa no hay una revisión de los mismos, pudiendo dejar olvidados puntos importantes.

- *Simplicidad:* Codificación y diseños simples y claros. Muchos diseños son tan complicados que cuando se requiere mantenimiento o ampliación resulta imposible hacerlo y se tienen que desechar y partir de cero.
- *Realimentación* (Feedback): Mediante la realimentación se ofrece al cliente la posibilidad de conseguir un sistema adecuado a sus necesidades. Se le va mostrando el proyecto a tiempo para sugerir cambios y poder retroceder a una fase anterior para rediseñarlo a su gusto.

*Tenacidad:* Se debe ser tenaz para cumplir los tres puntos anteriores. Hay que tener valor para comunicarse con el cliente y enfatizar algunos puntos a pesar de que esto pueda dar sensación de ignorancia por parte del programador; hay que ser decidido para mantener un diseño simple y no optar por lo que pudiera parecer mejor o un camino más fácil y por último hay que enfatizar que la realimentación será efectiva.

# **COMPRENDE DE 4 FASES:**

- 1. Planificación Del Proyecto
- 2. Diseño
- 3. Codificación
- 4. Pruebas.

#### **f. RESULTADOS**

### **PLANIFICACION DEL PROYECTO**

# **Ámbito:**

Por medio de este proyecto queremos alcanzar la difusión de la Carrera de Informática Educativa y así dando a conocer a la ciudadanía en general las dependencias qUE conforman la carrera antes mencionada.

### **Prioridad:**

La prioridad que se tiene en este proyecto es netamente difundir los espacios que conforman la Carrera de Informática Educativa.

### **Composiciones de Versiones:**

En esta parte detallaremos que el software o aplicativo es una herramienta que ayudará a el estudiantado y ciudadanía en general tener un acceso a las dependencias de la carrera de informática educativa desde un computador incluso no estando en la misma universidad sino con la simplicidad de tener acceso a una computadora y que por medio del internet puedo acceder a la misma.

#### **Fechas de versiones:**

Detallaremos que el tiempo estimado de entrega es de 6 meses a partir de la entrega del proyecto investigativo.

#### **Estimaciones:**

Una estimación de entrega de la creación de cada fase de creación de los edificios y partes de la carrera será de un mes por construcción así dividiendo en 6 meses la entrega total del proyecto.

### **Consecuencias:**

Se ha informado parcialmente los avances del proyecto dando análisis a cada uno de los diseños así verificando detalles en construcciones y así permitiéndonos cambios de última hora.

#### **Procesos:**

El trabajo de equipo se realizó de manera individual organizándome a la hora de recoger material fotográfico y de programarme para diseñar cada uno de los edificios.

### **Programación detallada:**

En esta sección detallamos que los problemas que resulten a la hora del diseño y codificación se resolverán de manera inmediata.

# **DISEÑO**

### Diseños simples:

Se ha realizado diseños de la partes arquitectónicas de manera simple y lo más detallada posible de cada uno de los componentes que se encuentran dentro de la carrera de informática educativa tomando en cuenta un recorrido desde la entrada principal de la universidad, a continuación indicaremos imágenes de cada una de las construcciones simples que se realizaron con herramientas de diseño básico como es Google Sketchup.

Imagen 4. Edificio de la carrera de Informática Educativa parte frontal.

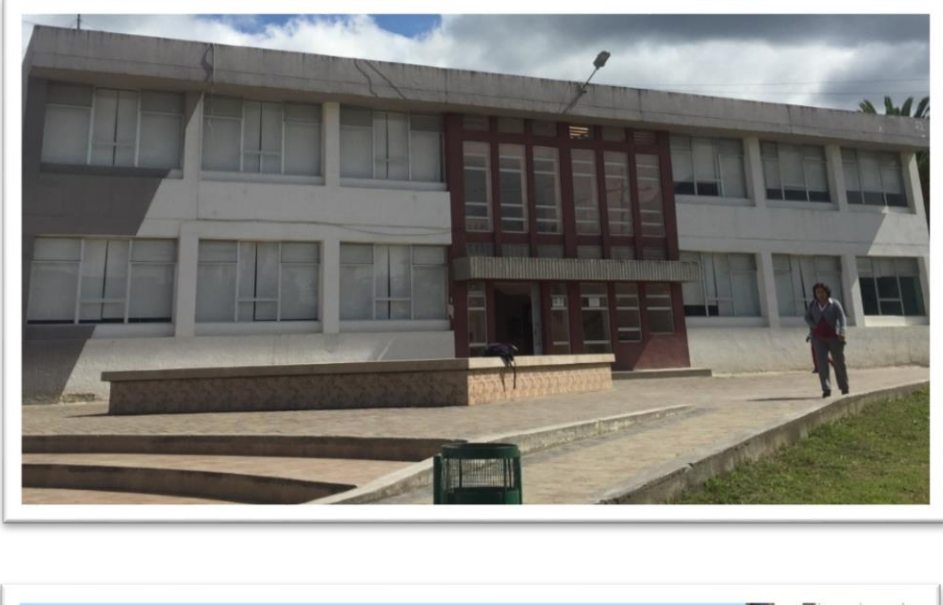

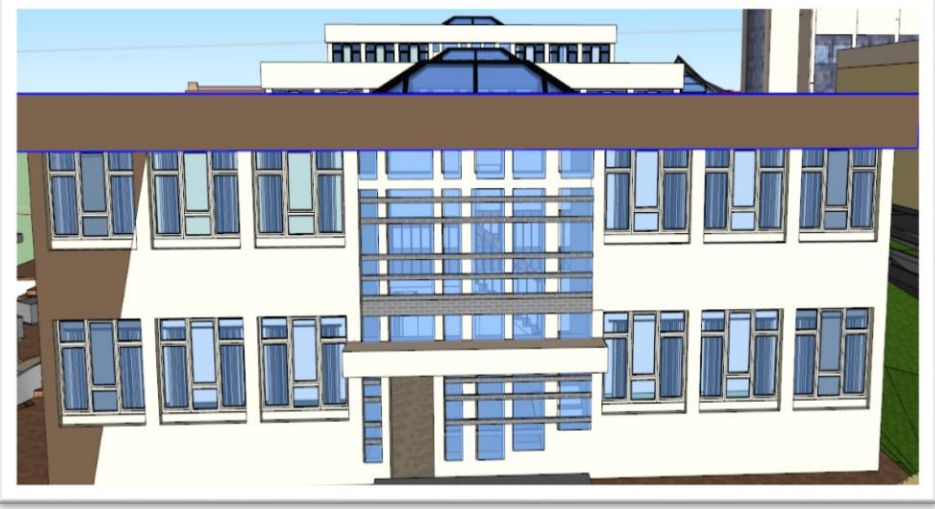

Aquí la construcción planimetría fue de manera visual tomando como boceto original la foto como se muestra en esta imagen, se partió a la creación de modelos sencillos tridimensionales tratando de asemejar a lo mas real.

Imagen 5. Vista diagonal

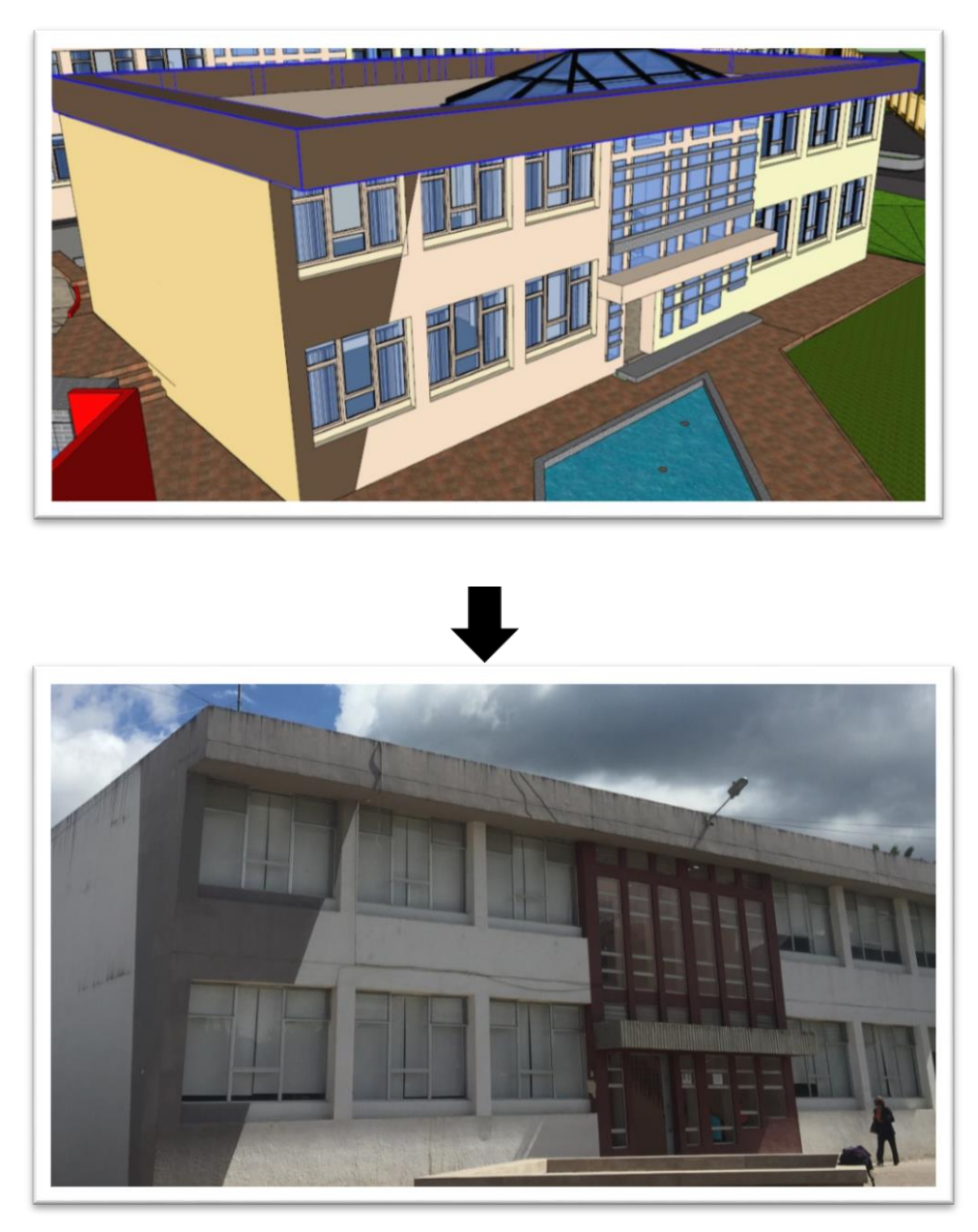

La vista diagonal muestra la creación de cada detalle y todos los trazos son correctos con medidas en metros.

Imagen 6. Vista posterior del edificio.

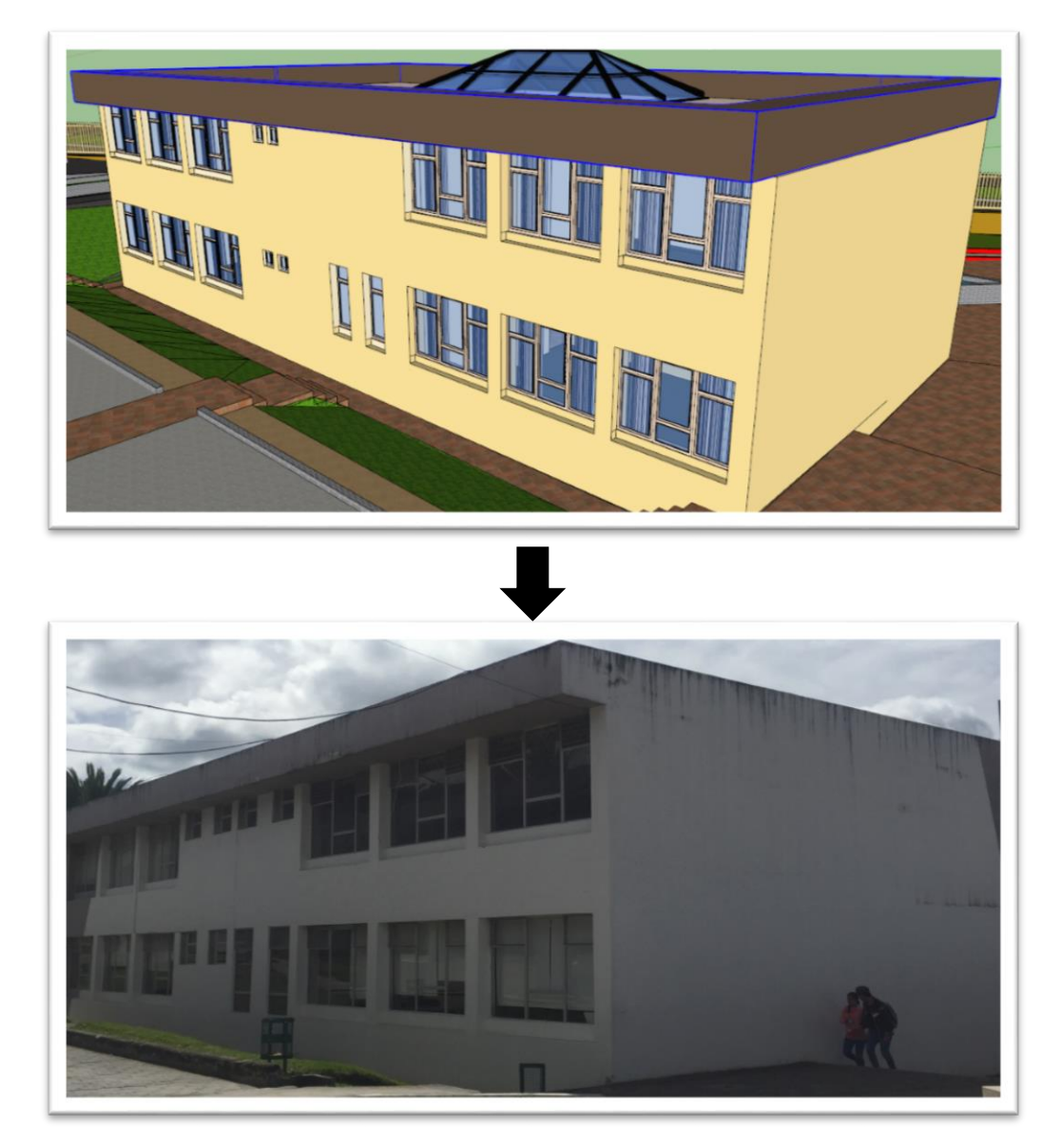

Vista posterior del edificio de la carrera de Informatica Educativa.

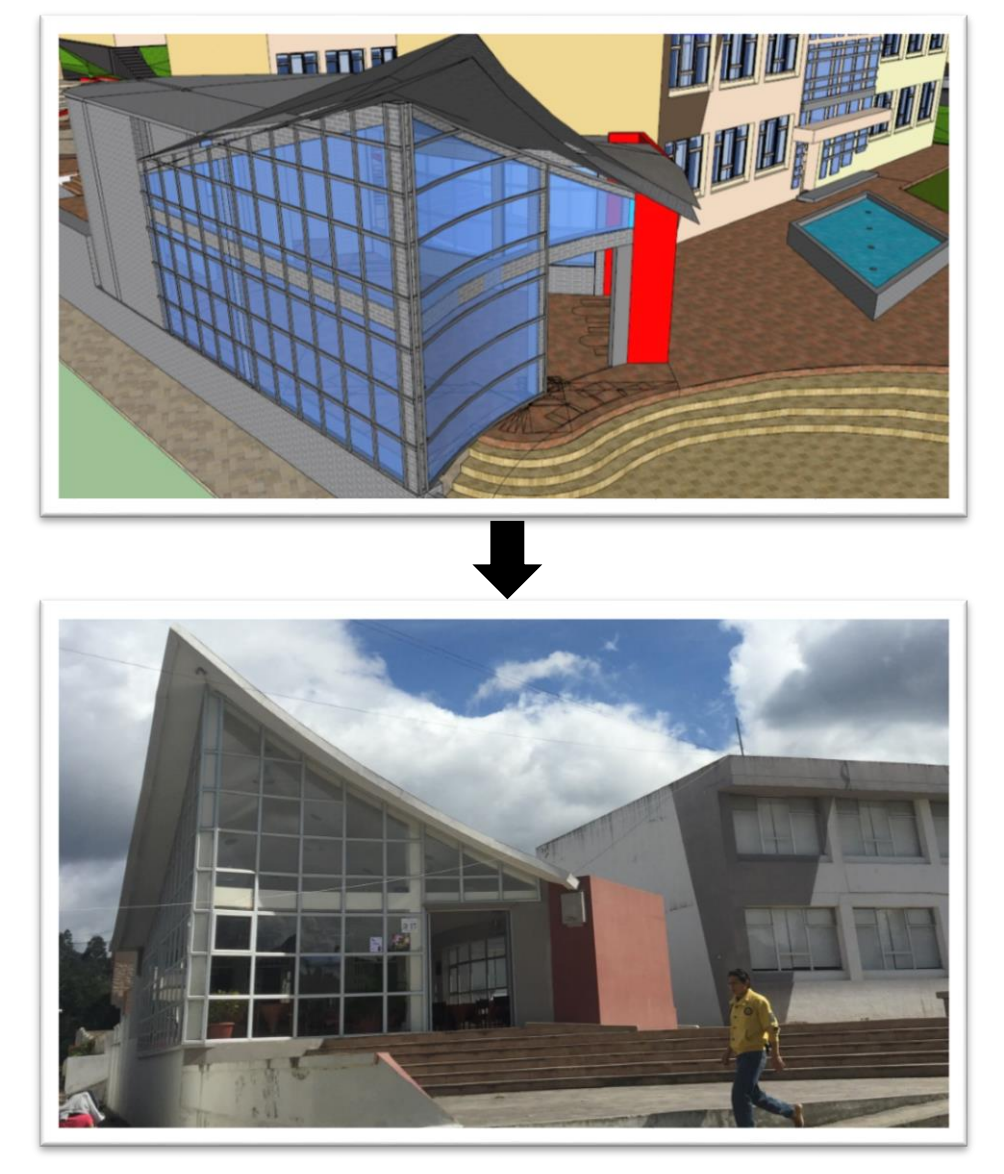

Imagen 7. Nuevas edificaciones junto a la Carrera de Informatica Educativa.

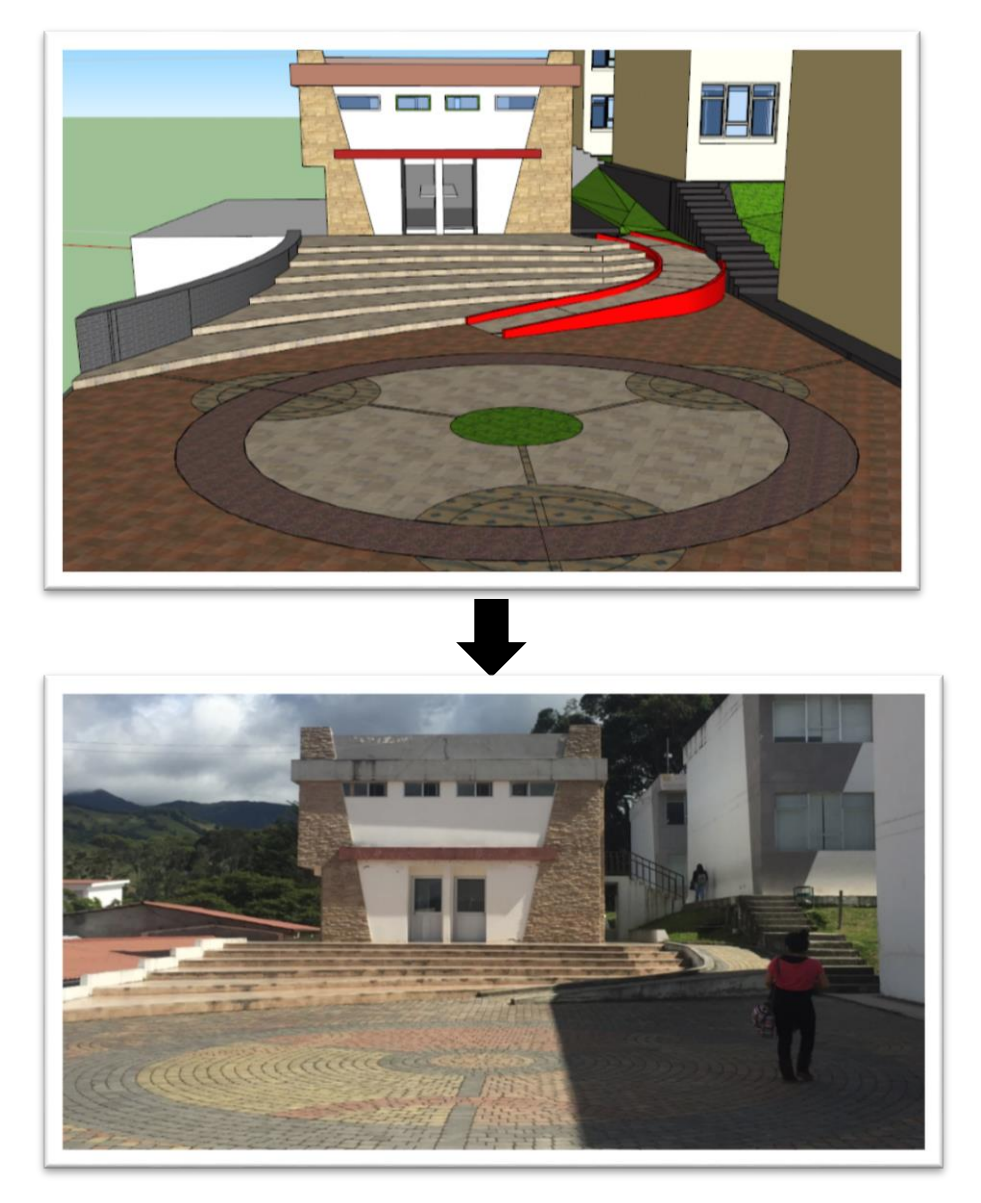

Imagen 8. Remodelación de los baños estudiantiles y parte frontal del mismo.

Imagen 9. Redondel universitario y entrada principal de la UNL.

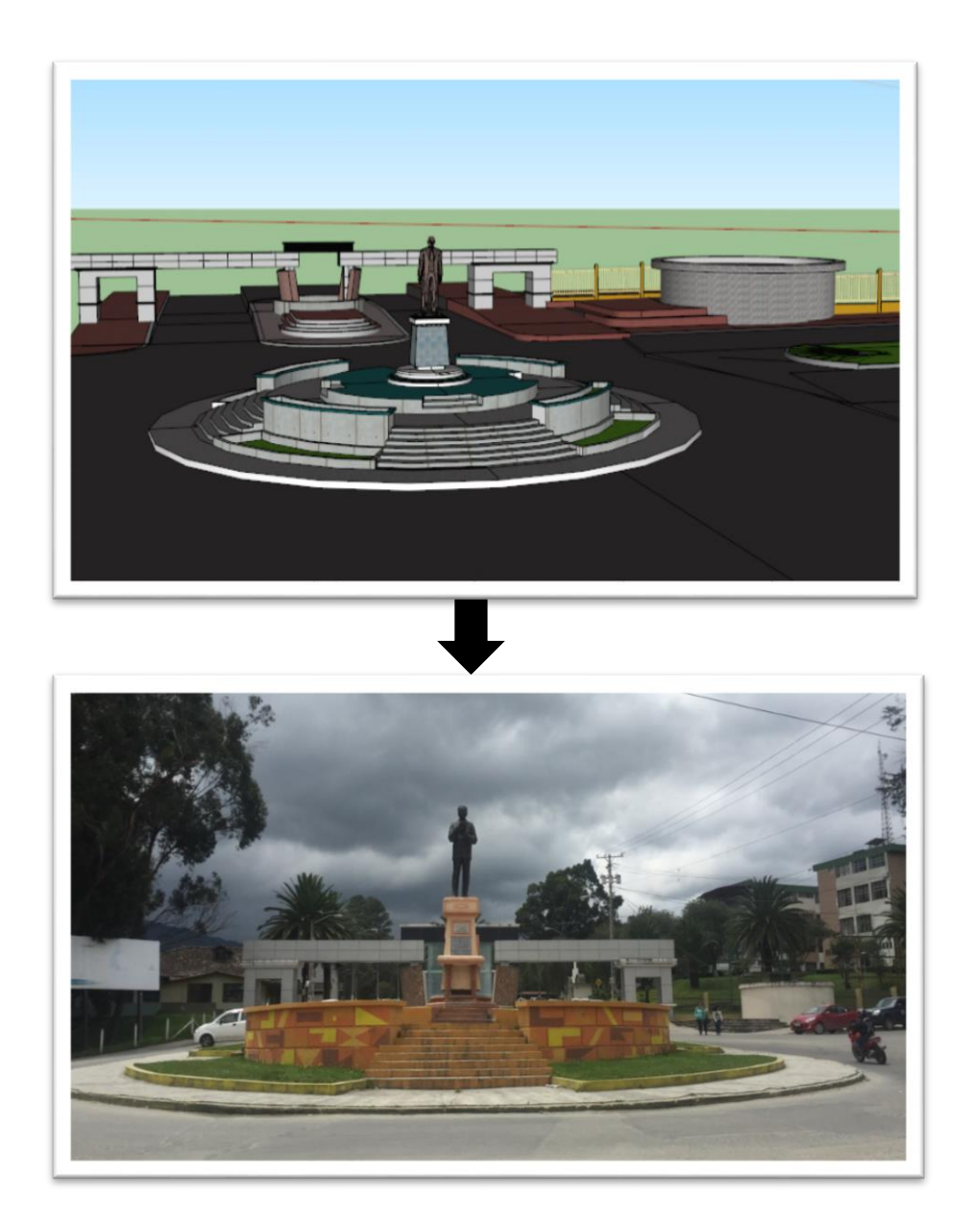

#### **Diseños Avanzados**:

Aquí demostraremos diseños avanzados realizados con la herramienta Lumion detallando y dando más realismo a las partes arquitectónicas que se desean difundir.

Las imágenes a continuación son del proyecto comenzando desde la entrada principal y redondel de la Universidad Nacional de Loja y asi podremos ir viendo como con el uso de las herramientas podemos ir creando un recorrido virtual.

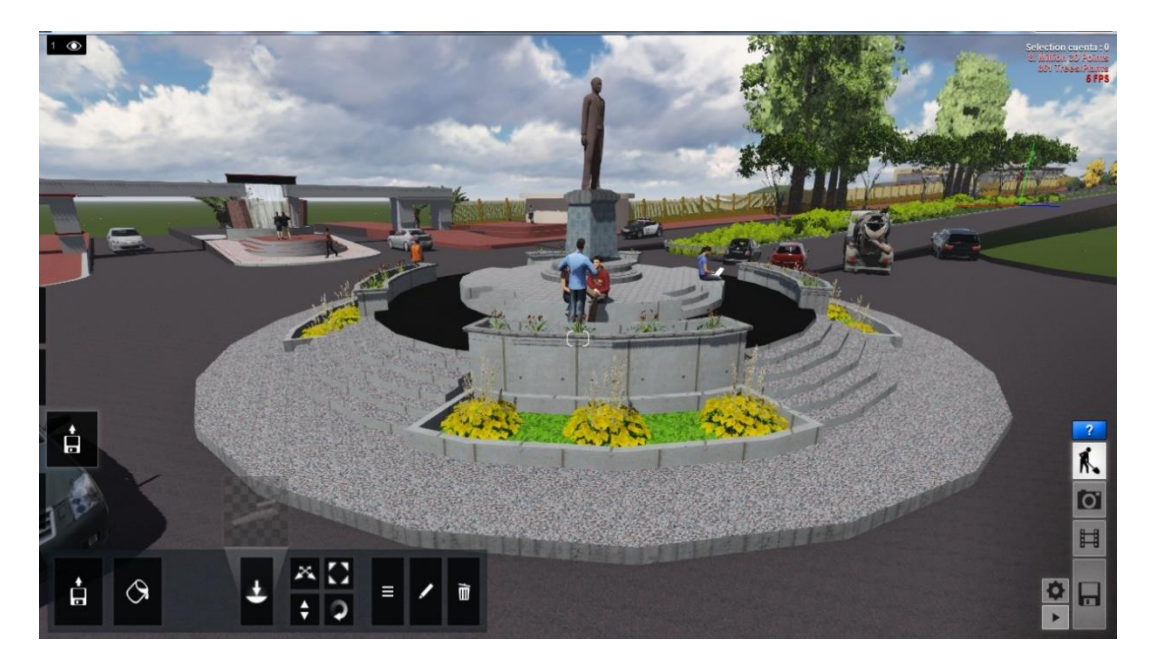

Imagen 10. Redondel de la Argelia.

Después de la creación tridimensional se exporta en formato DAE a la aplicación LUMION donde agregaremos realismo usando más objetos como: plantas, automóviles, arboles, flores etc.

Imagen 11. Entra Principal a la Universidad, Pileta de exhibición

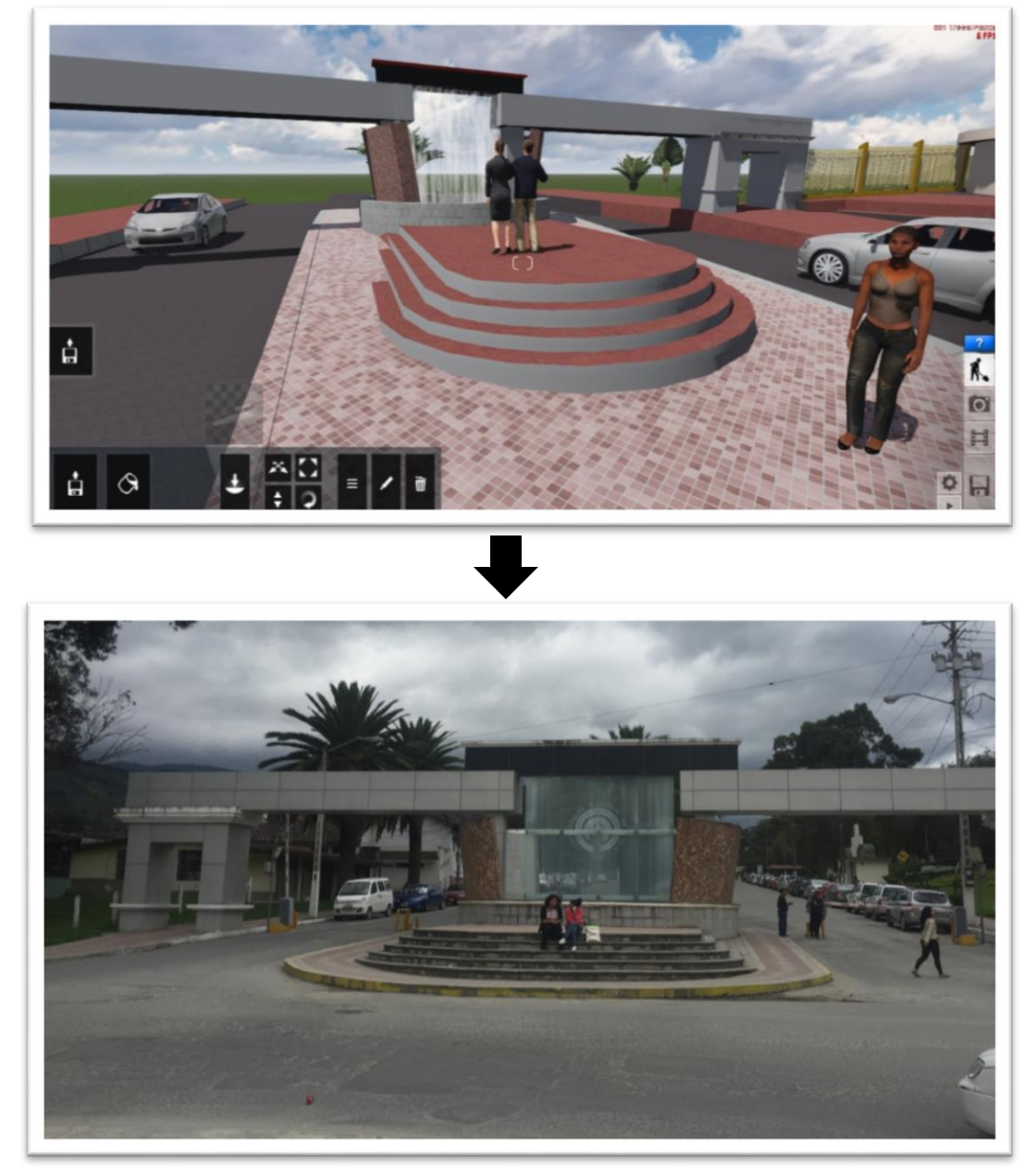

Aquí agregamos el efecto de cascada para darle mas realismo al paseo virtual y agregamos el efecto de las personas caminando.

Imagen 12. Avenida Reinaldo Espinoza con direccion hacia la ciudadela Julio Ordoñez.

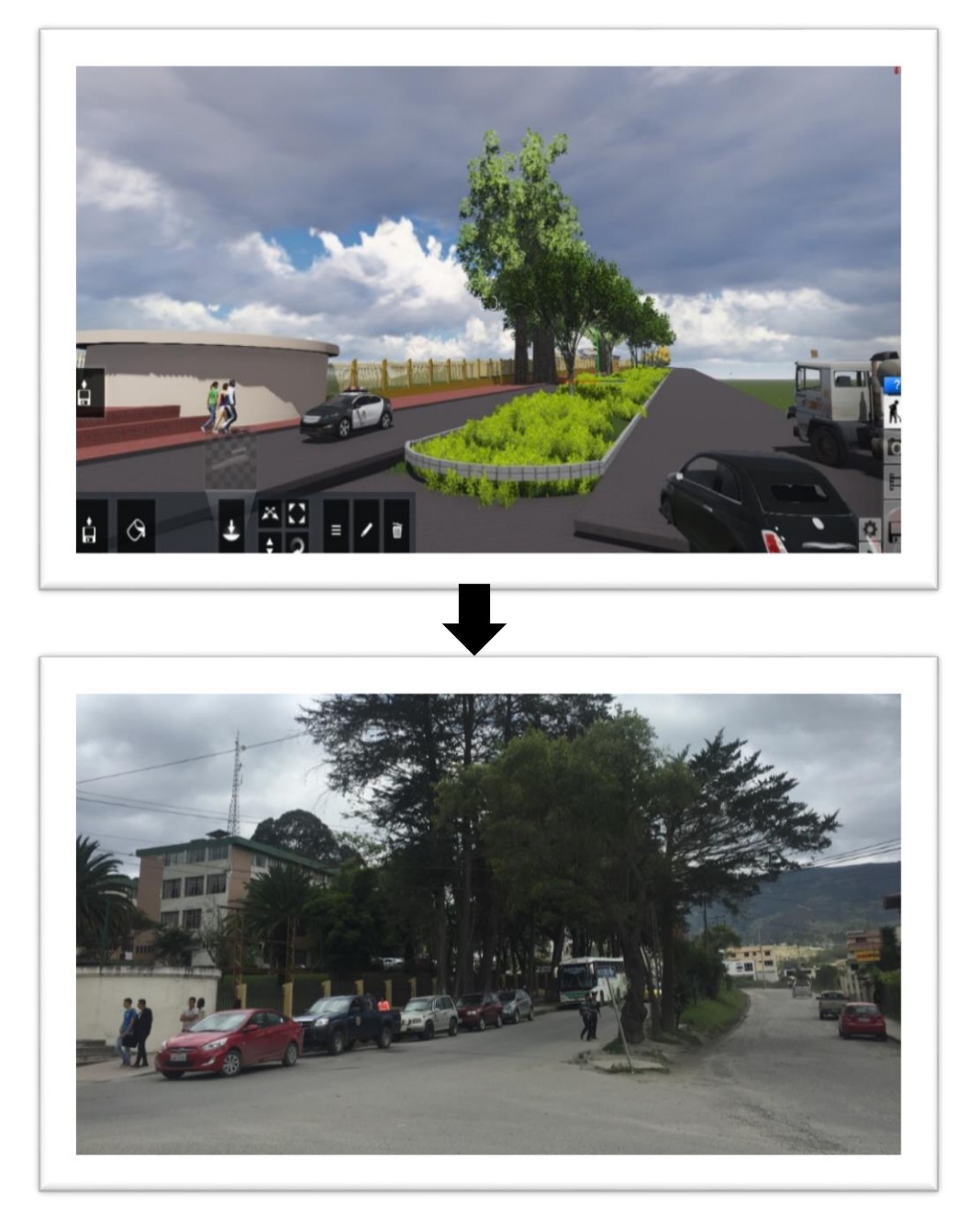

Imagen 13. Entrada secundaria a la Universidad Nacional de Loja

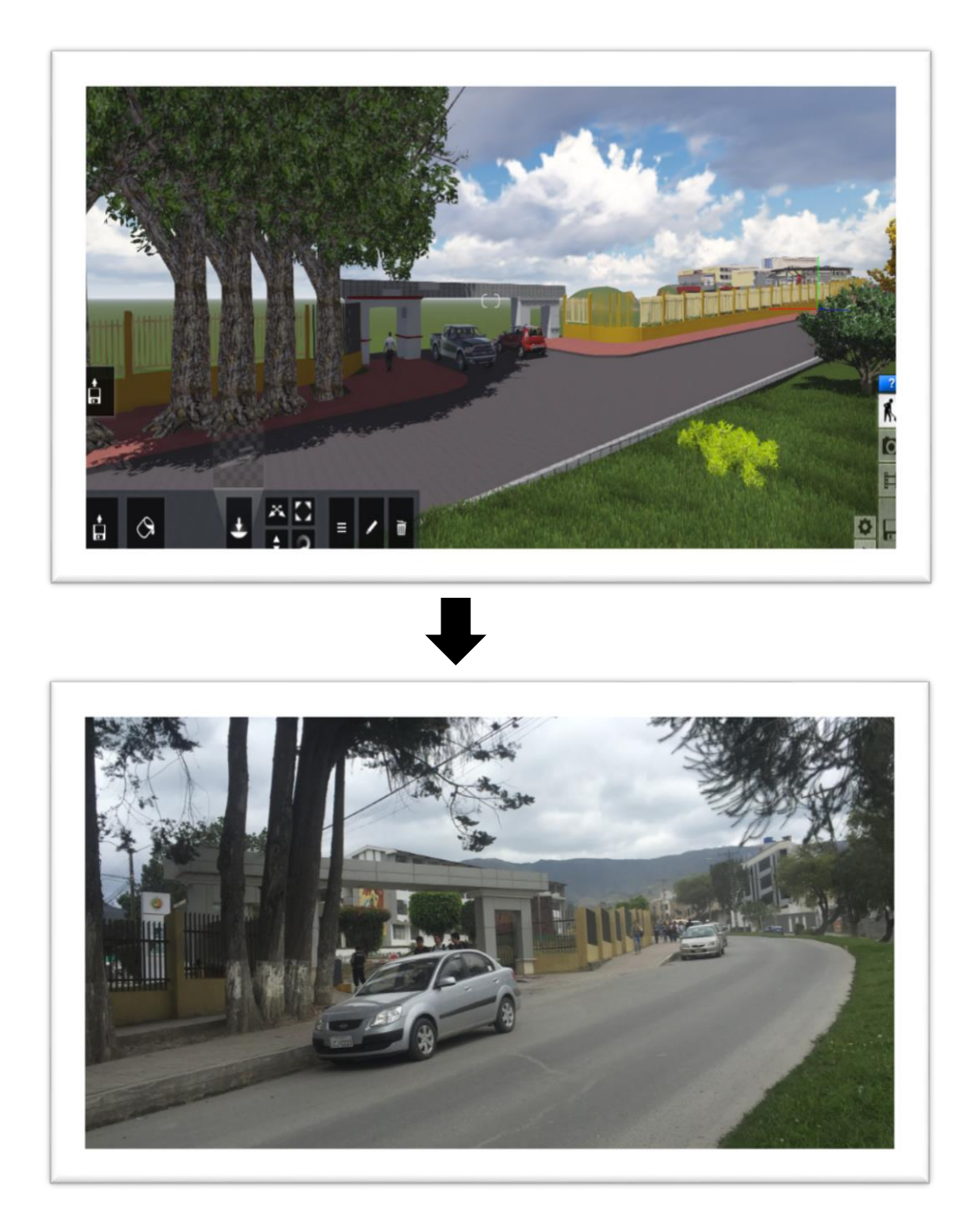

Imagen 14. Entrada a el Area de la Educación, el Arte y la Comunicación

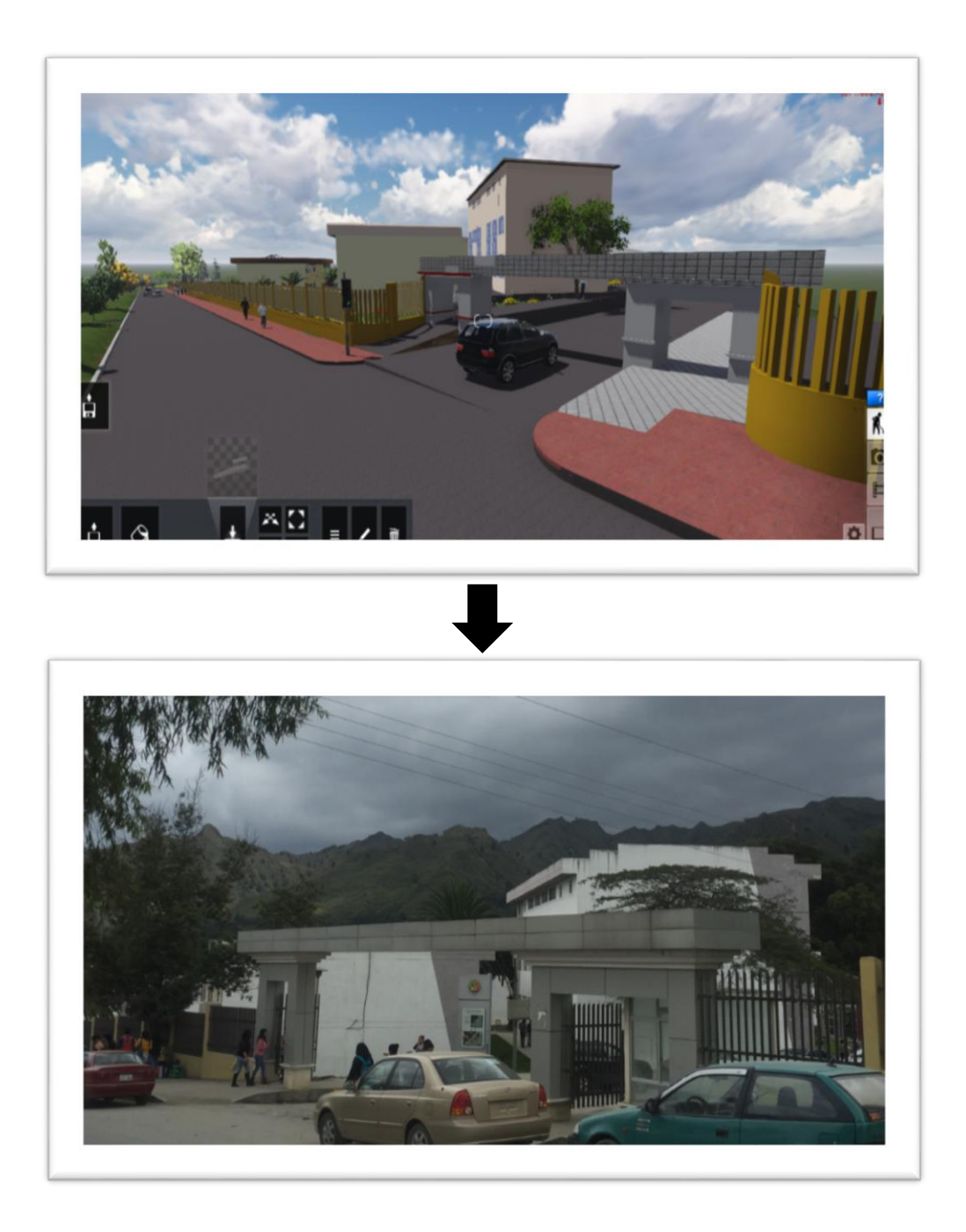

Imagen 15. Nivel de PostGrado

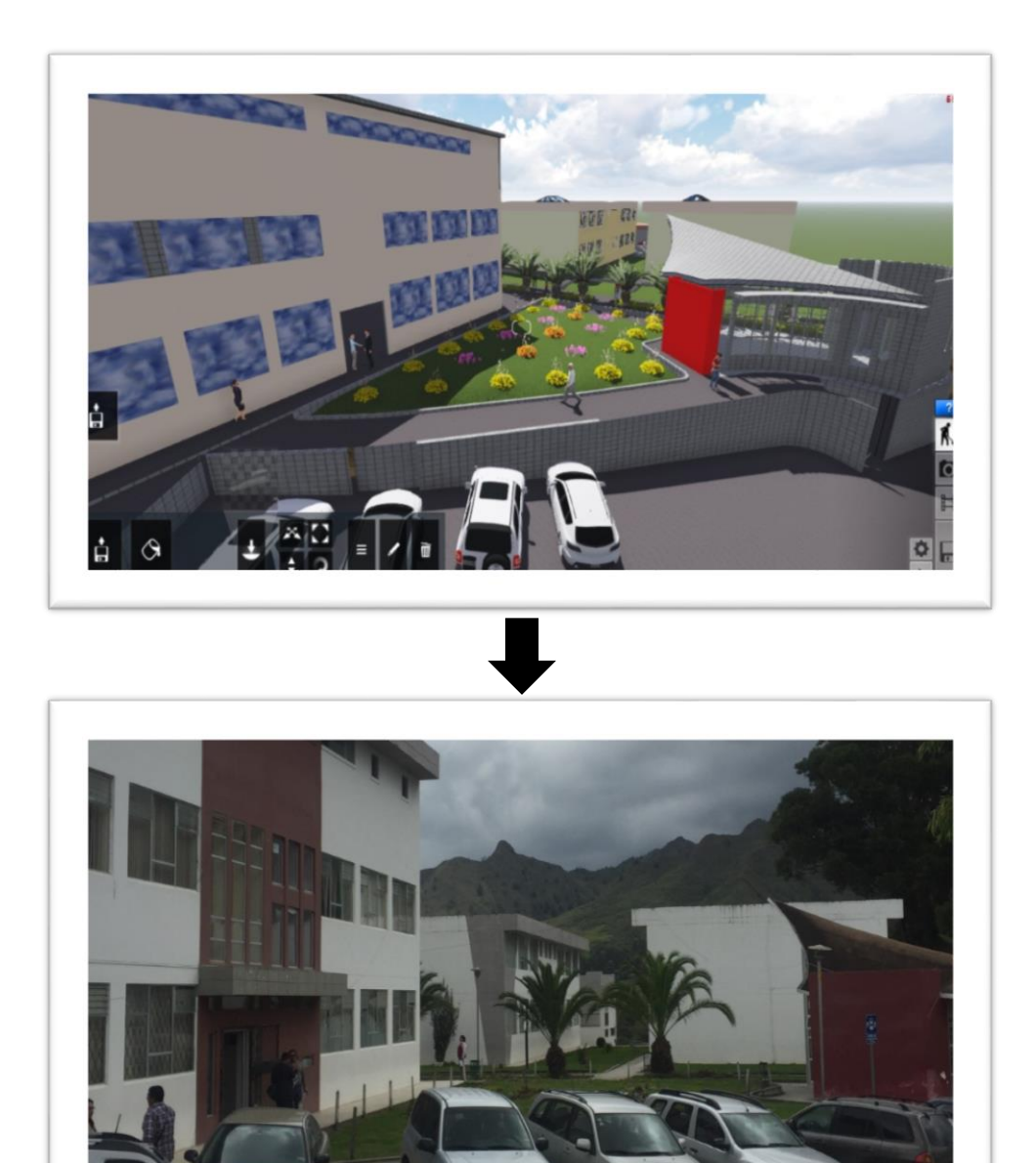

Imagen 16. Área frontal de la Carrera de Informática Educativa

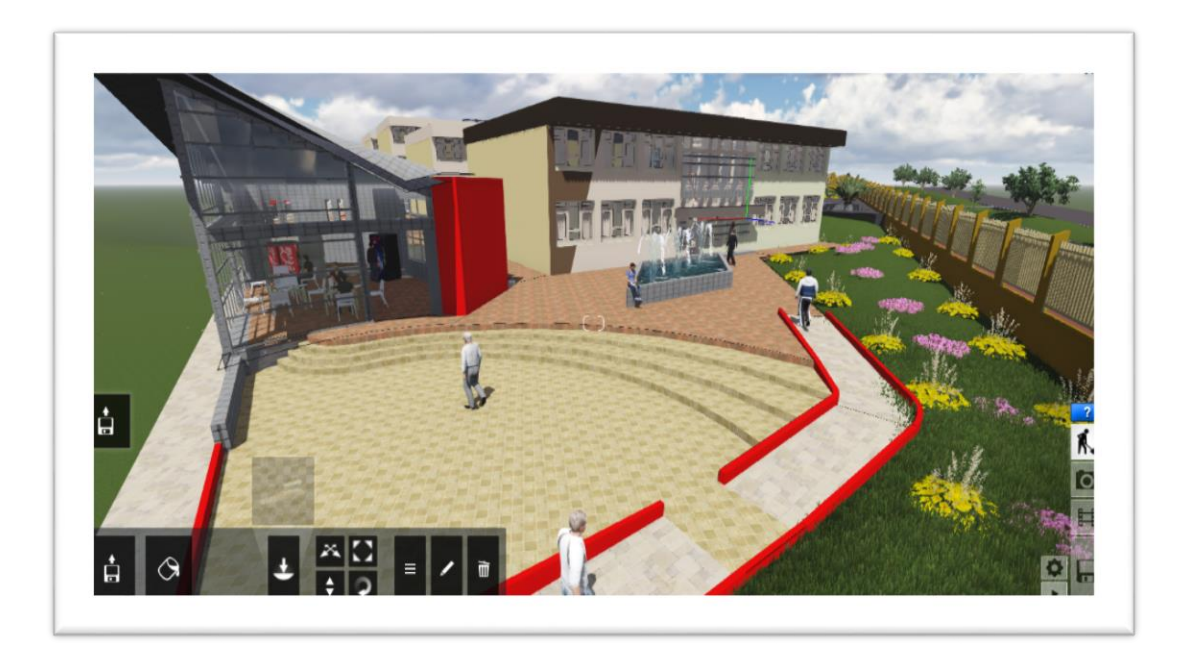

Imagen 17. Área de la Carrera de Informática Educativa

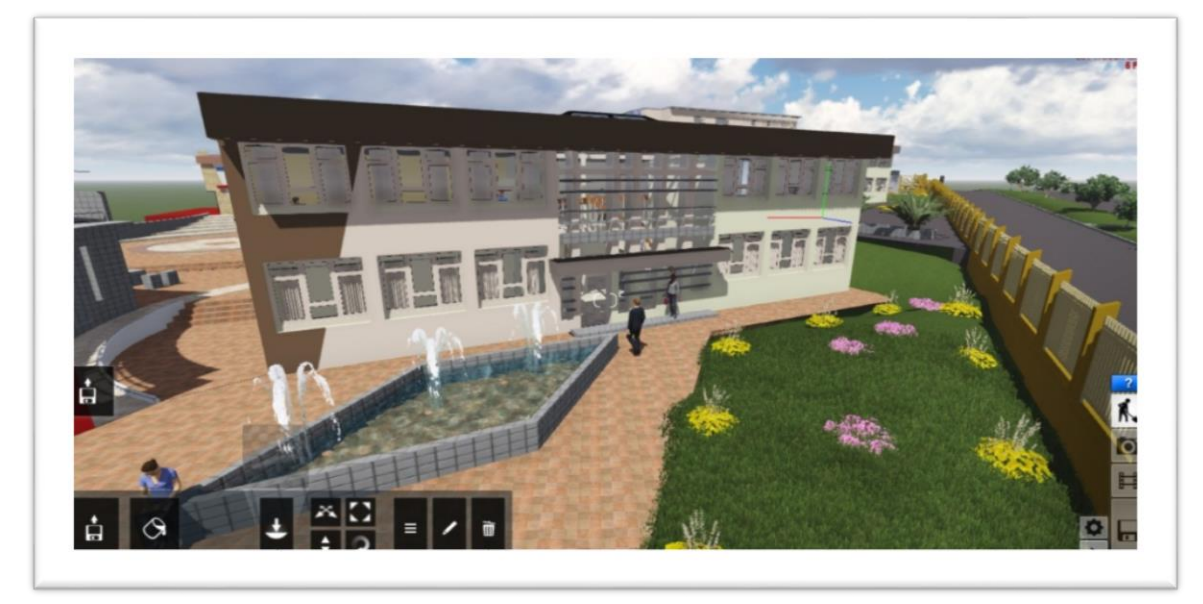

Imagen 18. Coordinación de la Carrera de Informática Educativa.

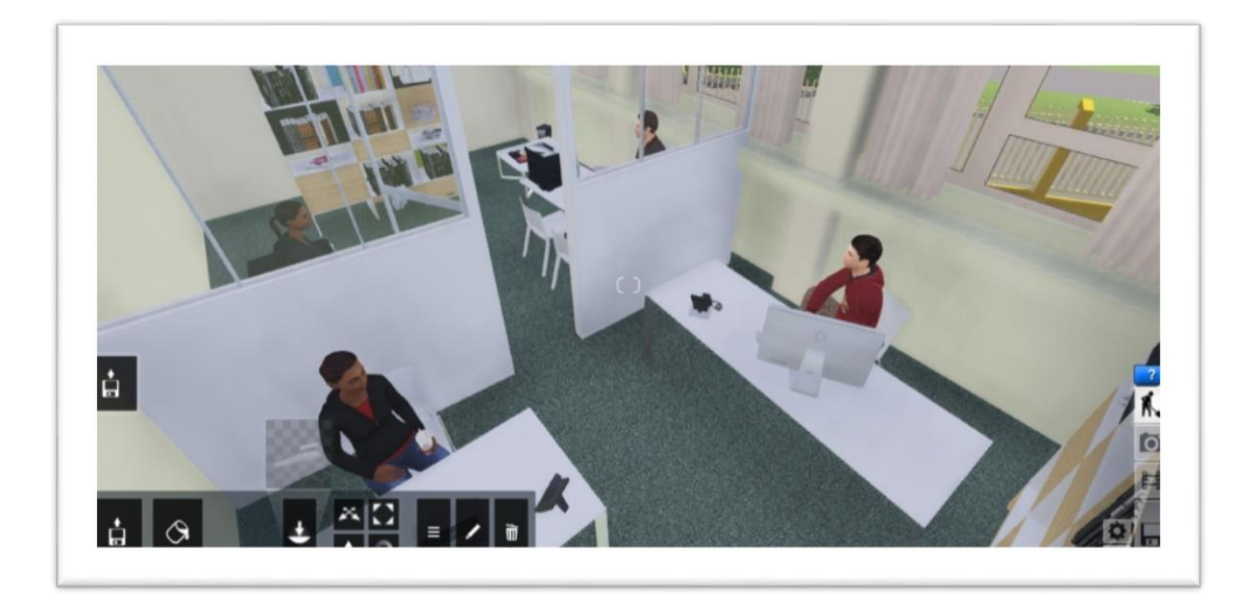

En esta imagen se hace una reconstrución tridimensional de los que conforma la coordinación de la Carrera de Informática Educativa, detallando cada uno de los objetos utilizados que permiten una visualizacion en 3D con una realidad aumentada de lo que es la coordinación.

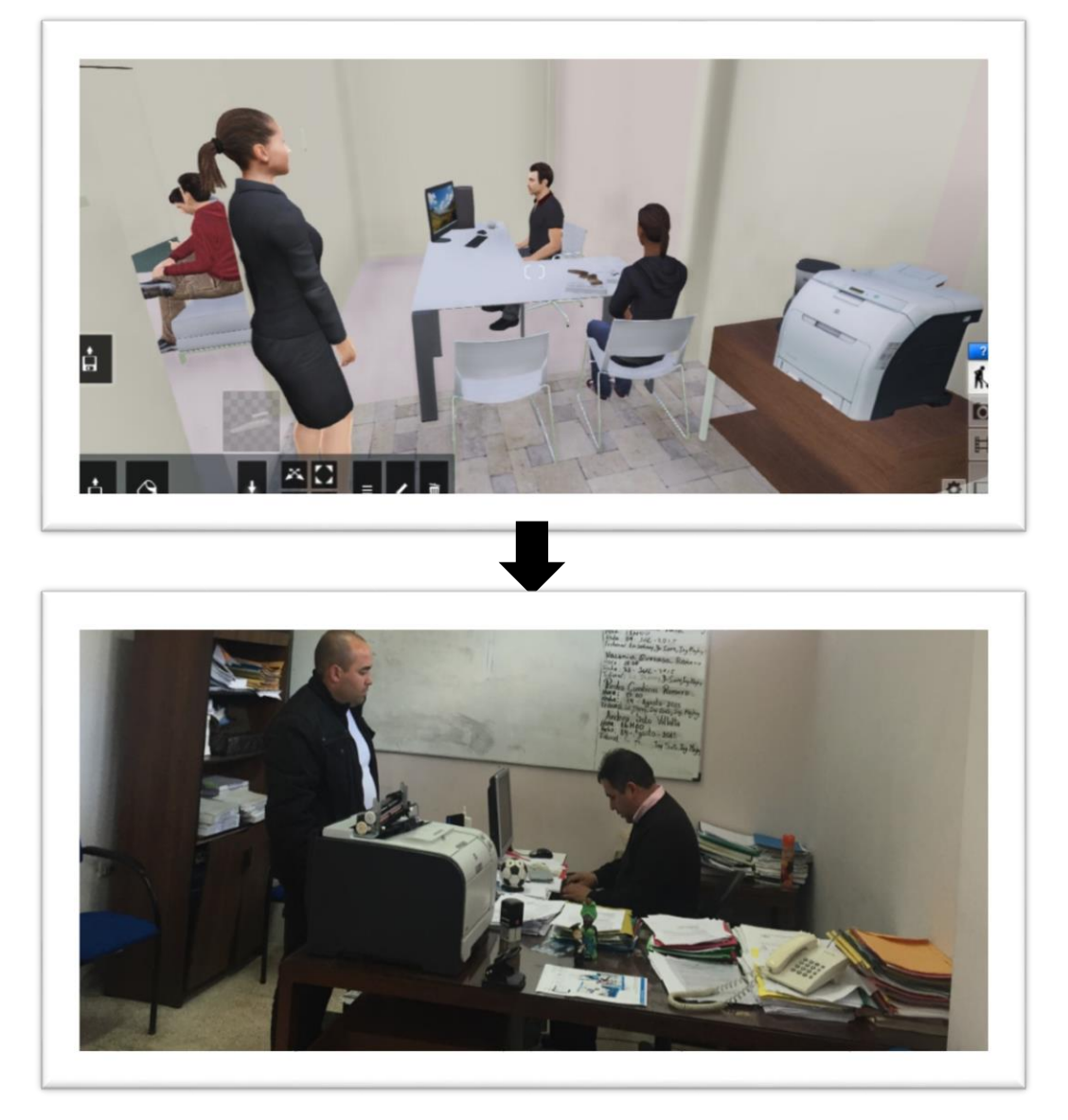

Imagen 19. Secretaría de la Carrera de Informática Educativa

Secretaría de la Carrera de Informática Educativa aquí constractamos entre lo real y virtual de la contruccion tridimensional.

Imagen 20. Sala de computo.

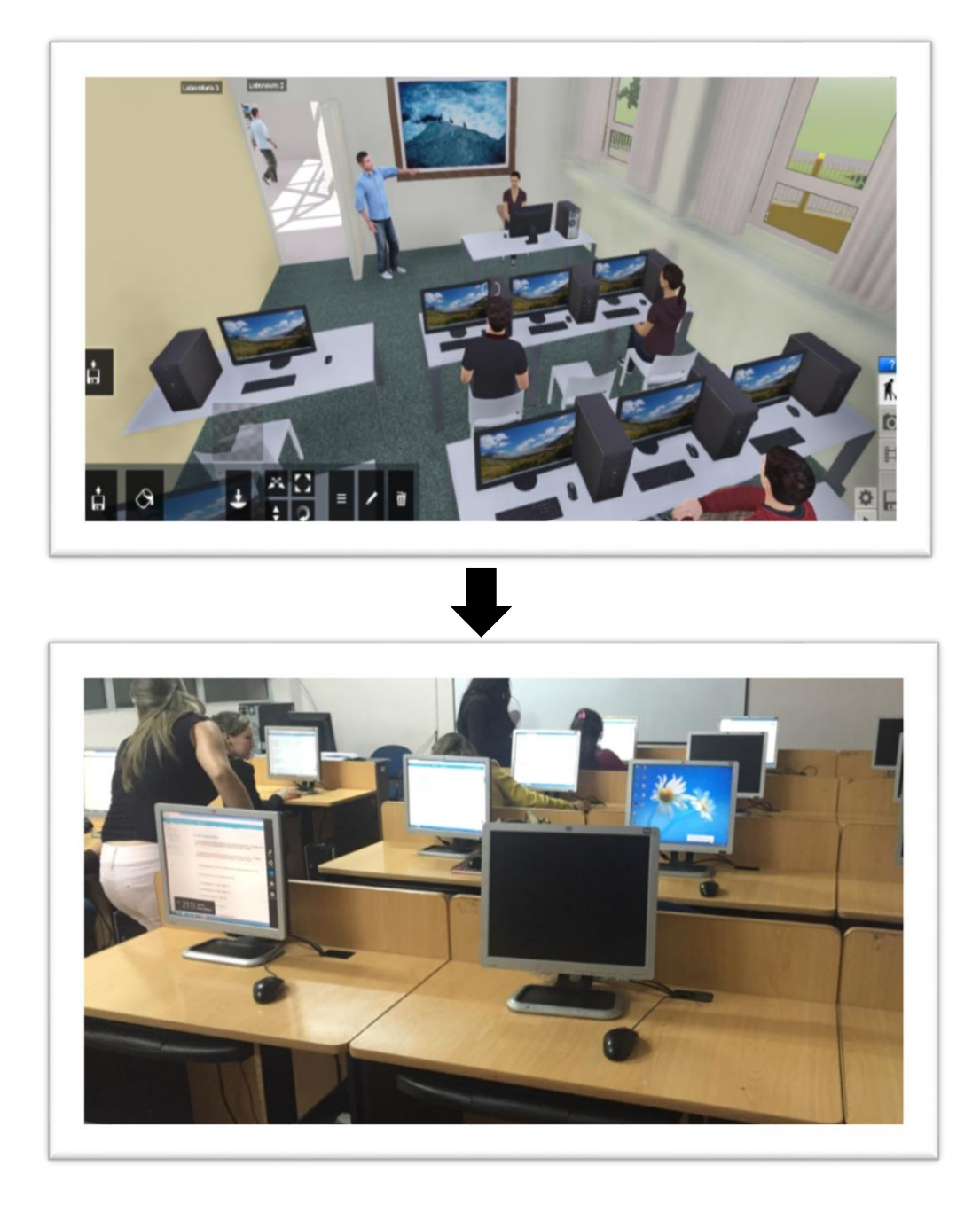

Las imágenes muestran la reconstrucción tridimensional del laboratorio de la Carrera de Informática Educativa

# **CODIFICACION**

Para la codificación usaremos la herramienta de unity 3D que nos permitirá en cada parte del recorrido controlar por donde se camina y se moviliza nuestro anima 3D.

En esta pantalla podemos observar cómo le daremos las propiedades de codificación para nuestro personaje pueda caminar dentro del recorrido virtual para lo cual usamos el Script que se encuentra en el Anexo 3

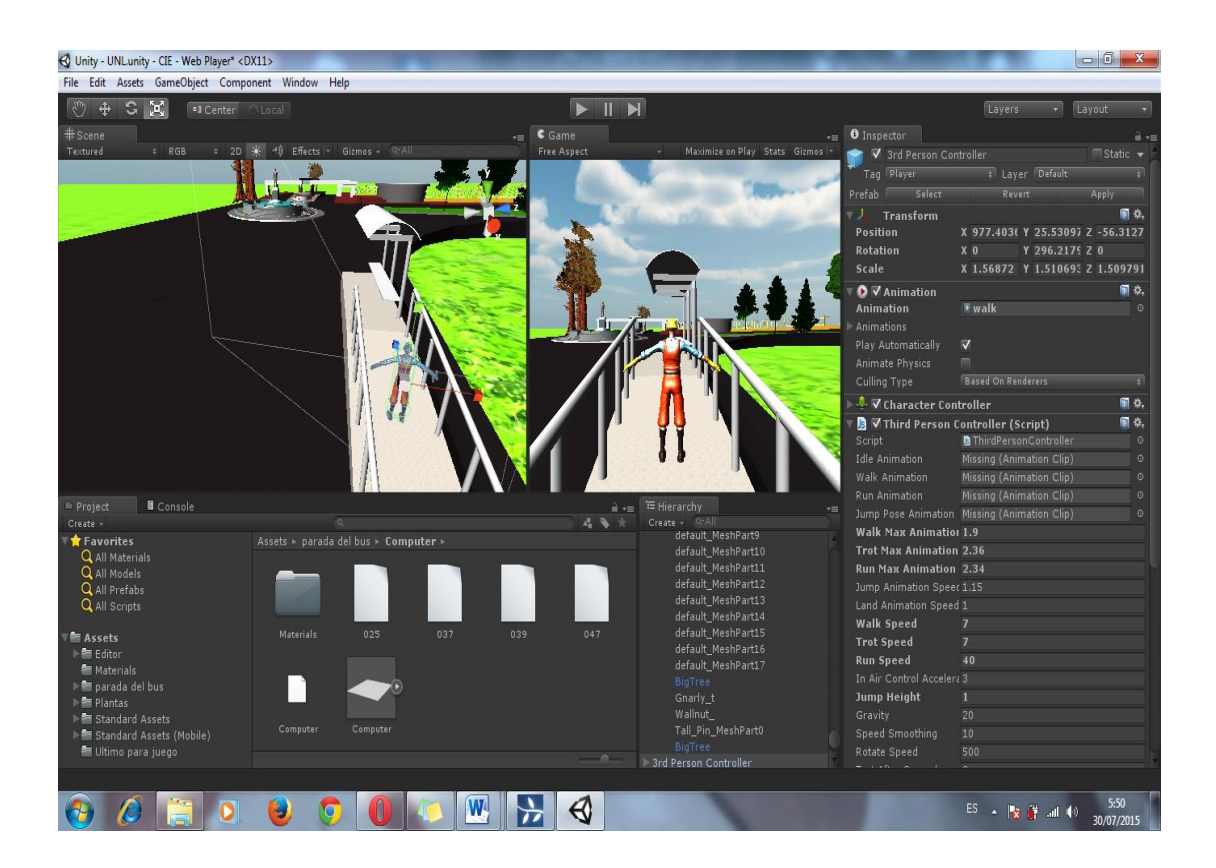

#### **PRUEBAS**

Las pruebas se realizaron a un grupo pequeño de estudiantes de la carrera de informática educativa quienes usarán la aplicación y verán su objetividad que es de difundir los espacios de la carrera y de cómo llegar desde la entrada principal de la universidad tomando como referencia el redondel de la Argelia.

También se realizó pruebas con personas que no conocían la carrera y se les indico el paseo virtual y el prototipo de juego con el cual navegaron dentro de las instalaciones y sin conocer pudieron guiarse en el mismo.

### **Carrera de Informática Educativa**

Lo siguientes resultados son datos derivados de las personas que amablemente contestaron la encuesta de manera electrónica, y nos permitirá saber la acogida que tiene este paseo virtual.

A continuación tenemos la tabulación e interpretación de los datos obtenidos.

1. La aplicación le permite participar de manera activa tomando sus propias decisiones. ?

- $\bullet$  Si
- $\bullet$  No

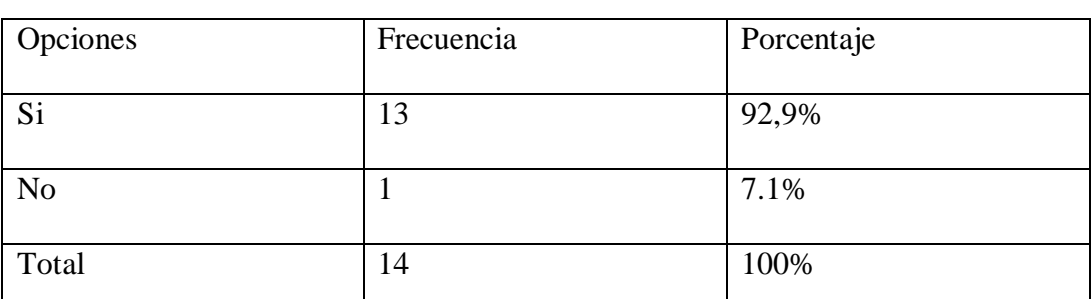

Cuadro N° 1. Determinación la participación activa del usuario en la aplicación.

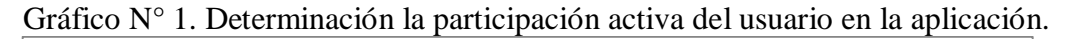

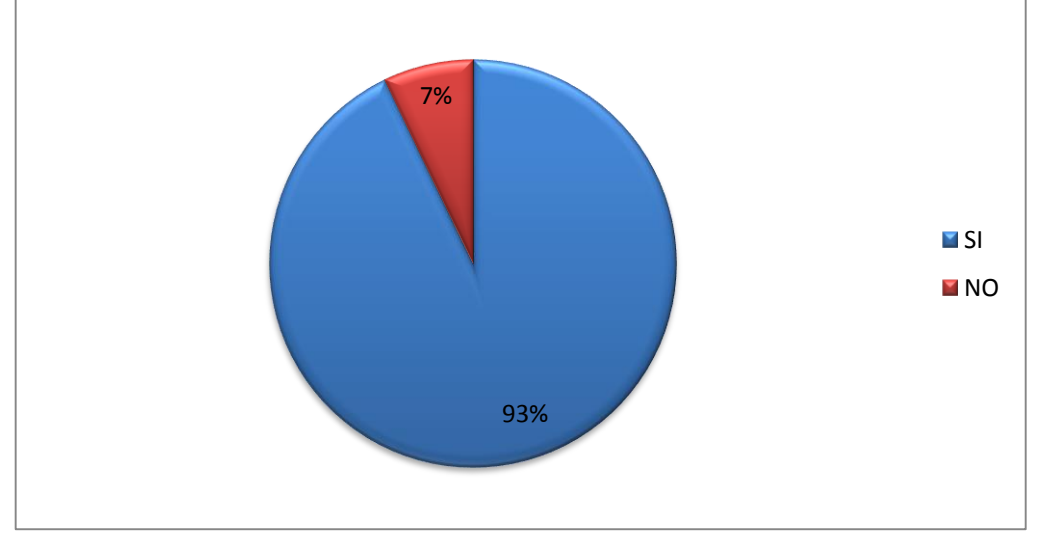

## **Análisis:**

El mayor porcentaje encuestado coincide que pueden manejar de manera activa al personaje dentro de la aplicación. Tomando decisiones propias del manejo del mismo. Es asi que podemos apreciar que la aplicación es muy interactiva entre el usuario y el computador.

2. La participación de la aplicación permite tener conocimientos sobre los

espacios que ahí se presentan.?

- $\bullet$  Si
- $\bullet$  No

Cuadro N° 2. Determinar si la aplicación sirve para verificar los espacios que se presentan.

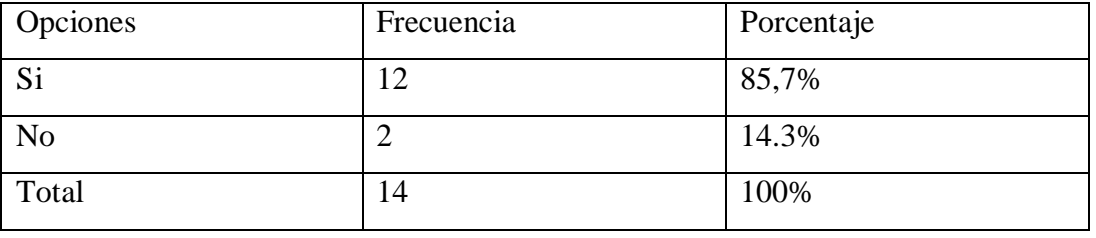

Gráfico N° 2 La participación de la aplicación permite tener conocimientos sobre

los espacios que ahí se presentan.

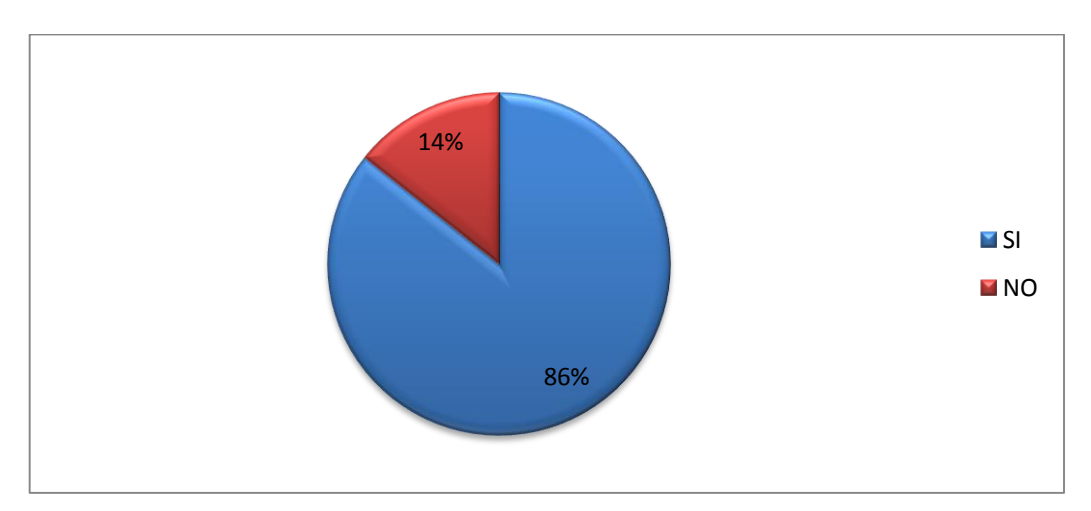

En esta interrogante el 86% de los encuestados coinciden en que han adquirido conocimientos con los espacios ahí presentados siendo los encuestados personas que han visitado la universidad una sola vez. Así podemos verificar que el paseo virtual y el demo-aplicativo sirven de manera efectiva para reconocer los espacios y tener un conocimiento previo de las instalaciones.

3. La información visual que presenta la aplicación referente a los espacios de la carrera está bien organizado, es real y actual

- $\bullet$  Si
- $\bullet$  No

Cuadro N° 3.- Determinar si la información y espacios visuales que se presentan en la aplicación está bien organizados y son actuales.

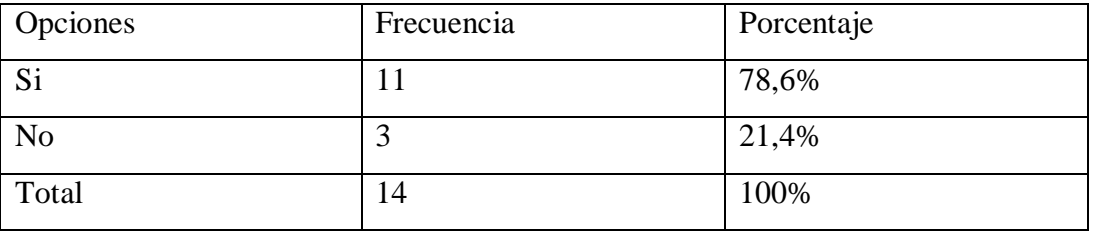

Gráfico N° 3.- Determinar si la información y espacios visuales que se presentan en la aplicación está bien organizados y son actuales.

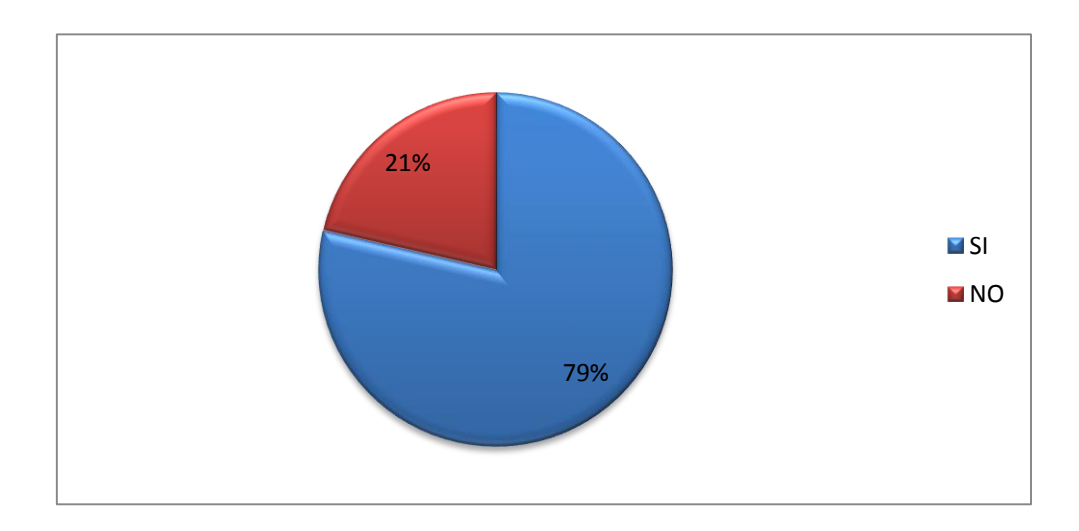

Los encuestados coinciden en que los espacios están organizados de la manera correcta aunque con un poco de exageramiento en los jardines pero por lo demás estaba correcto. Así determinamos que la reconstrucción está acorde a la realidad a la que los usuarios ven día a día.
4. La aplicación le permite navegar de forma libre en la reconstrucción virtual?

- $\bullet$  Si
- $\bullet$  No

Cuadro N° 4.- Determinar la navegación y accesibilidad, dentro de la reconstrucción virtual.

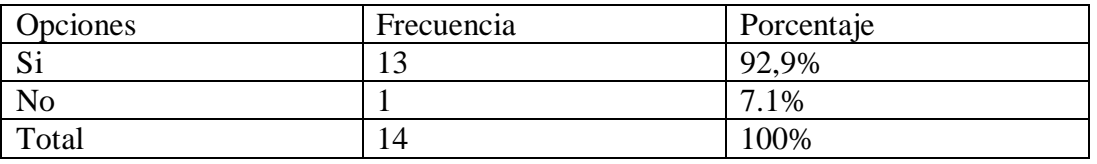

Gráfico N° 4.- La aplicación le permite navegar de forma libre en la reconstrucción virtual?

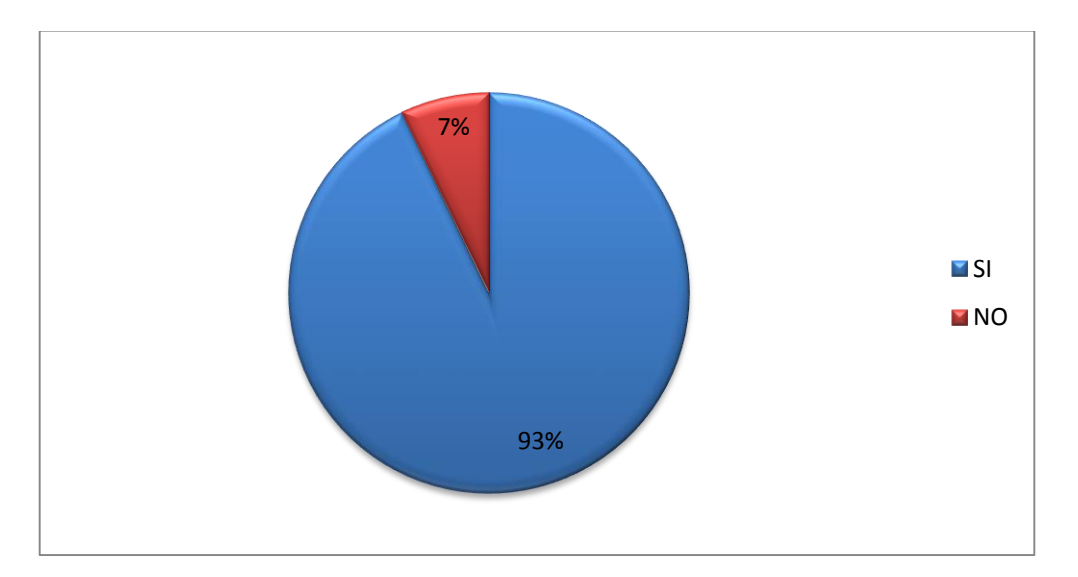

Los encuestados me confirmaron que si podían navegar de manera libremente aunque con el comentario de que al principio se le hizo un poco difícil el manejo con el teclado pero luego de analizar un poco el teclado se les hizo muy fácil la navegación. Debido a estas respuestas podemos afirmar que la navegación es libre y muy sencilla con el teclado y mouse.

- 5. Los aspectos de los gráficos dentro de la aplicación que tan agradables son .?
	- Muy agradables
	- Poco Agradables
	- Nada Agradables

Cuadro N° 5. Determinar la agradibilidad de los gráficos dentro de la aplicación

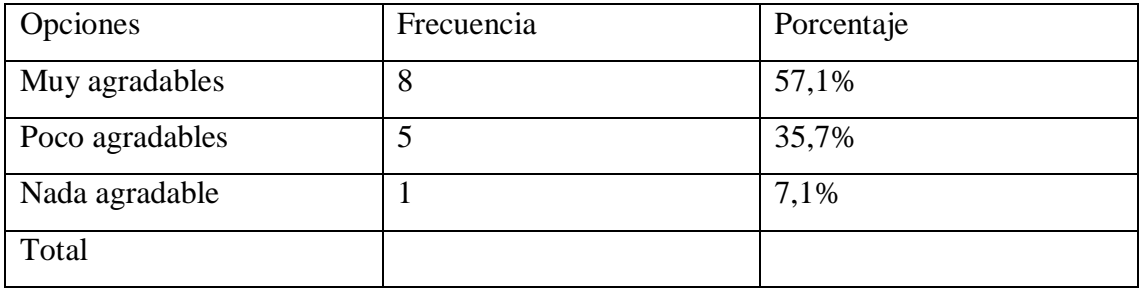

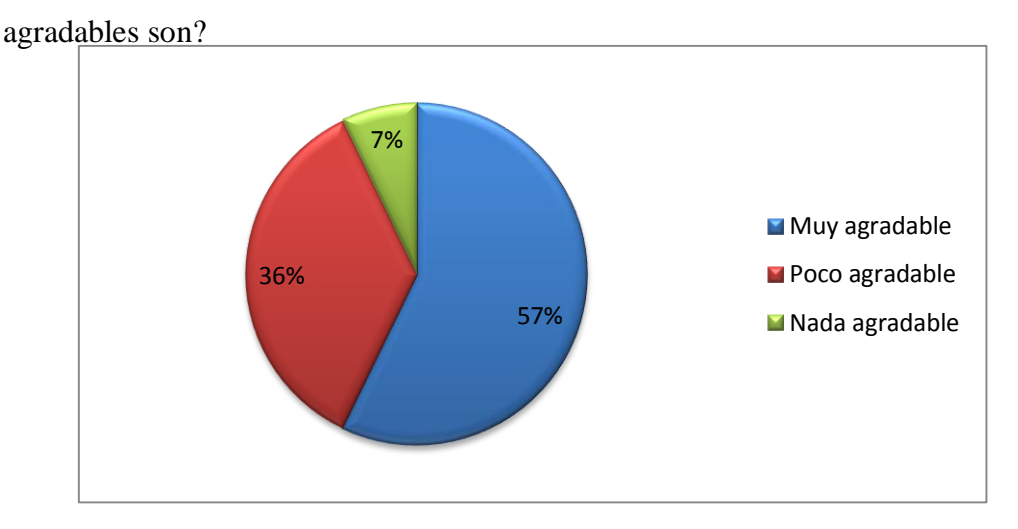

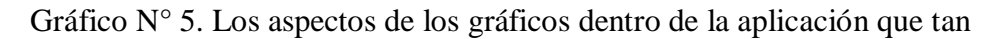

En esta interrogante el 57% me dijo que si eran agradables y el 36 % que son poco agradables ahí se acogieron los comentarios de la última pregunta y se realizaron cuantos cambios fueron posibles para arreglar la aplicación. Aquí podemos verificar que los usuarios si me hicieron críticas las cuales fueron resueltos en lo posterior.

6. Los gráficos son suficientemente grandes y fáciles de ubicar?

- Si
- $\bullet$  No

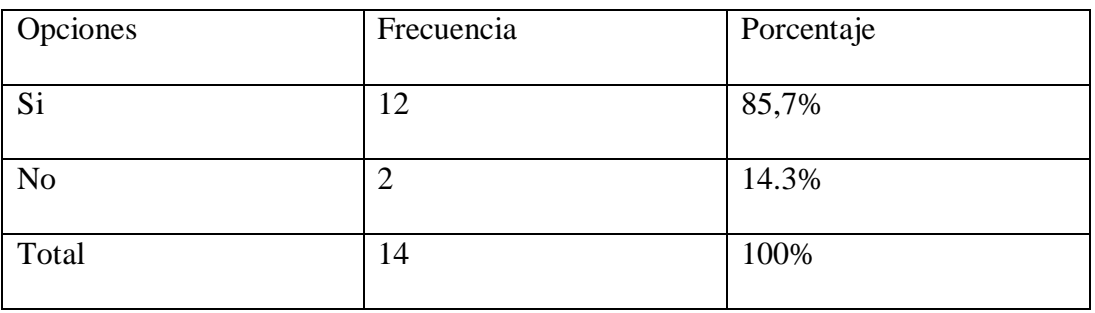

Cuadro N° 6. Los gráficos son suficientemente grandes y fáciles de ubicar

Gráfico N° 6. Los gráficos son suficientemente grandes y fáciles de ubicar?

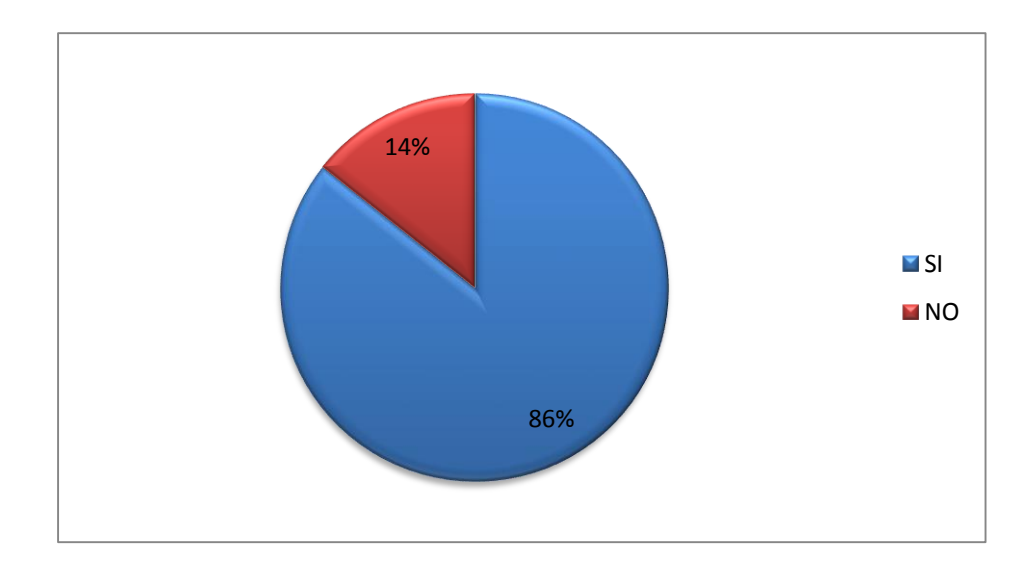

En esta interrogante el 86% me supo manifestar si están del tamaño correcto y así ayuda a la visibilidad de todas las personas y su manejo es súper fácil y fácil de ubicar los espacios a la hora de navegar. Ahora podemos determinar de manera concluyente que los gráficos si están correctos y creados de manera que el usuario si pueda identificar en cada parte de la aplicación.

7. El acceso a la navegación dentro de la aplicación mediante el teclado es.?

- Fácil
- Difícil
- No se comprende

Cuadro N° 7.- El acceso a la navegación dentro de la aplicación mediante el

teclado es?

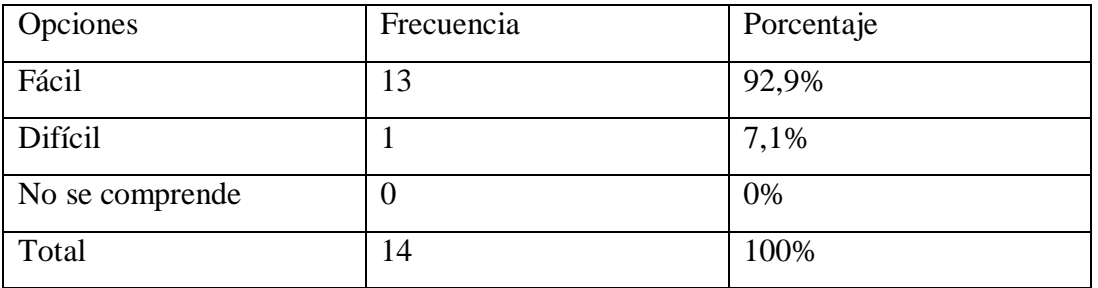

Gráfico N° 7. El acceso a la navegación dentro de la aplicación mediante el

teclado es?

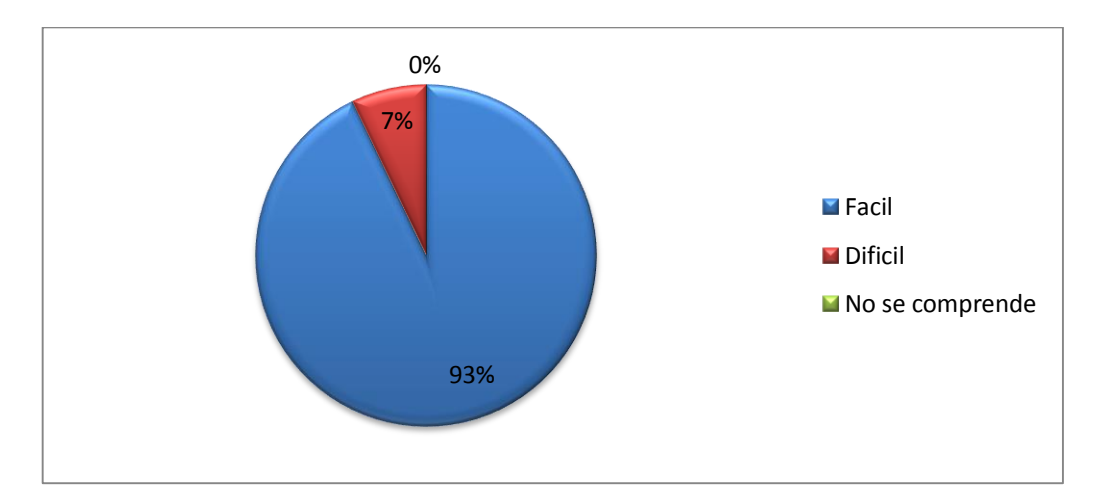

La mayoría de los encuestados me supieron manifestar que era muy fácil que hasta en un máximo de 2 intentos presionando las teclas ya sabían cómo era la navegación de la aplicación. Así determinamos que la usabilidad de la aplicación es muy amigable con el usuario.

8. Captura y retiene durante el tiempo suficiente su atención?

- $\bullet$  Si
- No

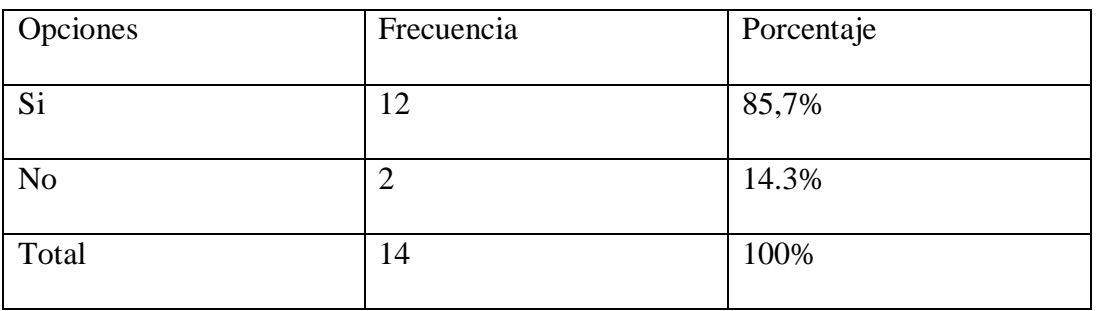

Cuadro N° 8. Captura y retiene durante el tiempo suficiente su atención

Gráfico N° 8. Captura y retiene durante el tiempo suficiente su atención?

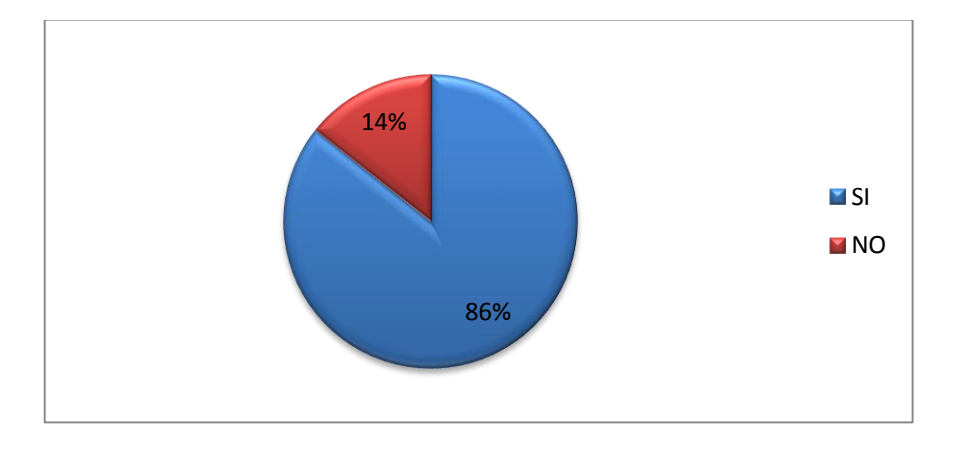

Los encuestados me manifestaron que si captura y retenía su atención ya que el manejo de estas aplicación normalmente están enfocadas en juegos para niños y jóvenes y no para un público en general y de manera informativa. Ahora podemos afirmar que la aplicación tiene una acogida de manera positiva además que el paseo virtual es muy vistoso, informativo, actual y dirigido a toda la sociedad en general.

Pregunta 9. Al haber recorrido en el prototipo a su parecer que necesita que se aumente o quite en la aplicación. ?

Esta pregunta al ser abierta en cuestión del manejo o si se aumenta o quita algo de la aplicación los encuestados supieron pronunciarme que:

1.- El manejo es muy fácil y agradable a la vista

2.- Que esta excelente como un prototipo de navegación y que aun sin conocer podían llegar hasta el objetivo que era el edifico de la carrera

3.- Se pedía que se aumente más objetos a la aplicación

4.- Me parece un proyecto muy bueno como parte de difusión de la carrera y también una herramienta en al cual podemos trabajar así con esto podemos incentivar a los docentes ah que se actualicen.

Todos los comentarios fueron tomados en cuenta y en las conclusiones estarán bien puntuados.

# **g. DISCUSIÓN**

En la actualidad, el uso de paseos virtuales puede llegar a convertirse en las secciones más visitadas debido al gran atractivo visual y alto nivel de interactividad que contiene esta herramienta. A nivel mundial los paseos virtuales aumentan notablemente ya que su objetivo es la permanencia del usuario en esta herramienta, y en consecuencia, su atracción e interés. Mientras que a nivel nacional solamente se ha diseñado esta tecnología en proyectos de investigación

 En la provincia de Loja este tipo de tecnologías no ha tenido gran avance, pero están siendo utilizados principalmente en la publicidad y está siendo involucrando satisfactoriamente, mientras que en la Universidad Nacional de Loja no es utilizada como herramienta de difusión, siendo este un gran recurso que despierta el interés en los estudiantes y docentes de la carrera de informática educativa.

 Por los antecedentes identificados en la Universidad Nacional de Loja, se elaboró el presente trabajo de investigación, "análisis, diseño y desarrollo de un paseo virtual para la carrera de Informática Educativa, enfocado como una herramienta de difusión de los espacios que conforman dicha carrera

 La Realidad Virtual es una herramienta de las Tecnologías de la Información y Comunicación (TIC), que juegan un papel importante y permiten la interacción profesor-estudiante. Es una tecnología directamente adecuada para la enseñanza,

por su facilidad para captar la atención de los estudiantes mediante su inmersión en mundos virtuales digitales en 3D.

Con este paseo virtual se concluye que es una herramienta muy útil y nos permite la difusión de los espacios la Carrera de Informática Educativa de manera digital en 3D.

En este entorno virtual en 3D nos ha permitido hacer un recorrido virtual una experiencia en 3D y que por medio de un juego se pueda recorrer los espacios universitarios y la carrera de Informática Educativa

# **h. CONCLUSIONES**

- En consecuencia, se cumplió tanto con el objetivo general como los específicos ya que este paseo virtual constituye una herramienta de difusión muy útil para dar a conocer los espacios que conforman la Carrera de Informática Educativa del Área de la Educación, el Arte y la Comunicación de la Universidad Nacional de Loja.
- La metodología XP fue muy útil para el desarrollo de este paseo virtual, ya que permitió el desarrollo de las cuatro fases, poniendo más énfasis en la adaptabilidad que en la previsibilidad logrando así una óptima organización de los contenidos visuales y construcciones tridimensionales dentro del recorrido virtual, cabe recalcar que en mencionada metodología no se encontraron desventajas debido a que se ajustó de manera adecuada a las necesidades del trabajo investigativo.

# **i. RECOMENDACIONES**

- 1. Se recomienda usar nuevas herramientas de diseños y construcción 3D, fomentado el uso de nuevos software que nos permitirán realizar aplicativos de difusión como educativos.
- 2. Que los docentes, directivos de formación académica de tercer nivel implementen estas nuevas herramientas para lograr complementar sus aprendizajes.
- 3. A los estudiantes se les precise el uso del programa GOOGLE SKETCHUP, herramienta informática utilizada en el diseño y construcción del 100% de los modelos base de paseo virtual, lo cual permitió la reconstrucción virtual de la Carrera de Informática Educativa, y que esta iniciativa genere en la comunidad universitaria expectativa en los estudiantes, para la creación de futuros proyectos similares o mejores al que se realizó en esta investigación.

# **j. BIBLIOGRAFÍA**

ANDES, A. P. (2013, 04 15). *http://www.andes.info.ec/es/sociedad/ecuadorpractica-gratuidad-educacion-superior-mientras-chile-anhelan.html*.

Retrieved Diciembre Domingo 20, 2015, from http://www.andes.info.ec/es/sociedad/ecuador-practica-gratuidadeducacion-superior-mientras-chile-anhelan.html: http://www.andes.info.ec

- Arquinétpolis. (2016). *http://arquinetpolis.com/sketchup-y-sus-caracteristicasrendering/*. Retrieved 01 10, 2016, from http://arquinetpolis.com/sketchupy-sus-caracteristicas-rendering/: http://arquinetpolis.com/
- Arquiparados. (2016). *http://www.arquiparados.com/t597-curso-tutorial-delumion-en-espanol*. Retrieved 01 12, 2016, from http://www.arquiparados.com/t597-curso-tutorial-de-lumion-en-espanol: http://www.arquiparados.com
- Cantos, L. (2013, Enero Martes). *http://sistemaeducativoecuador.blogspot.com/2013/01/la-educacion-enecuador-esta.html*. Retrieved Diciembre Viernes, 2015, from http://sistemaeducativoecuador.blogspot.com/2013/01/la-educacion-enecuador-esta.html:

http://sistemaeducativoecuador.blogspot.com/2013/01/la-educacion-enecuador-esta.html

Delors, J. (1996). La Educación Encierra un Tesoro ( Libro). In J. Delors, *La Educación Encierra un Tesoro ( Libro)* (pp. 91-103). Santillana.

*http://definicion.de/educacion/.* (n.d.). Retrieved from http://definicion.de/educacion/. *http://www.lumion.es/lumion-45*. (n.d.).

*https://es.wikipedia.org/wiki/Unity\_%28software%29*. (n.d.).

Luis Miguel Condo, C. V. (2012, Junio 05). *repositorio.espe.edu.ec/bitstream/21000/5229/1/AC-SISTEMAS-ESPE-033190.pdf*. Retrieved Enero Viernes 1, 2016, from repositorio.espe.edu.ec/bitstream/21000/5229/1/AC-SISTEMAS-ESPE-033190.pdf: repositorio.espe.edu.ec/

Maria Natalia Murillo Aguirre, R. A. (2010). *http://dspace.espoch.edu.ec/bitstream/123456789/1544/1/88T00002.pdf.* Retrieved 12 20, 2015, from http://dspace.espoch.edu.ec/bitstream/123456789/1544/1/88T00002.pdf: http://dspace.espoch.edu.ec/bitstream/123456789/1544/1/88T00002.pdf

Miguel Baños González, T. C. (2011). Las comunicaciones de las ONG en medios virtuales 3D. Un Estudio exploratorio en Second Life. In T. C. Miguel Baños González, *Las comunicaciones de las ONG en medios virtuales 3D. Un Estudio exploratorio en Second Life* (pp. 61-83). Madrid (España).

Ministerio de Educación, C. y. (2016). *http://www.ite.educacion.es/formacion/materiales/181/cd/m4/index.html*. Retrieved 12 28, 2015, from http://www.ite.educacion.es/formacion/materiales/181/cd/m4/index.html: http://www.ite.educacion.es

- OUAZZANI, I., & III, U. C. (2012, 08 29). *http://earchivo.uc3m.es/bitstream/handle/10016/16345/PFC\_Iman\_Ouazzani.pdf ?sequence=1.* Retrieved 01 20, 2016, from http://earchivo.uc3m.es/bitstream/handle/10016/16345/PFC\_Iman\_Ouazzani.pdf? sequence=1: http://e-archivo.uc3m.es
- S.L., A. (2009). *http://www.aulafacil.com/cursos/l7986/secundaria-eso/dibujolineal-secundaria/educacion-plastica-y-visual-1-eso/la-textura*. (B 82812322 Apartado de Correos 176. Las Rozas 28230. Madrid (ESPAÑA)) Retrieved 12 28, 2015, from http://www.aulafacil.com/cursos/l7986/secundaria-eso/dibujo-linealsecundaria/educacion-plastica-y-visual-1-eso/la-textura: http://www.aulafacil.com

**k. ANEXOS**

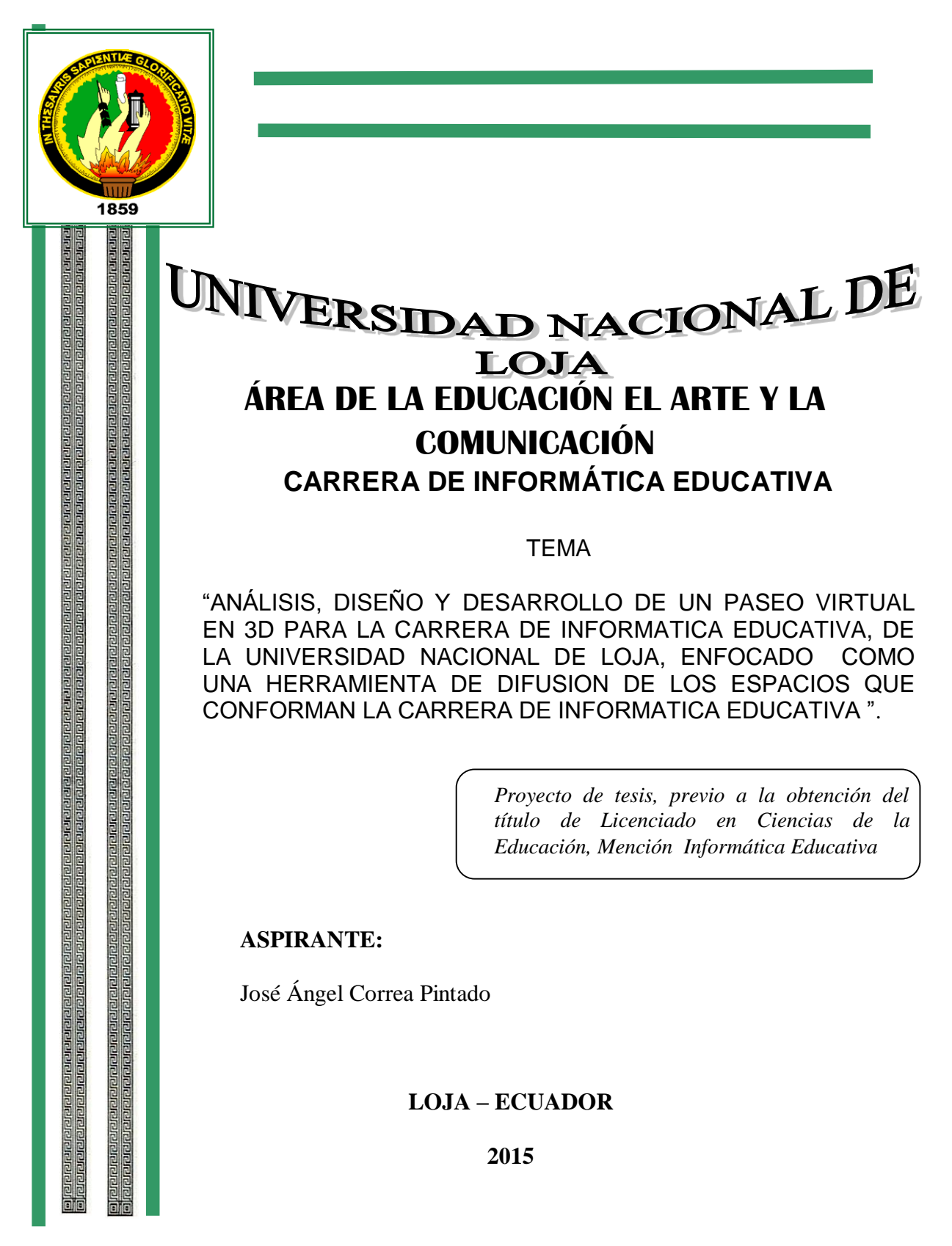

# **a. TEMA**

"ANÁLISIS, DISEÑO Y DESARROLLO DE UN PASEO VIRTUAL EN 3D PARA LA CARRERA DE INFORMATICA EDUCATIVA, DE LA UNIVERSIDAD NACIONAL DE LOJA, ENFOCADO COMO UNA HERRAMIENTA DE DIFUSION DE LOS ESPACIOS QUE CONFORMAN LA CARRERA DE INFORMATICA EDUCATIVA ".

# **b. PROBLEMÁTICA**

Las universidades Ecuatorianas vienen atravesando por varios problemas ya que la educación superior debe estar estrechamente vinculada con la investigación, tomando en cuenta que la enseñanza y la investigación son dos elementos íntimamente relacionados para la producción del conocimiento.

Instaurar nuevas modalidades de colaboración entre los establecimientos de educación superior y los distintos sectores de la sociedad para que la educación superior y los programas de investigación contribuyan eficazmente al desarrollo local, regional y nacional. Aunque la necesidad de establecer vínculos más estrechos entre la educación superior y el mundo del trabajo es importante en todo el mundo, es especialmente vital para los países en desarrollo, y más particularmente para los países menos adelantados, que tienen un bajo nivel de desarrollo económico. Para alcanzar este objetivo los gobiernos de esos países deberán adoptar medidas adecuadas como la consolidación de las instituciones de educación superior, técnica y profesional. Al mismo tiempo se necesita una acción internacional que contribuya a establecer iniciativas conjuntas de la educación superior y la industria en estos países.

Se deberá generalizar en la mayor medida posible la utilización de las nuevas tecnologías para que ayuden a los establecimientos de educación superior a reforzar el desarrollo académico, a ampliar el acceso, a lograr una difusión universal y extender el saber, y a facilitar la educación durante toda la vida. Los gobiernos, los establecimientos de enseñanza y el sector privado deberán procurar que se faciliten en un nivel suficiente infraestructuras de informática y de redes de comunicaciones, servicios informáticos y formación de recursos humanos.

Como estudiantes de la Universidad Nacional de Loja que estamos dentro del Área de la Educación, el Arte y la Comunicación; concretamente estudiantes de la Carrera de Informática Educativa, si entendemos a la realidad como una totalidad compleja y contradictoria, en constante movimiento, transformación y desarrollo y si la consideramos como punto de partida para la construcción de las problemáticas de las profesiones hay necesidad de penetrar en ella, en su accionar diverso y complejo para comprender y detectar los problemas sociales y los requerimientos que los diversos sujetos y la propia naturaleza, demandan de las profesiones y de los profesionales.

Por tanto los currículos de formación de profesionales deben aprehender estas demandas para, en un proceso de participación - interacción socioeducativa, contribuir a su solución.

Como el hombre es un ser social que vive en un escenario de interrelaciones sociales y naturales complejas y contradictorias, es importante que la formación profesional en el Área se oriente hacia la ampliación de dicho escenario, mediante el cuestionamiento de las teorías y supuestos en que se sustentan las visiones del mundo, la vida el hombre, la sociedad y el pensamiento.

Basándonos en este punto de vista hemos llegado a una conclusión de hacer un análisis de investigación en el lugar designado para ver qué es lo que sucede. Mediante las visita que se realizó a algunas autoridades del Área de la Educación, el Arte y la Comunicación logramos darnos cuenta de algunos problemas existentes del cual rescatamos el más convincente el mismo que incide en la falta de vinculación con la colectividad ya que se considera un problema digno de rescatar y por ende brindar nuestra ayuda con la elaboración de este paseo virtual, que ayuden al mejoramiento y mejor presentación de nuestra carrera.

Es por ello la necesidad de la implementación de dicho paseo virtual, con el propósito de mantener informado al estudiantado, ciudadanía ecuatoriana y público en general.

La falta de una paseo virtual ha dificultado una mejor difusión nuestra gloriosa carrera es por ello que la creación de este paseo virtual será una vía de ubicación rápida de la carrea de Informática Educativa y su entorno.

# **c. JUSTIFICACIÓN**

Mediante este proyecto se pretende en cierta forma investigar las diversas problemáticas inmersas que se presentan en la Universidad Nacional de Loja para determinar porque la falta de desconocimiento de los diferentes departamentos que el Área Educativa ofrece a la ciudadanía en general.

Desde esta perspectiva creemos que con la creación de este paseo virtual, el Área de Educación, el Arte y la Comunicación y concretamente la Carrera de Informatica Educativa se volverá más reconocida, buscada e incluso una de las más populares dentro de la UNL.

Con el objetivo de colaborar en impulsar nuestra Carrera, se resalta la importancia del presente documento, en el cual, se propone un Plan de Comunicación Integral, donde se plantean estrategias y tácticas utilizando los siguientes elementos: publicidad, relaciones públicas, promoción, los cuales permitirán fortalecer la atracción de nuestra universidad y concretamente nuestra carrera.

Es por esta razón que la presente investigación se justifica, porque como estudiantes pertenecientes al Área de La Educación el Arte y la Comunicación, y a la Carrera de Informática Educativa hemos visto la necesidad de la creación del paseo virtual de nuestra carrera ya que así podríamos difundir hacia la ciudadanía ecuatoriana las dependencias que se encuentran en nuestra carrera y sus funciones

Para la realización de esta investigación se cuenta con toda la bibliografía necesaria como: investigaciones, textos, consultas en Internet así como también hacer un recorrido personal por la Universidad y como principal punto por la carrera de Informática Educativa. También se cuenta con las facilidades para obtener la información necesaria ya sea en la biblioteca, autoridades y personas que nos brindarán la información necesaria dentro de la Universidad como también personas particulares que serán encuestadas y entrevistadas.

En relación a lo económico, el proyecto se encuentra plenamente justificado considerando que como investigador aportaré totalmente de los recursos necesarios para su ejecución.

#### **d. OBJETIVOS**

#### **General**

 "Análisis, diseño y desarrollo de un paseo virtual para la carrera de informática educativa, de la universidad nacional de Loja, enfocado como una herramienta de difusión de los espacios que conforman la Carrera de Informática Educativa".

# **Específicos**

- Diseñar un paseo virtual sencillo y atractivo para todos los usuarios de la Universidad Nacional de Loja y colectividad en general.
- Utilizar técnicas tridimensionales para la reconstrucción de los espacios que conforman la carrera de Informática Educativa.
- Desarrollar un elemento multimedia que permita ser usado como herramienta de difusión de los espacios que conforma la carrera de Informática Educativa.

# **e. MARCO TEORICO**

#### A. LA EDUCACION

## B. LA EDUCACION EN EL ECUADOR

# C. ANIMACION EN 3D

- a. Que es animación 3d.
- b. Importancia de la Realidad Virtual en la Educación.
- c. Aplicación de la realidad virtual en la enseñanza.
- d. Técnicas de modelado 3D.
- e. Representación de Recorridos
- f. Geometría consultora de sólidos.
- g. Tipos de línea curva.
- h. Iluminación
- i. Texturizado
- D. Modelado y construcción en 3D usando como herramienta GOOGLE

## SKETCHUP 2014

- a. Creación de primitivas básicas
- b. Creación de primitivas avanzadas
- c. Creación de aplicaciones.
- d. Insertar componentes.
- e. Entorno 3D
- E. Lenguajes de Programación en 3D
	- a. Programación 3D
	- b. API 3D
- c. Motor 3D
- d. Tipos
	- i. LUMION 4.5.1
	- ii. Compatibilidad
	- iii. Análisis y comparación: ventajas y Desventajas.
- F. Universidad Nacional de Loja
	- a. Reseña Histórica
	- b. Autoridades Institucionales.
	- c. Directores de Áreas Académicas
	- d. Áreas Académica
		- i. Área De La Educación El Arte Y La Comunicación
			- 1. Carrera de Informática Educativa
				- a. Mision
				- b. Vision

## **LA EDUCACION**

#### **Concepto de Educación.**

La educación puede definirse como el proceso de socialización de los individuos. Al educarse, una persona asimila y aprende conocimientos. La educación también implica una concienciación cultural y conductual, donde las nuevas generaciones adquieren los modos de ser de generaciones anteriores.

El proceso educativo se materializa en una serie de habilidades y valores, que producen cambios intelectuales, emocionales y sociales en el individuo. De acuerdo al grado de concienciación alcanzado, estos valores pueden durar toda la vida o sólo un cierto periodo de tiempo.

En el caso de los niños, la educación busca fomentar el proceso de estructuración del pensamiento y de las formas de expresión. Ayuda en el proceso madurativo sensorio-motor y estimula la integración y la convivencia grupal.

La educación formal o escolar, por su parte, consiste en la presentación sistemática de ideas, hechos y técnicas a los estudiantes. Una persona ejerce una influencia ordenada y voluntaria sobre otra, con la intención de formarle. Así, el sistema escolar es la forma en que una sociedad transmite y conserva su existencia colectiva entre las nuevas generaciones.

Por otra parte, cabe destacar que la sociedad moderna otorga particular importancia al concepto de educación permanente o continua, que establece que el proceso educativo no se limita a la niñez y juventud, sino que el ser humano debe adquirir conocimientos a lo largo de toda su vida.

Dentro del campo de la educación, otro aspecto clave es la evaluación, que presenta los resultados del proceso de enseñanza y aprendizaje. La evaluación contribuye a mejorar la educación y, en cierta forma, nunca se termina, ya que cada actividad que realiza

#### **La Educación en el Ecuador.**

La educación en Ecuador está reglamentada por el Ministerio de Educación, dividida en educación fiscal, fisco misional, municipal, y particular; laica o religiosa, hispana o bilingüe intercultural. 1 2 3 La educación pública es laica en todos sus niveles, obligatoria hasta el nivel básico, y gratuita hasta el bachillerato o su equivalente.

Por otra parte la enseñanza, tiene dos regímenes, costa y sierra. Corresponde desde los 3 hasta los 5 años de edad del niño/a y constituye una parte no obligatoria en la educación ecuatoriana. Se subdivide en dos niveles, el primero engloba al alumnado de 3-4 años; y el segundo, a alumnos de 4-5 años. En muchos casos es considerada como parte de un desarrollo temprano, pero no siempre utilizada no por falta de recursos, sino por ideologías diversas del desarrollo infantil.

La Educación Inicial o Preescolar es el proceso de acompañamiento al desarrollo integral de niños y niñas menores de 5 años, y tiene como objetivo potenciar su aprendizaje y promover su bienestar mediante experiencias significativas y oportunas que se dan en ambientes estimulantes, saludables y seguros. Se marca como fin garantizar y respetar los derechos de los niños y niñas, así como la diversidad cultural y lingüística, el ritmo propio de crecimiento y de aprendizaje, y potenciar sus capacidades, habilidades y destrezas.

Los niños y las niñas de esta edad, de manera natural, buscan explorar, experimentar, jugar y crear, actividades que llevan a cabo por medio de la interacción con los otros, con la naturaleza y con su cultura. Los padres y las madres, los familiares y otras personas de su entorno son muy importantes y deben darles cuidado, protección y afecto para garantizar la formación de niños felices y saludables, capaces de aprender y desarrollarse.

El espacio educativo para las diversas actividades debe estar dividido en áreas de trabajo o rincones, con materiales para cada una de ellas y claramente etiquetadas, para permitir a los niños jugar independientemente de acuerdo con sus intereses y con el mayor control posible.

El Ministerio de Educación, mediante el Proyecto Educación Inicial de Calidad con Calidez, trabaja en pro del desarrollo integral de niños y niñas menores de 5 años, atiende su aprendizaje, apoya su salud y nutrición, y promueve la inclusión, la interculturalidad, el respeto y cuidado de la naturaleza, y las buenas prácticas de convivencia.

La responsabilidad de educación de los niños/as desde su nacimiento hasta los tres años de edad recae principalmente en la familia, aunque ésta puede decidir optar por diversas modalidades certificadas.

La educación inicial está articulada con la Educación General Básica con lo que se pretende lograr una adecuada transición entre ambos niveles y etapas de desarrollo humano. La educación inicial es corresponsabilidad de la familia, la comunidad y el Estado.

# **ANIMACION EN 3D**

La animación modelada por computadora o Animación 3 es el proceso de crear modelos tridimensionales de objetos animados. Ella permite que el realizador pueda ver a sus personajes desde el ángulo que quiera, alargarlos o acortarlos, ensancharlos o afinarlos según lo que considere más adecuado para lograr los efectos que se proponga.

Que es animación 3d.

Un gráfico 3D difiere de uno 2D principalmente por la forma en que ha sido generado. Este tipo de gráficos se originan mediante un proceso de cálculos matemáticos sobre entidades geométricas tridimensionales producidas en un ordenador, y cuyo propósito es conseguir una proyección visual en dos dimensiones para ser mostrada en una pantalla o impresa en papel.

La animación 3D informática puede utilizarse para crear efectos especiales y para simular imágenes imposibles de generar con otras técnicas.

Las ilustraciones se crean mediante programas informáticos fotograma a fotograma y, luego se modifican y se reproducen.

Otra técnica es la animación en tiempo real, en la que los fotogramas son creados por la computadora y se proyectan inmediatamente en la pan talla de la computadora. Esta técnica elimina la fase intermedia de digitalización de imágenes, aunque no es capaz de producir resultados de alta calidad o con gran riqueza de detalles; es más adecuada para la creación de animaciones simples y de juegos de computadora.

Se llega a la representación de los objetos en la animación 3D a través de diferentes métodos: mallas de alambre, caras o facetas y sólidos. Para crear una escena tridimensional real se proporciona a la computadora una descripción detall ada de los objetos que comprenden laescena, junto con las especificaciones de la filmadora.

#### **Importancia de la Realidad Virtual en la Educación.**

La Realidad Virtual es una tecnología especialmente adecuada para la enseñanza, debido a su facilidad para captar la atención de los estudiantes mediante su inmersión en mundos virtuales relacionados con las diferentes ramas del saber, lo cual puede ayudar en el aprendizaje de los contenidos de cualquier materia.

Según afirma García Ruíz (1998), a partir de los experimentos llevados a cabo por Sherman y Judkins (1994) en la Universidad de Washington se puede llegar a la conclusión de que con esta tecnología los estudiantes "pueden aprender de manera más rápida y asimilar información de una manera más consistente que por medio

del uso de herramientas de enseñanza tradicionales (pizarra, libros, etc.), ya que utilizan casi todos sus sentidos. Los estudiantes no sólo pueden leer textos y ver imágenes dentro de un casco de Realidad Virtual, sino que además pueden escuchar narraciones, efectos de sonido y música relacionados con el tema que están aprendiendo. Por medio del uso de los guantes de datos, los estudiantes pueden "sentir" la textura, dimensiones e inclusive la temperatura de objetos virtuales que existen dentro del mundo virtual".

#### **Aplicación de la realidad virtual en la enseñanza**

La Realidad Virtual es un recurso didáctico del que los profesores se pueden servir para motivar y atraer la atención de los estudiantes a través de los gráficos tridimensionales de calidad y del alto grado de interactividad ofrecida por los sistemas virtuales. Cada vez es mayor el número de centros de enseñanza en los que se utilizan aplicaciones de este tipo.

En el caso de las aulas, éstas son un medio interactivo que permite a los estudiantes la inmersión en el ambiente de una clase simulada cuando vayan a realizar un curso de enseñanza asistida por ordenador. Algunos defensores de este tipo de recurso educativo llegan a afirmar, en su favor, que "donde la era de la televisión ha producido gente pasiva, estudiantes desocupados con índices cortos de atención, el ciberespacio puede ser capaz de cautivarlos y fomentar el involucramiento activo en su propia educación" (Jones, 1995). La existencia de laboratorios virtuales está favoreciendo esta participación activa, mediante la experimentación de fenómenos físicos y químicos, ya que los estudiantes pueden interactuar con los experimentos, incrementando así su interés.

#### **Técnicas de modelado 3D**

El 3D es una mera representación de coordenadas, que conforman estructuras e nvueltas por una textura. Como estructuras de alambre, recubiertas de papel de colores. El truco, es realizar la malla de manera simple, para luego crear el material por el cual le daremos sus características tales como metal, barro, agua, lo que sea. Por tanto, primero se deben construir un modelo, para ello hay técnicas de modelo comunes, en las cuales se encuentran:

a) Estructuras predefinidas Son aquellas estructuras ya armadas por el sistema

Existen 3 tipos elementales:

## **Primitivas**

Caja, cono, esfera, geo esfera, cilindro, tubo, anillo, pirámide, tetera y plano.

#### **Primitivas extendidas**

Hedra, nudo toroide, caja "redondeada", cilindro "redondeado", tanque de aceite, capsula, sprindle, forma L, gengon, forma c, anillo ondulado, hose, prisma.

## **Librerías**

Son formas armadas; puertas, ventanas, árboles, escaleras. Todas estas estructuras sirven para poder modelar objetos o escenas más complejas a partir de ellas. Por ejemplo, con 3 cajas podríamos armar una escena para una habitación.

:http://www.cristalab.com/blog/modelado-3d-fundamentos-basicos-c15531l/

#### b) **Box modeling**

Como su nombre lo indica, es el modelado de figuras complejas a través de una caja, pero empleando un modificador de mallas, Edith Mesh, se puede ir extendiendo la caja, convirtiéndola en otra cosa.

## Fuente

http://www.cristalab.com/blog/modelado-3d-fundamentos-basicos-c15531l/

#### c) **NURBS modeling**

Es una técnica para construir mallas de alta complejidad, de aspecto orgánico ó curvado, que emplea como punto de partida splines (figuras 2d) para mediante diversos métodos, crear la malla 3d anidando los splines.

#### Fuente:

http://www.cristalab.com/blog/modelado-3d-fundamentos-basicos-c15*5*31l/

d) Operaciones booleanas Consiste, en tomar dos mallas y aplicarles una de tres operaciones booleanas disponibles:

**Resta:** resta dos figuras  $A - B$  ó  $B - A$ .

**Intersección:** da como resultado sólo lo que esta "tocándose" de ambas figuras.

**Unión:** funde ambas figuras creando una única nueva.

Fuente:

http://www.cristalab.com/blog/modelado-3d-fundamentos-basicos-c15531l/

# **Extrude-Lathe**

Son dos técnicas que a partir, de una figura 2d (spline) crea el volumen.

**Extrude:** da profundidad a un objeto 2d. Extiende la profundidad.

**Lathe:** tomando un spline, lo reproduce por un eje en toda su rotación. Ideal para botellas, copas, y demás objetos sin diferencia en sus costados. Aunque puede combinarse con otra técnica luego, y crear por ejemplo, una tasa.

Fuente

<http://www.cristalab.com/blog/modelado-3d-fundamentos-basicos-c15531l/>

#### **Loft**

Se deben emplear 2 ó más splines, para crear una malla 3d continua. El primer spline, funciona como path (camino) mientras que los demás, dan forma, extendiéndose, a través del path. Ideal para crear cables, botellas, etc.

#### Fuente

http://www.cristalab.com/blog/modelado-3d-fundamentos-basicos-c15531l/

#### **Modelo por texturas**

Este tipo de modelado, si es que se lo puede denominar así, en vez de emplear deformadores en la malla, engañan la vista, con mapas del canal alpha (transparencia) para crear recortes, ó engaños directos de relieve (con un canal especial para esto independiente del de relieve) para crear terrenos por ejemplo.

Es un tipo de modelado, usado mucho para abstractos en 3d, y no es muy difícil de emplear, simplemente se deben manipular los canales para engañar la vista.

# Fuente

http://www.cristalab.com/blog/modelado-3d-fundamentos-basicos-c15531l

## 1.1.1. Métodos de modelado de sólidos

#### Superficies poligonales

Existen una serie de figuras geométricas básicas, esencialmente ovoides y prismas, que fusionadas sirven para definir el escenario y el cuerpo de objetos. El volumen de las formas se acentúa gracias a los efectos de luz reflejada sobre la superficie, generando en estas zonas unas series de gradaciones tonales que salvan incluso los límites establecidos por las líneas que, a modo de costuras, dividen simétricamente el espacio correspondiente de cada módulo geométrico.

Dentro de las aplicaciones graficas del modelado tridimensional, la implantación de las superficies poligonales como método de construcción de modelos sólidos introduce el más básico pero efectivo de los procedimientos. Éstas incorporadas al sistema de gráficas como conjunto de formas primarias, y en base a su descri

Opción geométrica, definirán la estructura topológica de las figuras poliédricas que constituyen el objeto. Entidades geométricas elementales son incluidas como objetos 3D dentro del paquete de gráficas de programas de dibujo vectorial. Es más corriente encontrar en el menú de los programas de mapa de bits figuras o elementos como: prismas rectangulares, pirámides, conos, cilindros, esferas o mallas.

El modelado de la superficie del objeto, cuyo armazón queda delimitado mediante una matriz poligonal, se resuelve a partir de la edición de los elementos como son vértices, aristas y caras, los mismo que podrán ser seleccionadas y editadas i

Individualmente o junto con otros componentes de su misma categoría, procediéndose a operaciones tales como su eliminación o cambio de posición dentro de las coordenadas espaciales.

97

## **Vértice:**

La traslación del vértice, también denominado punto de control, a otro punto

de las coordenadas modifica la estructura de los polígonos limítrofes que tienen dicho vértice en común, su eliminación amplía en área del polígono construyendo uno nuevo a partir de la adición de la superficie de la cara de los polígonos implicados.

# **Cara:**

El cambio de posición de una cara poligonal modifica la estructura de los polígonos vecinos que tienen, como mínimo, un vértice común a la superficie poligonal trasladada. Su eliminación solamente afecta a su propia área, manteniéndose intactas las superficies periféricas.

## **Aristas:**

La traslación de una de las aristas pertenecientes a una superficie poligonal afecta a los polígonos adyacentes que tienen, como mínimo, un vértice común a cualquiera de los dos vértices correspondientes (extremos del segmento que forma dicha arista). Su eliminación afecta solamente al polígono vecino que comparte la misma arista, suprimiendo de este modo parte de la superficie de éste.

Fuente: VIÑAS LIMONCHI, M. Técnicas de Infografía

Las técnicas de modelado poligonal facilitan la fabricación de diferentes tipos de entes tridimensionales. Por una parte los más elementales, compuestos

98

básicamente de figuras geométricas a las que se aplican diversas transformaciones encuadradas dentro de la denominada geometría Constructora de Sólidos (CSG), cuya actuación dentro del proceso creativo apunta al montaje de cuerpos sólidos mediante unión, sustracción e intersección de figuras. Transformaciones que operan de manera paralela con las exclusivamente geométricas de traslación, rotación y escala.

#### b) Representación de recorridos

De los diferentes sistemas de modelado de formas 3D que pueden utilizarse, han sido los métodos de recorrido uno de los que han facilitado en mayor medida la tarea de diseño de objetos sólidos. La mayor parte de estos, cuya fisonomía atiende a una constitución simétrica, se han construido siguiendo este sistema de recorrido basado en el desplazamiento de una forma bidimensional, que define el perfil del objeto, a través de un trayecto predefinido o eje fijo ubicado en el espacio de representación. Básicamente son dos recorridos que introduce este

método: traslación y rotación; pudiendo ser interpretados ambos como procedimientos de extensión del patrón originario por unos de sus ejes o extrusión, y particularmente el recorrido de rotación como método de construcción de figuras de revolución.

# Fuente : VIÑAS LIMONCHI, M. Técnicas de Infografía

Los principales parámetros que controlan este método representativo son, por un lado, la distancia comprendida entre los puntos del control correspondientes al
primer y último plano que representa el molde 2D del modelo, describiendo así la profundidad del objeto; y por otro lado, el número de segmentos intermedios que opcionalmente se quieran introducir entre ambos planos. Estos segmentos que se interpolan en el trayecto de extrusión son editables, es decir, se pueden seleccionar directamente cualquiera de ellosy aplicarle modificaciones puntuales que alteren la forma del objeto. De modo que cuanto mayor sea el número de segmentos, más asequible será la tarea de modelo de figuras complejas; proporcionando a la vez una mayor diversidad orográfica en el contorno del propio objeto.

### **Representación de Recorridos**

De los diferentes sistemas de modelado de formas 3D que pueden utilizarse, han sido los métodos de recorrido uno de los que han facilitado en mayor medida la tarea de diseño de objetos sólidos. La mayor parte de estos, cuya fisonomía atiende a una constitución simétrica, se han construido siguiendo este sistema de recorrido basado en el desplazamiento de una forma bidimensional, que define el perfil del objeto, a través de un trayecto predefinido o eje fijo ubicado en el espacio de representación. Básicamente son dos recorridos que introduce este método: traslación y rotación; pudiendo ser interpretados ambos como procedimientos de extensión del patrón originario por unos de sus ejes o extrusión, y particularmente el recorrido de rotación como método de construcción de figuras de revolución.

Los principales parámetros que controlan este método representativo son, por un lado, la distancia comprendida entre los puntos del control correspondientes al primer y último plano que representa el molde 2D del modelo, describiendo así la profundidad del objeto; y por otro lado, el número de segmentos intermedios que opcionalmente se quieran introducir entre ambos planos. Estos segmentos que se interpolan en el trayecto de extrusión son editables, es decir, se pueden seleccionar directamente cualquiera de ellos y aplicarle modificaciones puntuales que alteren la forma del objeto. De modo que cuanto mayor sea el número de segmentos, más asequible será la tarea de modelo de figuras complejas; proporcionando a la vez una mayor diversidad orográfica en el contorno del propio objeto.

### **Geometria consultora de solidos.**

Las operaciones booleanas nacen de una de las aplicaciones más importantes de la antigua geometría descriptiva, como es la intersección de superficies pertenecientes a figuras poliédricas, radiadas (cilindro, cono) y de revolución. Su aprovechamiento en el área infográfico favorece la obtención de unos resultados, que mediante la aplicación de otro proceso constructivo distinto hubiera llevado consigo un mayor número de cálculos y de maniobras intermedias.

Las Booleanas, es nada más que el conjunto de operaciones geométricas (unión, sustracción e intersección), cuya aplicación sobre asociaciones de figuras vectoriales instaura un sencillo método para el modelado de su

101

fisonomía, dando paso en computación a lo que se denomina Geometría constructora de Sólidos.

## **Tipos de línea curva.**

Las líneas curvas en infografía reciben el nombre de Splines, siendo notablemente variada la cantidad de modelos existentes en los paquetes gráficos que acompañan al software de gestión iconográfica. Sencillez y precisión se hace cargo del perfil constructivo, radicando en ambos conceptos la verdadera magnitud que hace de la línea, junto con el punto, un elemento básico del extenso catálogo gráfico.

Los tipos de líneas curvas los podemos clasificar de la siguiente manera:

a) Lineales

Las curvas lineales están unidas mediantes segmentos instalados entre puntos de control, disponiéndose, como su propio nombre indica, linealmente, es decir, sin ningún tipo de oscilación curvilínea que no sea la adoptada por los propios segmentos ordenados a modo de ángulos cerrados

b) Cardinales

La línea curva cardinal pasa por todos los puntos de control, siendo las coordenadas de dos puntos de control contiguos a otro intermedio, las que determinan la pendiente de la curva de este último.

102

#### c) B-Spline

Estas suelen ser más complejas de manipulación que las Bezier, dado que en la mayoría de los casos la curva de B\_Spline no pasa por los puntos de control o nodos. La traslación de un punto de control afecta en gran parte a las secciones de curvas más cercanas.

## d) Nurbs

Líneas curvas modeladas por la manipulación de diversos puntos de control, cada uno de los cuales tiene cuatro parámetros: los ya conocidos parámetros de posición, que atienden a los tres ejes de coordenadas (x,y,z) mas el denominado Weight (peso) designado con la letra W. La función del "weight" es graduar el ángulo de curvatura del vértice de cada "peso" aparecerá originariamente unido a un punto de control, denominado en este caso nodo.

### **Iluminación**

En lo que ha modelado de superficies pertenecientes a objetos tridimensionales se refiere, la luz será la herramienta que determine la resolución o calidad visual y material del propio modelo representado, siendo éste un apartado que será ampliamente desarrollado en la Fase de visualización final de la imagen.

El segundo caso expuesto será el que nos centre ahora en las posibilidades de los distintos tipos de luz. Componentes, junto con las formas (2D y3D) y la cámara sintética, específicos de la escena integrándose en ella con el objeto de modificarla total o parcialmente.

Además de las características físicas en cuanto a cantidad y calidad de luz que puede proyectar cualquier fuente en las que veremos a continuación, es primordial destacar otros aspectos que conciernen a este agente ambiental – ahora también virtual -, como pueda ser la selección de modelos específicos de luz para entornos particulares (interiores, exteriores, arquitectónicos), ligado a esto la expresividad que arrastras el matiz luminoso dentro de la composición en relación con los objetos circundantes a los que cubre.

Antes de seguir habría de matizar el hecho de que cada programa de dibujo 3D comercializado en el mercado incorpora los modelos de luz de manera personal. Detalle que implica posibles variaciones en los parámetros que rigen las características especificas de cada tipo, pudiendo causar efectos luminosos diferentes a pesar de estar utilizando, en uno y otro programa, un modelo genéricamente idéntico.

En el proceso constructivo de la imagen digital, el tándem cámara –luzcomo mecanismo físicos visibles en el entorno escénico- cumple un objetivo dentro de la composición meramente de apoyo descriptivo dentro de la forma. Desapareciendo ambos del campo visual en la última fase, cuando comienza la regeneración definitiva del entorno tridimensional como plano de la imagen bidimensional (renderizado).

104

Centrándonos de lleno en los atributos luminosos de la escena, pasamos a describir los diversos tipos de luces. Puntualizando que a nivel global, los patrones de luz incluidos en este apartado son los más extendidos en la mayoría del software de carácter vectorial, ya que acaparan íntegramente el espectro ambiental del espacio que envuelve la escena, simulando a la perfección los efectos luminosos reales. No obstante, como hemos explicado antes, existen modelos que son exclusivos del programa que los contiene, imprimiendo a la composición sus propias cualidades.

De cada uno de los modelos de luz que veremos a continuación hemos obtenido sus rasgos principales, insertándolos ordenadamente dentro de una tabla descriptiva que recoge una serie de parámetros iniciales requeridos en todos y cada uno de esos tipos de luz.

## **Texturizado**

Muchos objetos no pueden definirse con un único color superficial. El terrazo del suelo, la madera de los muebles o el estampado de una camisa, se componen de diferentes colores con una distribución a veces geométrica y otras completamente azarosas. Por eso recurrimos a las texturas.

Si se escanea un trozo de mármol y guardamos la imagen con un determinado formato, después podemos aplicar ese acabado superficial a cualquier objeto. Y no tiene por qué ser algo plano: podemos aplicarlo a un cilindro, a una esfera o a lo que queramos, haciendo que la imagen cubra por completo toda la superficie o bien de manera que se vaya repitiendo progresivamente.

105

Este tipo de textura (generalmente una imagen real o creada por nosotros en un programa de imagen, como Photoshop) se conoce como textura bitmap —o mapa de bits—. Como en cualquier otra imagen bitmap (como una foto) es muy importante controlar la resolución, adaptándola a nuestras necesidades; si no lo hacemos podría ocurrir que al acercarnos mucho al objeto aparecieran los pixels de la imagen. Para evitar este problema (pues a veces sería necesario crear texturas gigantescas) se han desarrollado otros sistemas de texturizado, llamados procedurales o shaders. Se trata de unos algoritmos internos que el mismo programa 3D realiza, normalmente partiendo de estructuras fractales, que aportan diferentes beneficios:

- La resolución siempre es óptima (nunca llegamos a ver pixels).
- Por su naturaleza fractal normalmente imitan muy bien los acabados caóticos de la naturaleza (como la corteza de un árbol, las vetas de un mármol o las llamas del fuego).
- En ningún momento percibimos fenómenos de repetición (algo muy desagradable pero lamentablemente muy utilizado, haciendo que una pequeña textura bitmap se repita en todas direcciones y evidenciando la artificiosidad de la imagen).
- Normalmente los cálculos que el ordenador tiene que realizar son más rápidos que cuando se aplica un mapa de bits muy grande (de todos modos algunos shaders pueden llegar a ser muy complejos y, por tanto, no tan rápidos).

Existen 4 procedimientos básicos para aplicar una textura:

a) Planar

Para aplicar una textura de mármol en un suelo, por ejemplo. Si se aplica este sistema en un objeto se verá que en la cara donde se intervino aparece la textura perfectamente definida, pero en las adyacentes aparece proyectada longitudinalmente.

#### b) Cúbico

Para evitar el anterior problema se puede utilizar este sistema. Si se tiene que texturizar un armario se la haría mediante una aplicación cúbica, proyectándose la textura en las 6 direcciones de las caras de un cubo.

### c) Cilíndrico

Si se quiere poner la etiqueta a una botella de vino usaremos una proyección cilíndrica.

### d) Esférico

Para aplicar la textura de los mares y continentes a la bola terrestre, éste sería el procedimiento idóneo. Evidentemente hay muchos objetos que se salen de estas formas, y en donde no vemos tan claro ninguno de estos sistemas de texturizado (¿una jirafa?). Y ahí es donde interviene el ingenio. Cuando utilizamos shaders, muchos de ellos se aplican en todas las direcciones, cubriendo perfectamente toda la superficie (otra gran ventaja de este tipo de texturas). En cualquier caso existen otros sistemas más complejos de texturizado, como el UV, que tiene en cuenta cómo ha sido generado el objeto en la fase de modelado (siguiendo las coordenadas de generación) para aplicar la textura adaptándose a la forma como un guante. Todos los aspectos de una infografía influyen en la calidad de la misma, pero quizá sea el texturizado lo que más importancia tenga. Una buena textura puede salvar un modelado mediocre (de hecho los videojuegos basan su calidad más en el texturizado que en el modelado).

# **Modelado y construcción en 3D usando como herramienta GOOGLE SKETCHUP 2014**

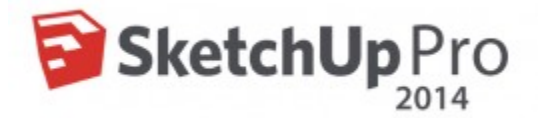

### **Creación de primitivas básicas**

Primitivas básicas en SketchUp hace referencia a la elaboración desde lo más simple como un triángulo, a objetos como cajas, esferas y todo aquel polígono que se implemente en el modelo(figuras base con la que se parte en la obtención del ambiente virtual).Para esto debemos conocer las herramientas de dibujo que satisfagan lo que se va a crear, ya que con ellos se dará forma a los objetos individuales que luego serán usados en un diseño.

#### **Creación de primitivas avanzadas**

Para la creación de primitivas avanzadas se denota como la contribución de ciertos elementos a aplicarse a las primitivas básicas como a la aplicación de sombreado y texturizado.

El texturizado se lo utiliza para incrementar el detalle y el realismo de los modelos creados, añadiéndoles texturas. De forma sencilla se trata de una imagen que se coloca en las caras del polígono.

## **Creación de aplicaciones.**

Una aplicación realizada en SketchUp es el modelo resultante que se produce de la creación de cada uno de los objetos creados de forma individual y añadidos a nuestro diseño departamental, con la debida aplicación de textura a cada uno de ellos se obtendrá un modelo acorde a las necesidades del usuario

Al colocarlos dentro de objeto escenario (paredes, divisiones de los departamentos y pisos) el cual puede ser creado utilizando texturas de la galería 3D y acoplando según lo requerido, esto producirá como consecuencia el diseño necesario y la aplicación pretendida.

## **Insertar componetes.**

Esto lo utilizaremos para añadir el exportador del diseño a la versión libre de esta herramienta, se lo instala como plugin; cualquier componente o complemeto se lo

obtiene como archivo script programado en Ruby que tiene extensión .rb (se lo requiere de la comunidad de usuarios).

Información sobre plugins la encontramos en el siguiente sitio web:

http://sabia.tic.udc.es/gc/Contenidos%20adicionales/trabajos/Tutoriales/SketchUp /plugins.html

## **Entorno 3D**

El entorno 3D es la obtención de un modelo de manera que simule lo que seria en el mundo real, tratando de asemejarse lo máximo posible, por ende la utilización de las opciones de esta herramienta permitirá recrear la estructura departamental de la Carrera de Informatica Educativa de La Universidad Nacional de Loja.

#### **Lenguajes de Programación en 3D**

### **Programación 3D**

La definición de programación en 3D es algo subjetiva ya que depende del punto de vista de lo que se quiera hacer, por lo general incluye parte de programación gráfica y de vectores, necesaria para implementaciones Software/Hardware; también incluye el sonido espacial recomendado cuando se va a recrear un ambiente, asi como la utilización de librerías OpenGL para aceleración grafica.

En cuanto a aplicaciones en 3D se requiere todos y cada uno de los elementos del diseño y programación en 3D para llegar a percibirlo como algo real.

En programación en 3D un modelo esta definido por sus coordenadas como líneas que permiten mostrar el contorno del modelo, superfices que forman el contorno del modelo y solido que permite una representación matemática completa del diseño.

## **API 3D**

Las interfaces de programación de aplicaciones en 3D (API 3D) son de gran importancia para los fabricantes de hardware de gráficos ya que aportan una manera para que los desarrolladores puedan acceder al hardware de una forma abstracta obteniendo la mayor prestación de los equipos especiales de cualquier tarjeta grafica.

Eexiste APIs 3D de alto nivel que proporcionan una funcionalidad adicional en lo alto de la representación de las API de bajo nivel.

## **Motor 3D**

Engloba varias características para obtener una definición:

Organización 3D de los objetos y la interacción que se pueda obtener mediante dispositivos como el ratón y el teclado.

La presentación donde se incluyen las imágenes, graficos, asi como el movimiento de los objetos y el sonido que se la añade a un ambiente.

Un motor 3D es un conjunto de funciones estructuradas para el manejo de objetos en 3 dimensiones introducidas en un ambiente y que interactúan entre si, como por ejemplo el motor quest 3d, 3d Game Studio o JMonkey Engine.

Su rincipal objetivo es encargarse de itroducir un mundo virtual dentro de la pantalla, utilizando la organización del espacio y la física para producirla sensación de movimiento, gravedad, colisiones.

Existen motores 3D libres para uso no comercial y para uso comercial, y los motores 3d comerciales, que desafortunadamente son los más rápidos y completos para desarrollar cualquier tipo de aplicación en 3D.

#### **TIPOS**

**LUMION 4.5.1**

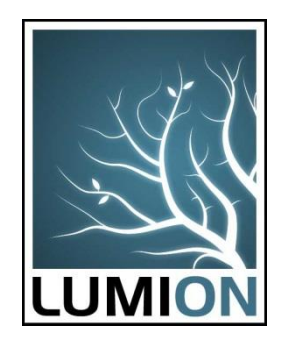

Lumion es una herramienta esencial para todos los que quieran visualizar y presentar los diseños de sus proyectos. Produce impresionantes vídeos de alta calidad con gran rapidez y es muy fácil de dominar.

También genera renders hiper-realistas en cuestión de segundos. Paseos virtuales muy realistas los cuales pueden servir para la educación, turismo y ser aplicados en muchos más ámbitos.

Soporta varios tipos de geometrías, como: líneas, puntos, modelos, niveles de detalles como efectos de alto nivel en textura, mapeo del entorno, renderizado e iluminación.

## **Compatibilidad**

El flujo de trabajo con Lumion es muy ágil y rápido, ya que es totalmente compatible con cualquier software de modelado. Por ejemplo, puedes importar directamente archivos desde Sketchup (.skp), AutoCad (.dwg), 3Ds Max (.fbx o .obj), etc.

También existen plugings especiales para Archicad y para Revit. Lumion hace maravillas cuando se crean múltiples iteraciones y cambios de su modelo.

Incluso después de haber importado el modelo, se puede actualizar rápidamente sus modelos con un sólo click (como si de una referencia externa se tratase). Se actualizará el modelo y verá reflejado todos esos cambios en su escena de Lumion.

## **Analisis y comparación: ventajas y Desventajas.**

Ventajas:

¡Facilidad!

Lumion permite a cualquier persona crear películas e imágenes sin ningún tipo de formación previa. Esto significa que usted mismo puede hacer todo sin necesidad de gastar tiempo o dinero en renderizados o animaciones. Lumion es una solución completa para crear imágenes y animaciones de principio a fin. Todo lo que necesita es un modelo 3D y Lumion se hará cargo del resto. Lumion es el resultado de años de experiencia de expertos en gráficos y modelado digital presentado de una manera fácil y accesible.

 $\blacksquare$  ¡Muy rápido!

Puede editar su trabajo en tiempo real. En Lumion **todo está diseñado para ahorrar tiempo**. Puede crear una visualización en tan sólo unos minutos y hacer cambios sobre la marcha. Los resultados finales se representan mediante la tecnología de procesamiento de GPU, lo que asegura que sus películas estén listas en una fracción de tiempo en comparación con otras soluciones. Con Lumion crear un vídeo le costará el mismo tiempo que hacer imágenes fijas en otros softwares. Para realizar renders hiper realistas, tan solo necesitarás unos segundos.

Contenido

La representación es sólo una de las cosas necesarias para crear impactantes presentaciones. Para crear imágenes realistas y sorprendentes, también se necesitan hermosos cielos, agua realista, hierba, materiales, vegetación, personas, vehículos, mobiliario y muchos otros objetos. Lumion **incluye una enorme biblioteca de herramientas y contenido**. Todo está perfectamente integrado para que pueda añadir inmediatamente árboles, gente y otros elementos con los que dar vida y ambiente en sus proyectos.

 $\blacksquare$  ¡No es lo de siempre!

Tradicionalmente el renderizado 3D viene con muchas restricciones. Se necesita mucho tiempo para hacer imágenes y el software es casi siempre muy complejo de manejar. Lumion es completamente al revés, proporcionando herramientas muy intuitivas que cualquiera puede utilizar. No se requiere formación en infografias. **La edición y representación es casi instantánea**, abriendo las puertas a nuevas maneras de efocar su negocio y utilizar las grandes posibilidades que ofrece Lumion. Por ejemplo, puede personalizar un vídeo en tiempo real sobre el terreno o puede añadir efectos de boceto con un sólo click, proporcionando una idea conceptual y artística inmediata a su trabajo.

#### ■ Crea grandes escenarios

Una gran cantidad de software no puede representar grandes modelos o grandes superficies. La tecnología única de Lumion hace que sea muy adecuado para paisajismo, arquitectura, obra civil, etc... **Sin esfuerzo, puede editar grandes áreas y añadir, literalmente, decenas de miles de árboles, plantas o edificios.**  Muchos de los comentarios de nuestros usuarios afirman que Lumion es, actualmente, el único software en el mundo que le permite editar fácilmente y trabajar en esas grandes áreas.

## Desventajas

- Los costos en las versiones son muy elevados por eso este proyecto se ha trabajado con la versión gratuita algo limitada pero se ha logrado crear un paseo virtual que se apega mucho a la realidad.
- Poca difusión a nivel educacional y estudiantil para su uso en este ámbito.

## **Unity 3D**

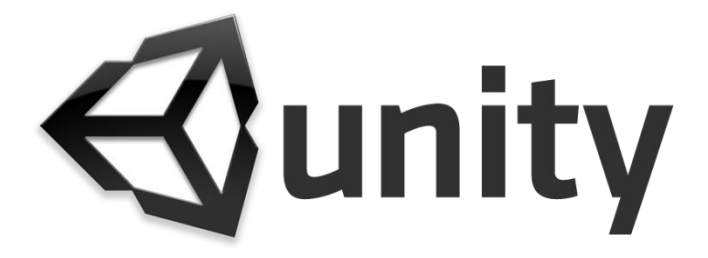

Unity es una plataforma de desarrollo flexible y poderosa para crear juegos y experiencias interactivos 3D y 2D multiplataforma.

## **UNIVERSIDAD NACIONAL DE LOJA**

## **Reseña Histórica**

#### [13 de febrero de 1859](http://unl.edu.ec/universidad/nosotros#historia_de_la_universidad-block-5)

Mediante Decreto Supremo se funda la Junta Universitaria de Derecho, que da a los estudiantes la posibilidad de concluir los estudios en esta especialización, pero sin otorgarles título alguno, pues los grados académicos respectivos tenían que rendirse en las Universidades de Quito, Guayaquil o Cuenca.

### [31 de diciembre de 1859](http://unl.edu.ec/universidad/nosotros#historia_de_la_universidad-block-4)

El Gobierno Federal dirigido por don Manuel Carrión Pinzano por Decreto dispone que adscritos al Colegio San Bernardo (nombre primigenio del actual Colegio Experimental Bernardo Valdivieso), se impartan estudios de Jurisprudencia, Filosofía y Letras, Teología y Medicina, llegando a hacerse efectivos solamente los de Jurisprudencia.

#### [26 de diciembre de 1895](http://unl.edu.ec/universidad/nosotros#historia_de_la_universidad-block-3)

En la revolución liberal el General Eloy Alfaro, Jefe Supremo de la República, crea la Facultad de Jurisprudencia, adscrita todavía al colegio "San Bernardo", y le autoriza para que otorgue a sus egresados los títulos académicos de Licenciado, Doctor en Jurisprudencia y Abogado.

#### [9 de octubre de 1943](http://unl.edu.ec/universidad/nosotros#historia_de_la_universidad-block-2)

Mediante Decreto Ejecutivo expedido por el primer Magistrado de la Nación, Dr. Carlos Alberto Arroyo del Río, la Junta Universitaria de Loja es elevada a la categoría de Universidad compuesta de las Facultades de Jurisprudencia y Ciencias Sociales y la de Ciencias, con lo cual este alto Centro de Estudios comenzó a recibir el mismo trato de otras universidades, quedando facultada para conferir Grados y Títulos que correspondan a las Facultades o Escuelas que actualmente la integran y a las que, de conformidad con la Ley, vaya estableciendo posteriormente.

#### [2 de mayo de 1990](http://unl.edu.ec/universidad/nosotros#historia_de_la_universidad-block-1)

La Universidad Nacional de Loja UNL consciente de su rol social de coadyuvar a la solución de los problemas regionales y nacionales en el contexto universal, tomó la decisión de impulsar la reforma académica institucional mediante la implementación del Sistema Académico Modular por Objetos de Transformación SAMOT, que se fundamenta en la construcción-implementación de propuestas curriculares, que diseñadas desde el conocimiento de la problemática de la realidad social, cultural, política, económica, ambiental; y, de las profesiones, se orientan a propiciar una educación emancipadora, es decir, la formación de profesionales capaces de desarrollar sus talentos y conocimientos en el transcurso de toda su vida y comprometidos con la solución de las necesidades básicas de la sociedad.

## [16 de septiembre de 2002](http://unl.edu.ec/universidad/nosotros#historia_de_la_universidad-block-0)

Se inicia el cambio de la estructura académico-administrativa de la UNL, que consistió en la eliminación de las Facultades y la organización del accionar institucional en cinco Áreas Académico-Administrativas (AAA).

A partir de entonces se ha impulsado acciones en las funciones de formación de recursos humanos, investigación, vinculación con la colectividad y gestión administrativa financiera, articuladas a los problemas prioritarios de la Región Sur del Ecuador, sobre la base de los Planes Estratégicos de Desarrollo de cada una de las AAA y del Cuarto Plan Estratégico de Desarrollo 2003 - 2008.

## **Autoridades**

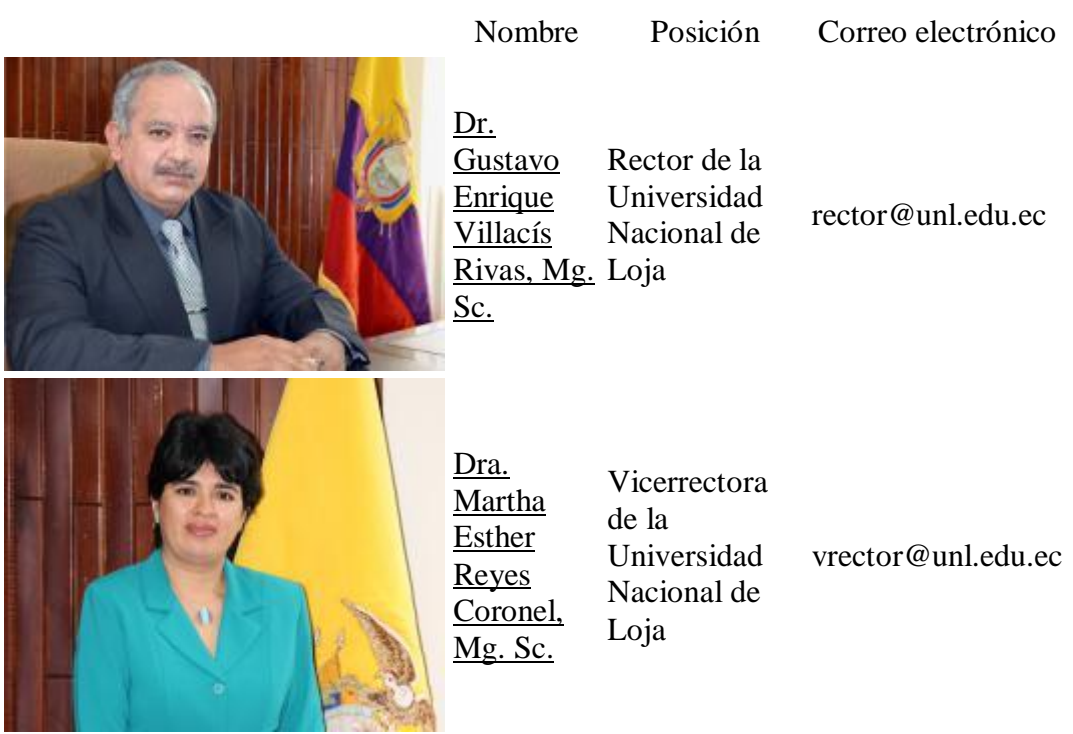

Autoridades Institucionales

## Directores/as de Áreas Académicas

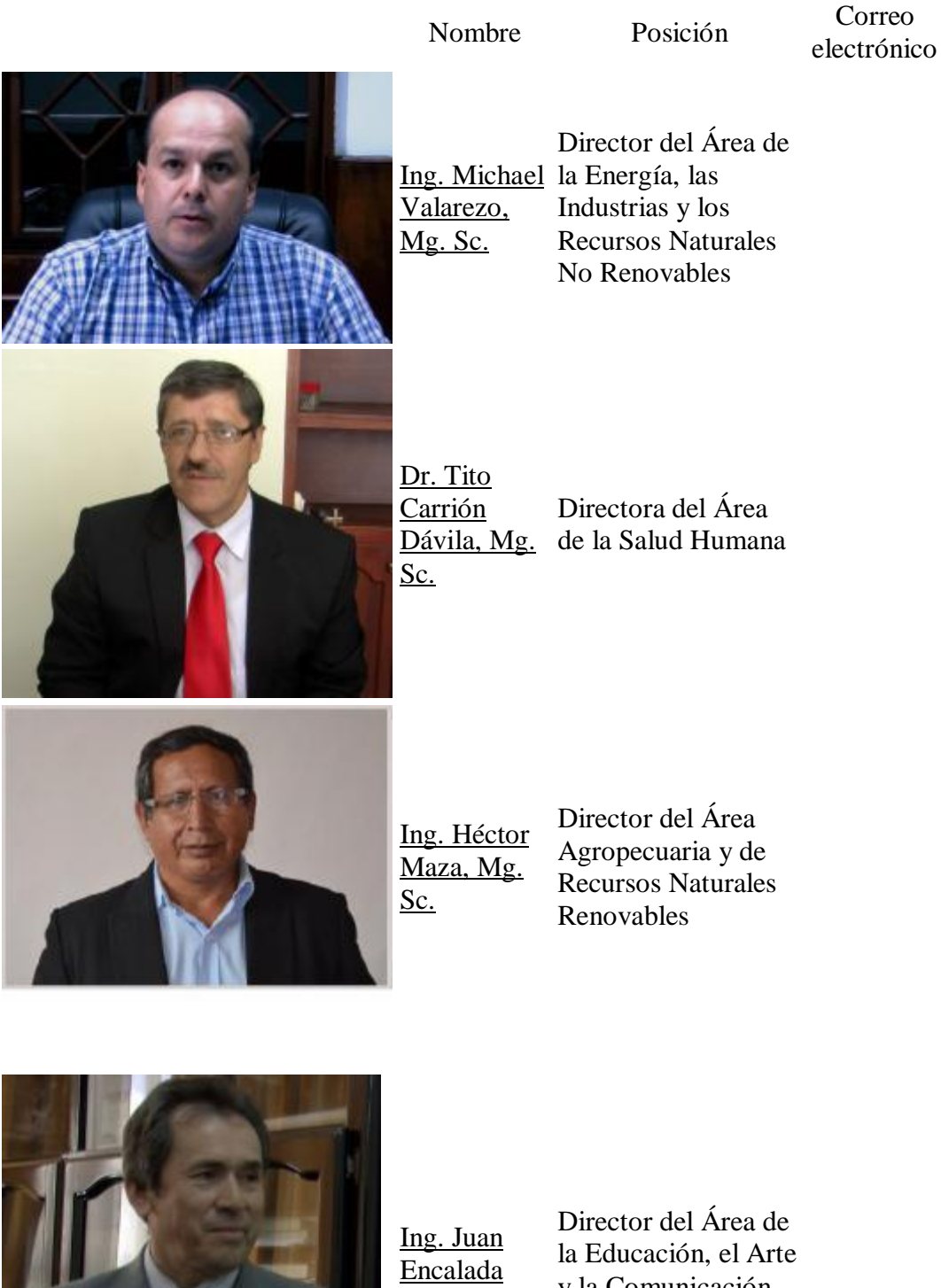

**[Orozco](http://unl.edu.ec/educativa/director-de-%C3%A1rea/ing-juan-encalada-orozco)** 

y la Comunicación (ENCARGADO)

Nombre Posición Correo electrónico

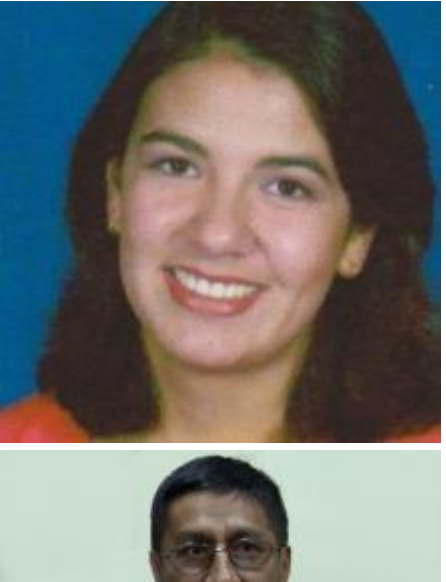

[Dra. Patricia](http://unl.edu.ec/investigacion/director-de-%C3%A1rea/dra-patricia-guerrero-ochoa-mg-sc)  [Guerrero](http://unl.edu.ec/investigacion/director-de-%C3%A1rea/dra-patricia-guerrero-ochoa-mg-sc)  [Ochoa, Mg.](http://unl.edu.ec/investigacion/director-de-%C3%A1rea/dra-patricia-guerrero-ochoa-mg-sc) Investigación [Sc.](http://unl.edu.ec/investigacion/director-de-%C3%A1rea/dra-patricia-guerrero-ochoa-mg-sc) Directora General de

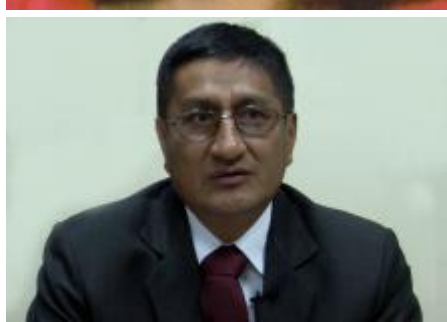

[Ing. Miguel](http://unl.edu.ec/contingencia/director-de-%C3%A1rea/ing-miguel-%C3%A1ngel-villamagua-mg-sc)  [Ángel](http://unl.edu.ec/contingencia/director-de-%C3%A1rea/ing-miguel-%C3%A1ngel-villamagua-mg-sc)  [Mg. Sc.](http://unl.edu.ec/contingencia/director-de-%C3%A1rea/ing-miguel-%C3%A1ngel-villamagua-mg-sc)

[Villamagua](http://unl.edu.ec/contingencia/director-de-%C3%A1rea/ing-miguel-%C3%A1ngel-villamagua-mg-sc)  Plan de Contingencia Director General del

## **AREAS ACADÉMICA**

Área Agropecuaria y de Recursos Naturales Renovables

Área Educativa

Área de Energía

Área Jurídica

Área de la Salud

## **ÁREA DE LA EDUCACIÓN EL ARTE Y LA COMUNICACIÓN**

## **Carrera de Informática Educativa**

La Carrera de Informática Educativa, da respuesta a la demanda social de mejorar la calidad de la educación en todos los niveles de educación del Sistema Educativo Nacional, al formar nuevos profesionales en ciencias de la educación, mención informática educativa, capaces de contribuir al desarrollo local, regional y nacional.

En este contexto, la utilización de nuevas tecnologías de la información y la comunicación, como herramientas básicas para acceder al desarrollo de la ciencia y la tecnología es un objetivo central de la carrera, en la formación de profesionales capaces de actualizar sus prácticas profesionales continuamente.

## **Misión**

La Carrera de Informática Educativa, lidera la formación de profesionales docentes en Ciencias de la Educación, mención informáticos, en el ámbito científico, técnico y psicopedagógico con enfoque humanístico e incluyente en el campo ocupacional y prácticas profesionales enmarcados en los niveles del Sistema de Educación Nacional, relacionando las problemáticas del proceso de aprendizaje de la Informática, en el diseño, desarrollo y evaluación de software educativo, la investigación generadora de propuestas alternativas; y, la gestión educativa y de infraestructura informática, para los procesos creativos de cambio, actualización, innovación y transformación educativa de la región 7 y del país.

## **Visión**

La Carrera de Informática Educativa, proyecta su accionar educativo en la formación de profesionales docentes en informática con altos niveles de conocimientos científicos, técnicos y psicopedagógicos; basando su práctica profesional en la generación de Software Educativo, el uso de las Tecnologías de la Información y la Comunicación, capacitados para ejercer la docencia, planificación, investigación y gestión educativa en los niveles del sistema educativo nacional, con un enfoque incluyente y humanista-administrativa, comprometidos con el desarrollo de la región 7 y del país.

## **f. METODOLOGÍA**

Para la realización de este proyecto se ha creído conveniente utilizará los siguientes métodos y técnicas:

### **Método Descriptivo**

El objeto de la investigación descriptiva consiste en describir y evaluar ciertas características de una situación particular en uno o más puntos del 'tiempo'. En la investigación descriptiva se analizan los datos reunidos para descubrir así, cuáles variables están relacionadas entre sí. Sin embargo, es habitualmente difícil interpretar qué significan estas relaciones.

Con este método en nuestra investigación trataremos de evaluar y describir la situación física de la Universidad Nacional de Loja, del Área de la Educación, el Arte y la Comunicación y particularmente de la carrera de Informática Educativa para así poder partir con diseños y bosquejos de cada lugar físico de nuestra Área. El método descriptivo intenta una observación sistemática, focaliza una realidad intentando identificar dimensiones, variables relevantes de la misma. Se dirige hacia el presente, y resulta adecuado para los problemas en los que sin tener los datos necesarios, y sus interrelaciones, para responder a las cuestiones, existe un contexto en el que se pueden generar dichos datos.

## **Método Deductivo**

Permitirá trabajar con conocimientos generales para obtener conclusiones particulares. El presente método me permitirá transformar conocimientos básicos en ideas específicas, poniéndolos en práctica al momento de trabajar en los programas destinados para la elaboración del software educativo.

## **TÉCNICAS**

## **Técnica de la observación**

Las técnicas de observación parten de una premisa: una cosa es la realidad y otra la percepción, el cerebro recrea lo que ve.

Las técnicas de observación pueden generar una observación productiva e iniciar un problema que de no ser por ella ni siquiera hubiera ingresado a la conciencia. Esta técnica nos servirá para ubicar con detalles exactos los edificios existentes y todas las dependencias de nuestra área para así realizar uno a uno los diseños de cada parte de nuestra área.

## Metodología Xp

La metodología que se va a usar para realizar este proyecto es el método de Xp (Programación Extrema)

## **¿Qué es Metodología XP?**

La Programación Extrema es una metodología ligera de desarrollo de software que se basa en la simplicidad, la comunicación y la realimentación o reutilización del código desarrollado.

## **¿En qué consiste XP?**

 Los objetivos de XP son muy simples: la satisfacción del cliente. Esta metodología trata de dar al cliente el software que él necesita y cuando lo necesita. Por tanto, debemos responder muy rápido a las necesidades del cliente, incluso cuando los cambios sean al final de ciclo de la programación.

## Características de la Metodología XP

 *Comunicación***:** Los programadores están en constante comunicación con los clientes para satisfacer sus requisitos y responder rápidamente a los cambios de los mismos. Muchos problemas que surgen en los proyectos se deben a que después de concretar los requisitos que debe cumplir el programa no hay una revisión de los mismos, pudiendo dejar olvidados puntos importantes.

- *Simplicidad:* Codificación y diseños simples y claros. Muchos diseños son tan complicados que cuando se requiere mantenimiento o ampliación resulta imposible hacerlo y se tienen que desechar y partir de cero.
- *Realimentación* (Feedback): Mediante la realimentación se ofrece al cliente la posibilidad de conseguir un sistema adecuado a sus necesidades. Se le va mostrando el proyecto a tiempo para sugerir cambios y poder retroceder a una fase anterior para rediseñarlo a su gusto.
- *Tenacidad:* Se debe ser tenaz para cumplir los tres puntos anteriores. Hay que tener valor para comunicarse con el cliente y enfatizar algunos puntos a pesar de que esto pueda dar sensación de ignorancia por parte del programador; hay que ser decidido para mantener un diseño simple y no optar por lo que pudiera parecer mejor o un camino más fácil y por último hay que enfatizar que la realimentación será efectiva.

Fases de la metodología XP

**1ª Fase: Planificación del proyecto.**

XP plantea la planificación como un permanente dialogo entre las partes la empresarial (deseable) y la técnica (posible). Las personas del negocio necesitan determinar:

**Ámbito:** ¿Qué es lo que el software debe de resolver para que este genere valor? **Prioridad:** ¿Qué debe ser hecho en primer lugar?

**Composición de versiones:** ¿Cuánto es necesario hacer para saber si el negocio va mejor con software que sin él? En cuanto el software aporte algo al negocio debemos de tener lista las primeras versiones.

**Fechas de versiones:** ¿Cuáles son las fechas en la presencia del software o parte del mismo pudiese marcar la diferencia? El personal del negocio no puede tomar en vació estas decisiones, y el personal técnico tomará las decisiones técnicas que proporcionan la metería prima para las decisiones del negocio.

**Estimaciones:** ¿Cuánto tiempo lleva implementar una característica?

**Consecuencias:** Informar sobre las consecuencias de la toma de decisiones por parte del negocio. Por ejemplo el cambiar las bases de datos a Oracle.

Procesos: ¿Cómo se organiza el trabajo y el equipo?

**Programación detallada:** Dentro de una versión ¿Qué problemas se resolverán primero?

## **2ª Fase: Diseño.**

- **Diseños simples:** La metodología X.P sugiere que hay que conseguir diseños simples y sencillos.
- **Glosarios de términos:** Usar una correcta especificación de los nombres de clases, métodos y propiedades ayudará a comprender el diseño y facilitará futuras ampliaciones y la reutilización del código.
- **Funcionalidad extra:** Nunca se debe añadir funcionalidad extra al programa aunque se piense que en un futuro será utilizada. Sólo el 10% de la misma es utilizada lo que demuestra que el desarrollo de funcionalidad extra es un desperdicio de tiempo y recursos.

## **3ª Fase: Codificación.**

 Como ya se dijo en la introducción, el cliente es una parte más del equipo de desarrollo; su presencia es indispensable en las distintas fases de X.P. A la hora de codificar una historia de usuario su presencia es aún más necesaria. No olvidemos que los clientes son los que crean las historias de usuario y negocian los tiempos en los que serán implementadas. Antes del desarrollo de cada historia de usuario el cliente debe especificar detalladamente lo que ésta hará y también tendrá que estar presente cuando se realicen los test que verifiquen que la historia implementada cumple la funcionalidad especificada.

- La codificación debe hacerse ateniendo a estándares y patrones de codificación ya creados. Programar bajo estándares mantiene el código consistente y facilita su comprensión y la escalabilidad.
- Crear test que prueben el funcionamiento de los distintos códigos implementados nos ayudará a desarrollar dicho código. Crear estos test antes nos ayuda a saber qué es exactamente lo que tiene que hacer el código a implementar y sabremos que una vez implementado pasará dichos test sin problemas ya que dicho código ha sido diseñado para ese fin. Se puede dividir la funcionalidad que debe cumplir una tarea a programar en pequeñas unidades, de esta forma se crearán primero los test para cada unidad y a continuación se desarrollará dicha unidad, así poco a poco conseguiremos un desarrollo que cumpla todos los requisitos especificados.
- X.P también propone un modelo de desarrollo colectivo en el que todos los programadores están implicados en todas las tareas; cualquiera puede modificar o ampliar una clase o método de otro programador si es necesario y subirla al repositorio de código. El permitir al resto de los programadores modificar códigos que no son suyos no supone ningún riesgo ya que para que un código pueda ser publicado en el repositorio tiene que pasar los test de funcionamiento definidos para el mismo.
- La optimización del código siempre se debe dejar para el final. Hay que hacer que funcione y que sea correcto, más tarde se puede optimizar.
- X.P afirma que la mayoría de los proyectos que necesiten más tiempo extra que el planificado para ser finalizados no podrán ser terminados a tiempo se haga lo que se haga, aunque se añadan más desarrolladores y se incrementen los recursos. La solución que plantea X.P es realizar un nuevo "Release planning" para concretar los nuevos tiempos de publicación y de velocidad del proyecto.

## **4ª Fase: Pruebas**

Uno de los pilares de la metodología X.P es el uso de test para comprobar el funcionamiento del código que estamos desarrollando.

El uso de los test en X.P es el siguiente:

- Hay que someter a test las distintas clases del sistema omitiendo los métodos más triviales.
- Se deben crear los test que se aplicarán a una clase/método antes de implementarla; en el apartado anterior se explicó la importancia de crear antes los test que el código.

Un punto importante es crear test que no tengan ninguna dependencia del código que en un futuro evaluará. Hay que crear los test abstrayéndose del futuro código, de esta forma aseguraremos la independencia del test respecto al código que evalúa.

El uso de los test es adecuado para observar la refactorización. Los test permiten verificar que un cambio en la estructura de un código no tiene por qué cambiar su funcionamiento. Para finalizar, un nuevo concepto.

## **g. CRONOGRAMA**

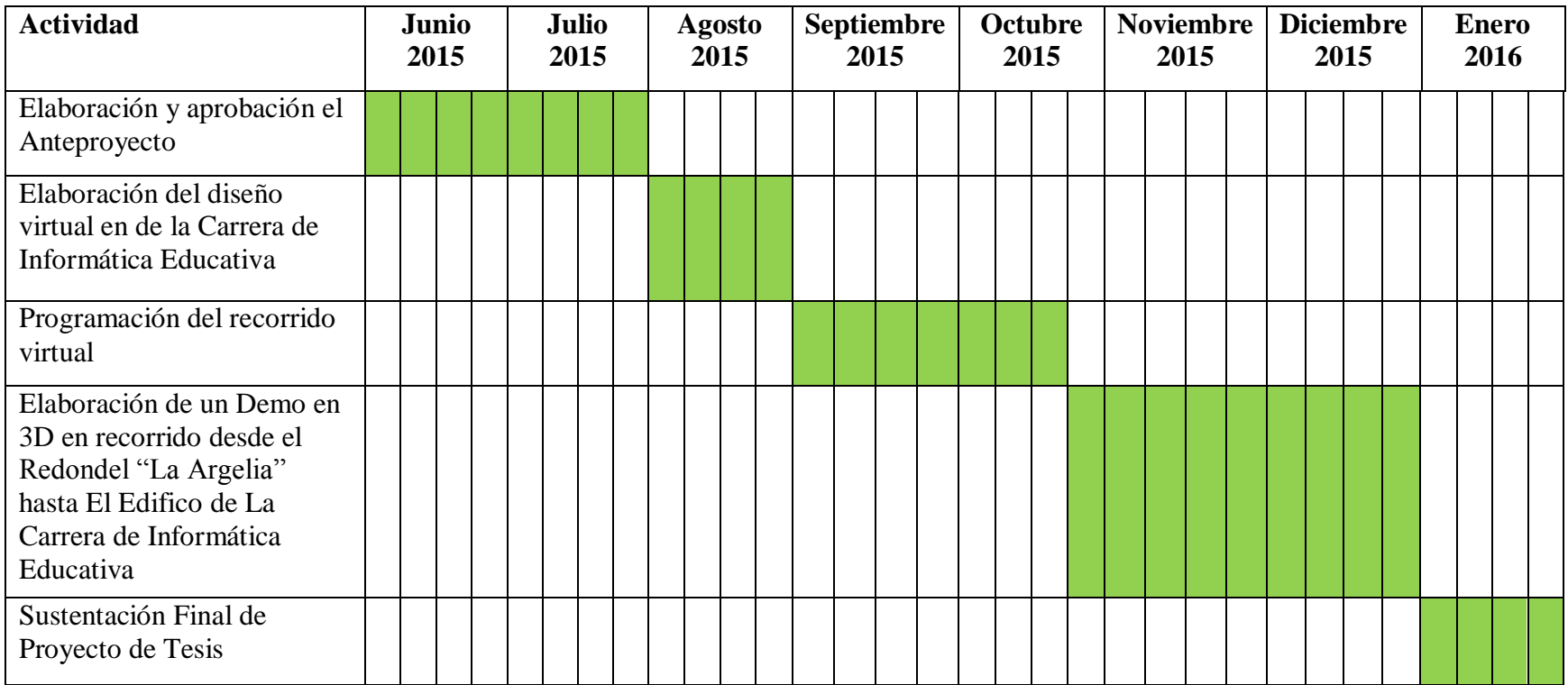

## **h. PRESUPUESTO Y FINANCIAMIENTO**

## **TALENTOS HUMANOS**

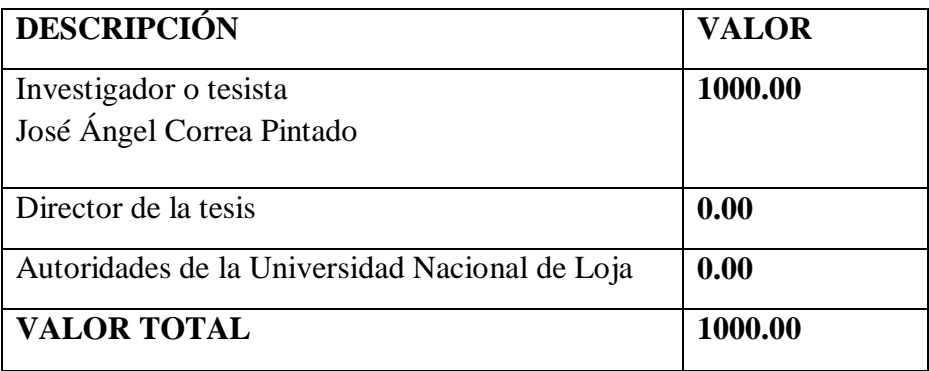

## **MATERIALES**

## **Material Bibliográfico**

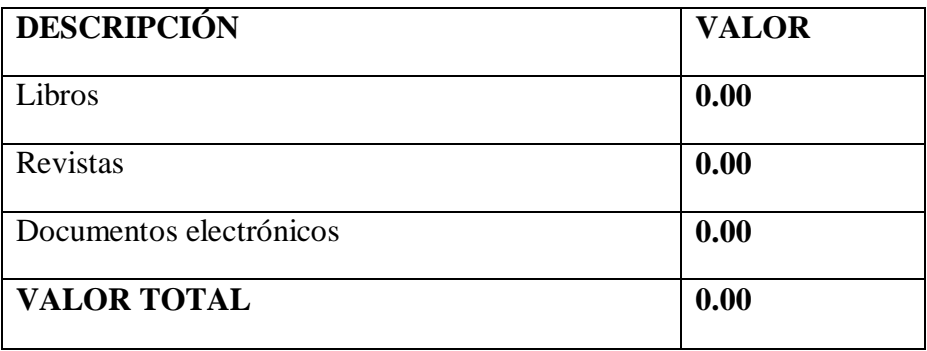

## **Material Tecnológico**

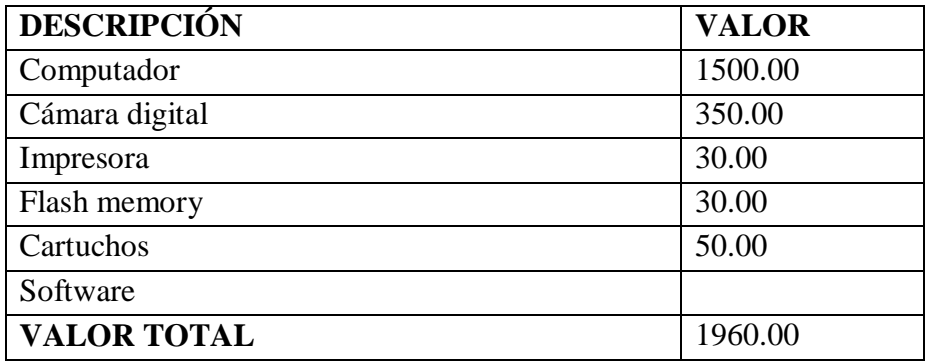

## **Material de escritorio**

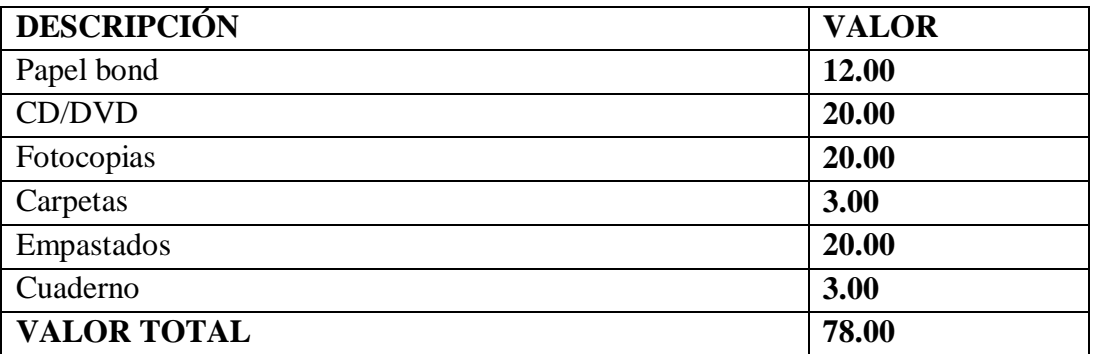

## **Servicios**

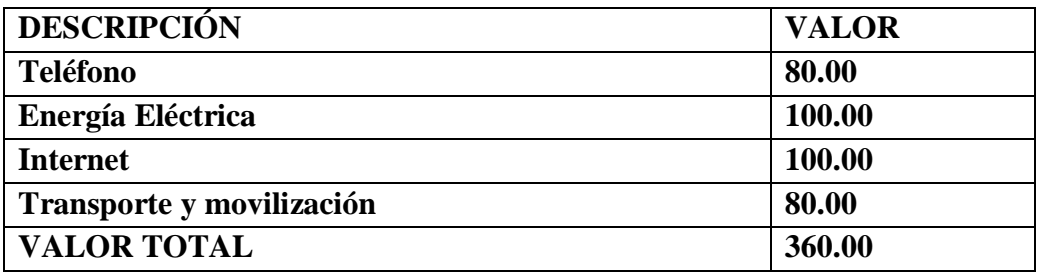

## **PRESUPUESTO**

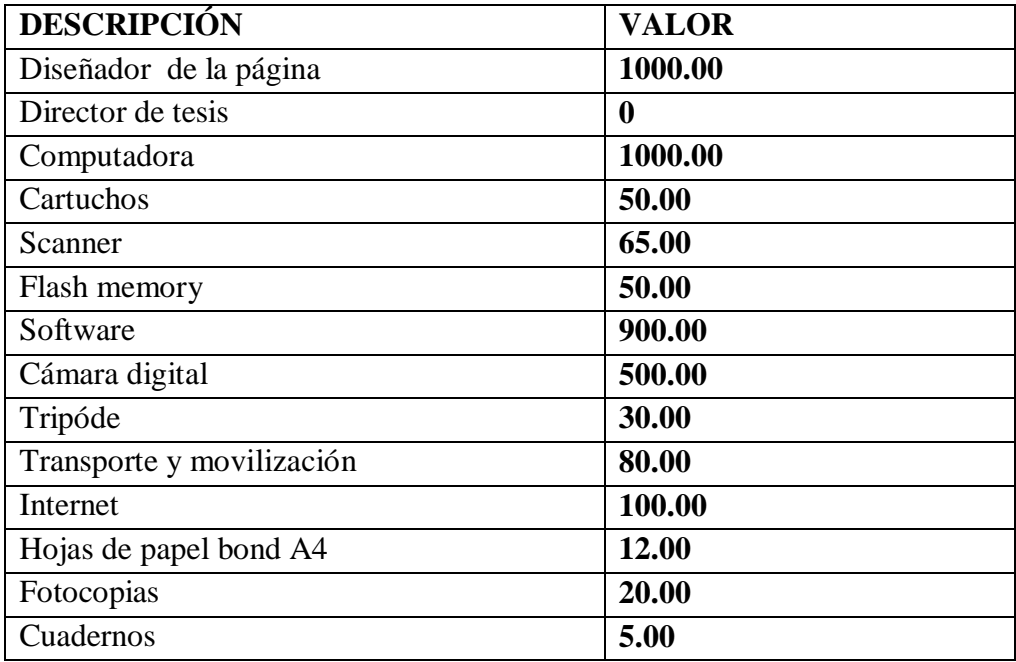
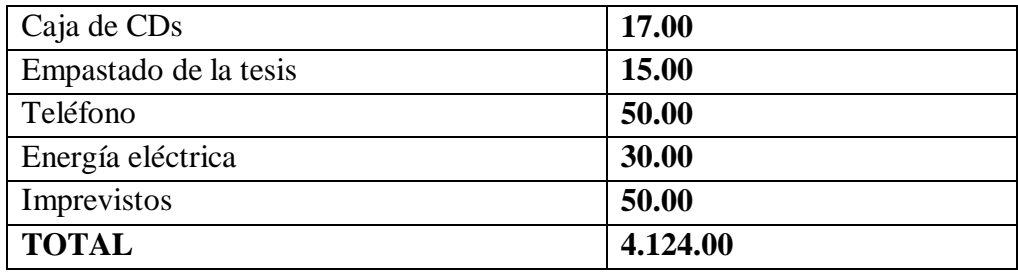

## <span id="page-145-0"></span>**i. BIBLIOGRAFÍA**

http://www.cristalab.com/blog/modelado-3d-fundamentos-basicos-c15*5*31l/

http://www.cristalab.com/blog/modelado-3d-fundamentos-basicosc15531l/ http://www.cristalab.com/blog/modelado-3d-fundamentos-basicos-c15531l/

http://www.cristalab.com/blog/modelado-3d-fundamentos-basicos-c15531l/

#### **Educación superior: Cambios de fondo | Vistazo.com**

20 Mar 2009 ... Vistazo.com: A propósito del mandato constitucional sobre la gratuidad de ...el día de hoy (http://www.ecuadorinmediato.com/noticias/101373) en la que .... COLUMNAS. ACTUALIDAD Retribución vs. caridad. Tristana Santos...

www.vistazo.com/webpages/columnas/?id=5440 21-03-2011

### LA ENTREVISTA

Una entrevista es un dialogo en el que la persona (entrevistador), generalmente un periodista hace una serie de preguntas a otra persona (entrevistado), ... [www.sistemas.itlp.edu.mx/tutoriales/comadmva/t24.htm](http://www.sistemas.itlp.edu.mx/tutoriales/comadmva/t24.htm)

# Marco de acci&oacuten - **INTERNATIONAL COMMISSION** on **DISTANCE EDUCATION**

Se deberá generalizar en la mayor medida posible la utilización de las nuevas tecnologías para que ayuden a los establecimientos de educación superior a reforzar el desarrollo académico, a ampliar el acceso, a lograr una difusión universal y extender el saber, y a facilitar la educación durante toda la vida. ... www.intcode.org/marco\_accion.html

21-03-2011

MARIDUEÑA, Luis. Metodologia de desarrollo XP, 2000, Loja-Ecuador, Editorial Oveja Negra.

www.vistazo.com/webpages/columnas/?id=5440 consultado el 12 de marzo de 2011.

### **TÉCNICAS DE OBSERVACIÓN**

Las técnicas de observación parten de una premisa: una cosa es la realidad y otra la percepción, el cerebro recrea lo que ve. Las técnicas de observación ... www.ilvem.com.ar/shop/otraspaginas.asp?paginanp...t...

22-03-2011

# **TIPOS DE METODOS DEDUCTIVOS E INDUCTIVOS MÉTODO... - la nanotecnología**

25 Oct 2006 ... b) EL METODO DESCRIPTIVO ( metodo deductivo) El objeto de la investigación descriptiva consiste en describir y evaluar ciertas características de una situación particular en uno o más puntos del 'tiempo' En la ...

torresci.blogspot.com/.../tipos-de-metodos-deductivos-e.html

# **Anexo 2**

## **Evidencia Fotográfica**

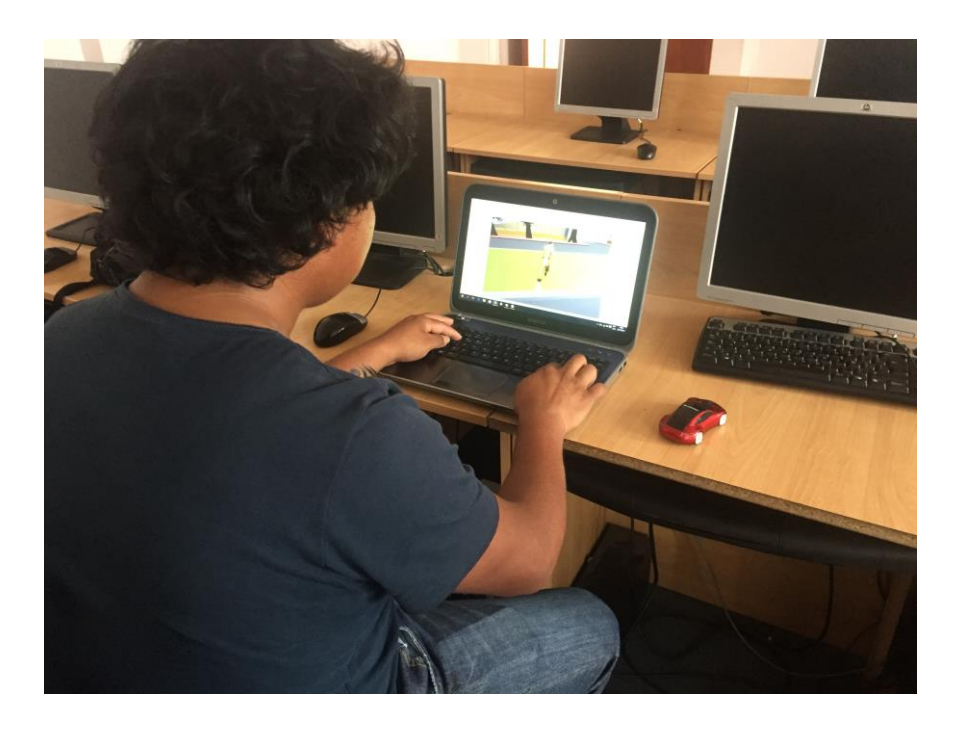

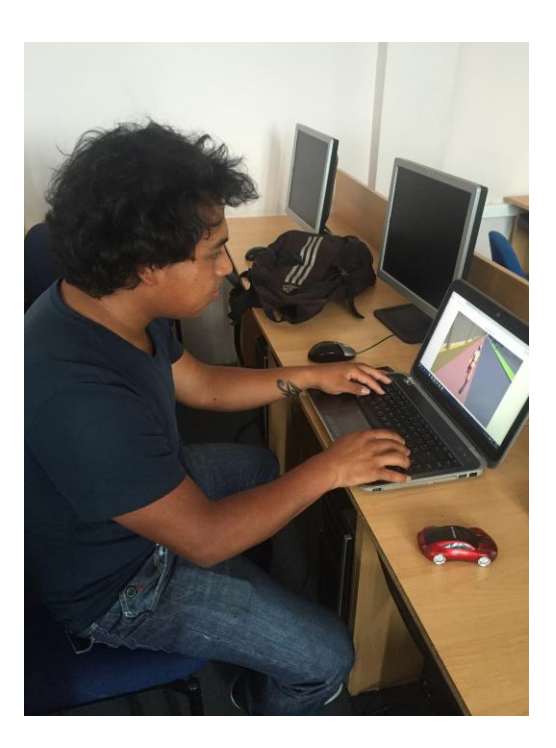

Fotografía tomada con un estudiante de la carrera de informática educativa el cual me supo manifestar que era muy interesante el proyecto que se ha realizado y me pidió que recomiende el uso de estas tecnologías nuevas de software en el pensum académico como una herramienta para el diseño de nuevos espacios de educación. Y me hizo una interrogante muy acertada en la cual me decía. ¿En que ayuda al proceso de enseñanza-aprendizaje este demo de la carrera?

#### **Anexo 3**

### **SCRIPT de programación.**

Este script nos permite caminar, correr, saltar dentro del recorrido virtual.

// Require a character controller to be attached to the same game object

@script RequireComponent(CharacterController)

public var idleAnimation : AnimationClip; public var walkAnimation : AnimationClip; public var runAnimation : AnimationClip; public var jumpPoseAnimation : AnimationClip;

```
public var walkMaxAnimationSpeed : float = 0.75;
public var trotMaxAnimationSpeed : float = 1.0;
public var runMaxAnimationSpeed : float = 1.0;
public var jumpAnimationSpeed : float = 1.15;
public var landAnimationSpeed : float = 1.0;
```
private var \_animation : Animation;

```
enum CharacterState {
       Idle = 0,
       Walking = 1,
       Trotting = 2,
       Running = 3,
       Jumping = 4,
}
```
private var \_characterState : CharacterState;

```
// The speed when walking
var walkSpeed = 2.0;
// after trotAfterSeconds of walking we trot with trotSpeed
var trotSpeed = 4.0;
// when pressing "Fire3" button (cmd) we start running
var runSpeed = 6.0;
```

```
var inAirControlAcceleration = 3.0;
```
// How high do we jump when pressing jump and letting go immediately var jumpHeight  $= 0.5$ ;

// The gravity for the character var gravity  $= 20.0$ ; // The gravity in controlled descent mode var speedSmoothing = 10.0; var rotateSpeed =  $500.0$ ; var trotAfterSeconds = 3.0;

 $var$  canJump = true;

private var jumpRepeatTime  $= 0.05$ ; private var jumpTimeout =  $0.15$ ; private var grounded Timeout =  $0.25$ ;

// The camera doesnt start following the target immediately but waits for a split second to avoid too much waving around. private var lockCameraTimer = 0.0;

```
// The current move direction in x-z
private var moveDirection = Vector3.zero;
// The current vertical speed
private var verticalSpeed = 0.0;
// The current x-z move speed
private var moveSpeed = 0.0;
```
// The last collision flags returned from controller.Move private var collisionFlags : CollisionFlags;

// Are we jumping? (Initiated with jump button and not grounded yet) private var jumping = false; private var jumpingReachedApex = false;

// Are we moving backwards (This locks the camera to not do a 180 degree spin) private var movingBack = false; // Is the user pressing any keys? private var isMoving = false; // When did the user start walking (Used for going into trot after a while) private var walkTimeStart =  $0.0$ ; // Last time the jump button was clicked down private var lastJumpButtonTime = -10.0; // Last time we performed a jump private var lastJumpTime = -1.0;

// the height we jumped from (Used to determine for how long to apply extra jump power after jumping.) private var lastJumpStartHeight =  $0.0$ ;

```
private var inAirVelocity = Vector3.zero;
private var lastGroundedTime = 0.0;
private var isControllable = true;
function Awake ()
{
       moveDirection = transform.TransformDirection(Vector3.forward);
       _fracimation = GetComponent(Animation);
       if(! animation)
              Debug.Log("The character you would like to control doesn't have 
animations. Moving her might look weird.");
       /*
public var idleAnimation : AnimationClip;
public var walkAnimation : AnimationClip;
public var runAnimation : AnimationClip;
public var jumpPoseAnimation : AnimationClip;
       */
       if(!idleAnimation) {
              _frac{1}{2}animation = null;
              Debug.Log("No idle animation found. Turning off animations.");
       }
       if(!walkAnimation) {
              _frac{1}{2}animation = null;
              Debug.Log("No walk animation found. Turning off animations.");
       }
       if(!runAnimation) {
              _frac{1}{2}animation = null:
              Debug.Log("No run animation found. Turning off animations.");
       }
       if(!jumpPoseAnimation && canJump) {
              _frac{1}{2}animation = null;
              Debug.Log("No jump animation found and the character has 
canJump enabled. Turning off animations.");
       }
```
144

}

```
function UpdateSmoothedMovementDirection ()
{
       var cameraTransform = Camera.main.transform;
       var grounded = IsGrounded();
      // Forward vector relative to the camera along the x-z plane
       var forward = cameraTransform.TransformDirection(Vector3.forward);
       forward.y = 0;
       forward = forwardnonmalized;
      // Right vector relative to the camera
      // Always orthogonal to the forward vector
      var right = Vector3(forward.z, 0, -forward.x);
      var v = Input.GetAxisRaw("Vertical");
       var h = Input.GetAxisRaw("Horizontal");
      // Are we moving backwards or looking backwards
      if (v < -0.2)movingBack = true;
      else
              movingBack = false;
       var wasMoving = isMoving;
       isMoving = Mathf.Abs (h) > 0.1 || Mathf.Abs (v) > 0.1;
      // Target direction relative to the camera
       var targetDirection = h * right + v * forward;// Grounded controls
      if (grounded)
       {
              // Lock camera for short period when transitioning moving \&standing still
              lockCameraTimer += Time.deltaTime;
              if (isMoving != wasMoving)
                     lockCameraTimer = 0.0;// We store speed and direction seperately,
              // so that when the character stands still we still have a valid 
forward direction
              // moveDirection is always normalized, and we only update it if 
there is user input.
              if (targetDirection != Vector3.zero)
```

```
{
                     // If we are really slow, just snap to the target direction
                     if (moveSpeed < walkSpeed * 0.9 && grounded)
                     {
                            moveDirection = targetDirection.normalized;
                      }
                     // Otherwise smoothly turn towards it
                     else
                     {
                            moveDirection =Vector3.RotateTowards(moveDirection, targetDirection, rotateSpeed * 
Mathf.Deg2Rad * Time.deltaTime, 1000);
                            moveDirection = moveDirection.normalized;
                     }
              }
              // Smooth the speed based on the current target direction
              var curSmooth = speedSmoothing * Time.deltaTime;
              // Choose target speed
              //* We want to support analog input but make sure you cant walk 
faster diagonally than just forward or sideways
              var targetSpeed = Mathf.Min(targetDirection.magnitude, 1.0);
              _characterState = CharacterState.Idle;
              // Pick speed modifier
              if (Input.GetKey (KeyCode.LeftShift) || Input.GetKey 
(KeyCode.RightShift))
              {
                     targetSpeed *= runSpeed;
                     _{\text{characterState}} = CharacterState.Running;
              }
              else if (Time.time - trotAfterSeconds > walkTimeStart)
              {
                     targetSpeed *= trotSpeed;
                     characterState = CharacterState. Trotting:
              }
              else
              {
                     targetSpeed * = walkSpeed;
                     {\bf characterState} = {\bf CharacterState}.\n}
```
moveSpeed = Mathf.Lerp(moveSpeed, targetSpeed, curSmooth);

```
// Reset walk time start when we slow down
              if (moveSpeed < walkSpeed * 0.3)
                     walkTimeStart = Time.time;
       }
       // In air controls
       else
       {
              // Lock camera while in air
              if (jumping)
                     lockCameraTimer = 0.0;if (isMoving)
                     inAirVelocity += targetDirection.normalized *Time.deltaTime * inAirControlAcceleration;
       }
}
function ApplyJumping ()
{
       // Prevent jumping too fast after each other
       if (lastJumpTime + jumpRepeatTime > Time.time)
              return;
       if (IsGrounded()) {
              // Jump
              // - Only when pressing the button down
              // - With a timeout so you can press the button slightly before 
landing
              if (canJump && Time.time \lt lastJumpButtonTime +
jumpTimeout) {
                     verticalSpeed = CalculateJumpVerticalSpeed (jumpHeight);
                     SendMessage("DidJump", 
SendMessageOptions.DontRequireReceiver);
              }
       }
}
function ApplyGravity ()
{
       if (isControllable) \frac{1}{2} // don't move player at all if not controllable.
```

```
147
```

```
{
              // Apply gravity
              var jumpButton = Input.GetButton("Jump");
              // When we reach the apex of the jump we send out a message
              if (jumping && !jumpingReachedApex && verticalSpeed \leq 0.0)
              {
                     jumpingReachedApex = true;
                     SendMessage("DidJumpReachApex", 
SendMessageOptions.DontRequireReceiver);
              }
              if (IsGrounded ())
                     verticalSpeed = 0.0;
              else
                     verticalSpeed -= gravity * Time.deltaTime;
       }
}
function CalculateJumpVerticalSpeed (targetJumpHeight : float)
{
      // From the jump height and gravity we deduce the upwards speed 
      // for the character to reach at the apex.
      return Mathf.Sqrt(2 * targetJumpHeight * gravity);
}
function DidJump ()
{
      jumping = true;
      jumpingReachedApex = false;
      lastJumpTime = Time.time;
      lastJumpStartHeight = transform.position.y;
      lastJumpButtonTime = -10;_characterState = CharacterState.Jumping;
}
function Update() {
      if (!isControllable)
       {
              // kill all inputs if not controllable.
              Input.ResetInputAxes();
       }
```

```
if (Input.GetButtonDown ("Jump"))
       {
             lastJumpButtonTime = Time.time;
       }
       UpdateSmoothedMovementDirection();
      // Apply gravity
      // - extra power jump modifies gravity
      // - controlledDescent mode modifies gravity
       ApplyGravity ();
      // Apply jumping logic
      ApplyJumping ();
      // Calculate actual motion
       var movement = moveDirection * moveSpeed + Vector3 (0, verticalSpeed, 
0) + inAirVelocity;
      movement *= Time.deltaTime;
      // Move the controller
       var controller : CharacterController = 
GetComponent(CharacterController);
      collisionFlags = controller.Move(movement);
      // ANIMATION sector
      if(_animation) {
             if(_characterState == CharacterState.Jumping) 
              {
                    if(!jumpingReachedApex) {
                           _1animation[jumpPoseAnimation.name].speed =
jumpAnimationSpeed;
                           _animation[jumpPoseAnimation.name].wrapMode = 
WrapMode.ClampForever;
                           _animation.CrossFade(jumpPoseAnimation.name);
                    } else {
                           _1animation[jumpPoseAnimation.name].speed = -
landAnimationSpeed;
                           _1animation[jumpPoseAnimation.name].wrapMode =
WrapMode.ClampForever;
                           _animation.CrossFade(jumpPoseAnimation.name);
                    }
              } 
             else 
              {
```

```
if(controller.velocity.sqrMagnitude < 0.1) {
                           _animation.CrossFade(idleAnimation.name);
                     }
                    else 
                     {
                           if(_characterState == CharacterState.Running) {
                                  _1animation[runAnimation.name].speed =
Mathf.Clamp(controller.velocity.magnitude, 0.0, runMaxAnimationSpeed);
                                  _animation.CrossFade(runAnimation.name);
                            }
                           else if ( characterState  == CharacterState.Trotting) {
                                  _1animation[walkAnimation.name].speed =
Mathf.Clamp(controller.velocity.magnitude, 0.0, trotMaxAnimationSpeed);
      _animation.CrossFade(walkAnimation.name);
                            }
                           else if(_characterState == CharacterState.Walking) {
                                  _1animation[walkAnimation.name].speed =
Mathf.Clamp(controller.velocity.magnitude, 0.0, walkMaxAnimationSpeed);
      _animation.CrossFade(walkAnimation.name);
                            }
                    }
              }
       }
      // ANIMATION sector
      // Set rotation to the move direction
      if (IsGrounded())
       {
             transform.rotation = Quaternion.LookRotation(moveDirection);
       }
      else
       {
             var xzMove = movement;xzMove.y = 0;
             if (xzMove.sqrMagnitude > 0.001)
              {
                    transform.rotation = Quaternion.LookRotation(xzMove);
              }
       }
```

```
// We are in jump mode but just became grounded
       if (IsGrounded())
       {
              lastGroundTime = Time.time;inAirVelocity = Vector3.zero;
              if (jumping)
              {
                     jumping = false;
                     SendMessage("DidLand", 
SendMessageOptions.DontRequireReceiver);
              }
       }
}
function OnControllerColliderHit (hit : ControllerColliderHit )
{
// Debug.DrawRay(hit.point, hit.normal);
       if (hit.moveDirection.y > 0.01)
              return;
}
function GetSpeed () {
       return moveSpeed;
}
function IsJumping () {
       return jumping;
}
function IsGrounded () {
       return (collisionFlags & CollisionFlags.CollidedBelow) != 0;
}
function GetDirection () {
       return moveDirection;
}
function IsMovingBackwards () {
       return movingBack;
}
function GetLockCameraTimer () 
{
       return lockCameraTimer;
}
```

```
function IsMoving () : boolean
{
      return Mathf.Abs(Input.GetAxisRaw("Vertical")) + 
Mathf.Abs(Input.GetAxisRaw("Horizontal")) > 0.5;
}
function HasJumpReachedApex ()
{
      return jumpingReachedApex;
}
function IsGroundedWithTimeout ()
{
      return lastGroundedTime + groundedTimeout > Time.time;
}
function Reset ()
{
      gameObject.tag = "Player";
}
```
### **Anexo 4**

**Encuesta Aplicada a una población de 14 entre estudiantes y visitantes de la Universidad**

### **CARRERA DE INFORMATICA EDUCATIVA**

Estimado estudiante, sírvase dar contestación a las siguientes preguntas, fuente de datos para el desarrollo de las tesis titulada: "ANÁLISIS, DISEÑO Y DESARROLLO DE UN PASEO VIRTUAL EN 3D PARA LA CARRERA DE INFORMATICA EDUCATIVA, DE LA UNIVERSIDAD NACIONAL DE LOJA, ENFOCADO COMO UNA HERRAMIENTA DE DIFUSION DE LOS ESPACIOS QUE CONFORMAN LA CARRERA DE INFORMATICA EDUCATIVA ". El propósito de esta encuesta es validar los contenidos y aspectos técnicos de desarrollo.

1. La aplicación le permite participar de manera activa tomando sus propias decisiones. ?

- $\bullet$  Si
- $\bullet$  No
- 2. La participacion de la aplicacion permite tener conocimientos sobre los espacios que ahi se presentan.?
	- $\bullet$  Si
	- $\bullet$  No
- 3. La información visual que presenta la aplicación referente a los espacios de la carrera esta bien organizado, es real y actual
- Si  $\bullet$
- **No**  $\bullet$

4. La aplicación le permite navegar de forma libre en la reconstrucción virtual.?

- $\bullet$ Si
- $\bullet$  $N<sub>0</sub>$
- 5. Los aspectos de los gráficos dentro de la aplicación que tan agradables son .?
	- Muy agradables
	- Poco Agradables
	- Nada Agradables
- 6. Los gráficos son suficientemente grandes y fáciles de ubicar.?
	- Si  $\bullet$
	- $N<sub>0</sub>$  $\bullet$
- 7. El acceso a la navegación dentro de la aplicación mediante el teclado es.?
	- $\bullet$  Fácil
	- · Difícil
	- No se comprende
- 8. Captura y retiene durante el tiempo suficiente su atención.?
	- Si  $\bullet$
	- $N<sub>0</sub>$  $\bullet$
- 9. Al haber recorrido en el prototipo a su parecer que necesita que se aumente o

quite en la aplicación. ?

# ÍNDICE DE CONTENIDO

<span id="page-163-0"></span>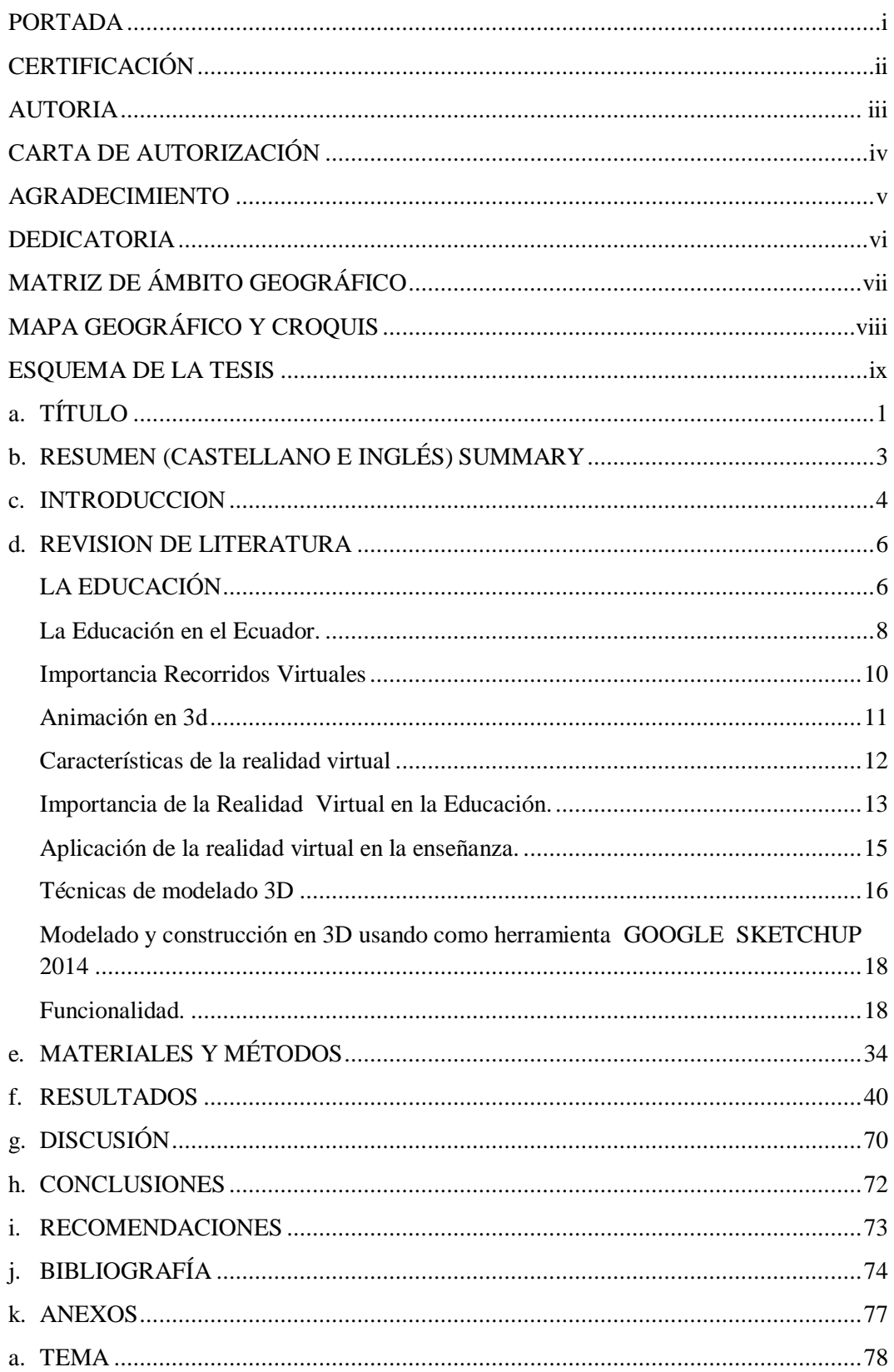

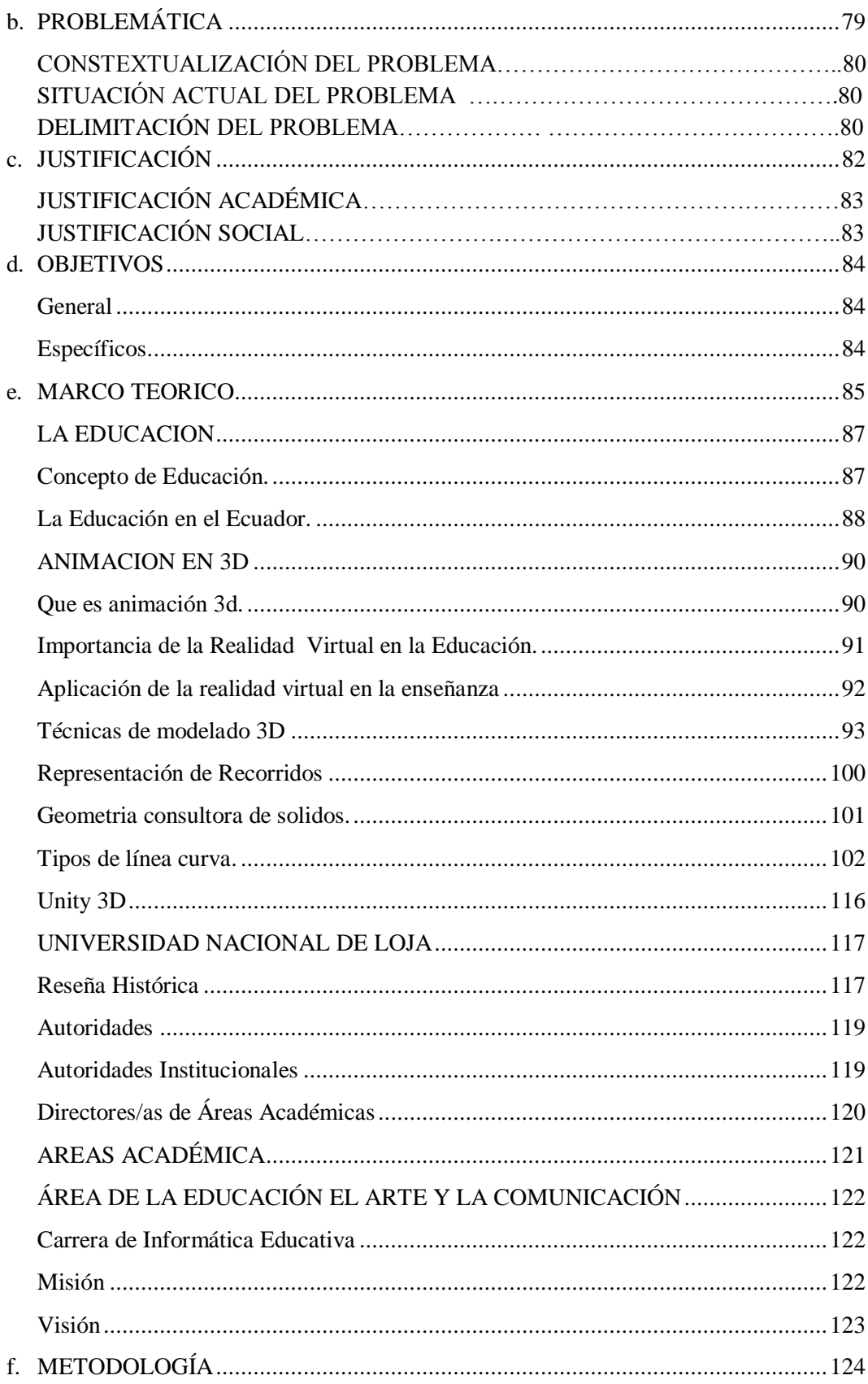

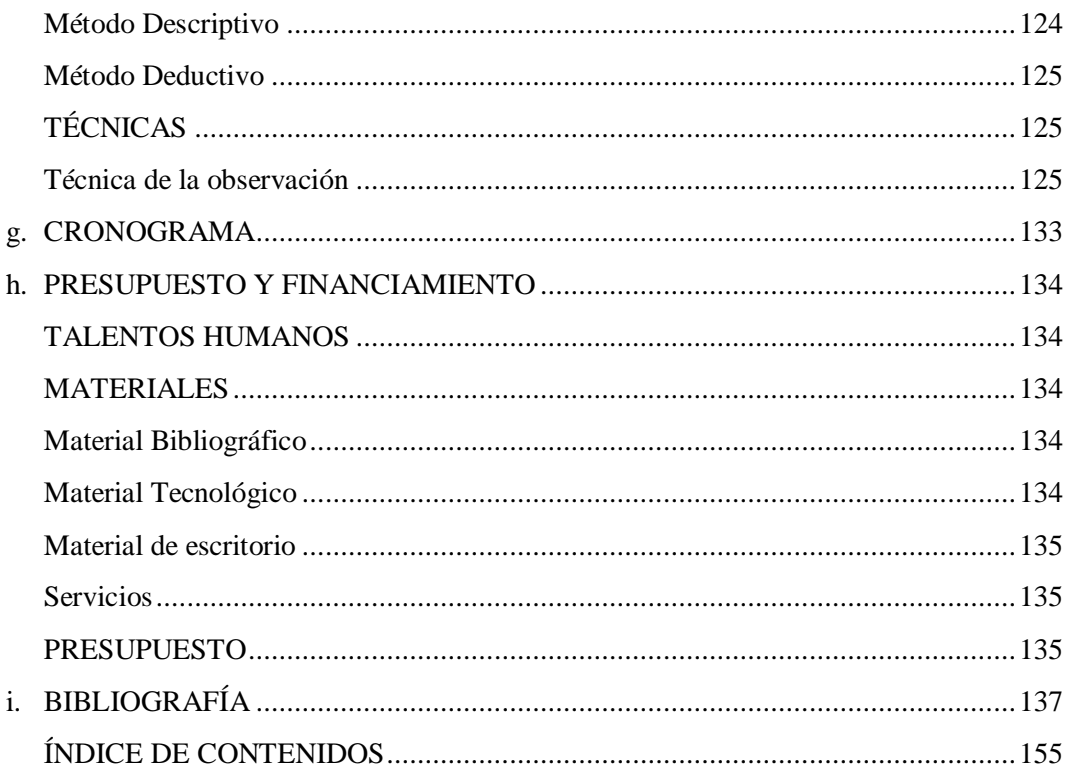